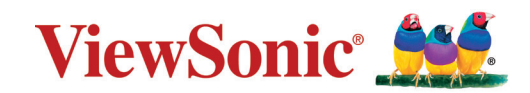

# **LS740W LS740HD**

**Proyektor Panduan Pengguna**

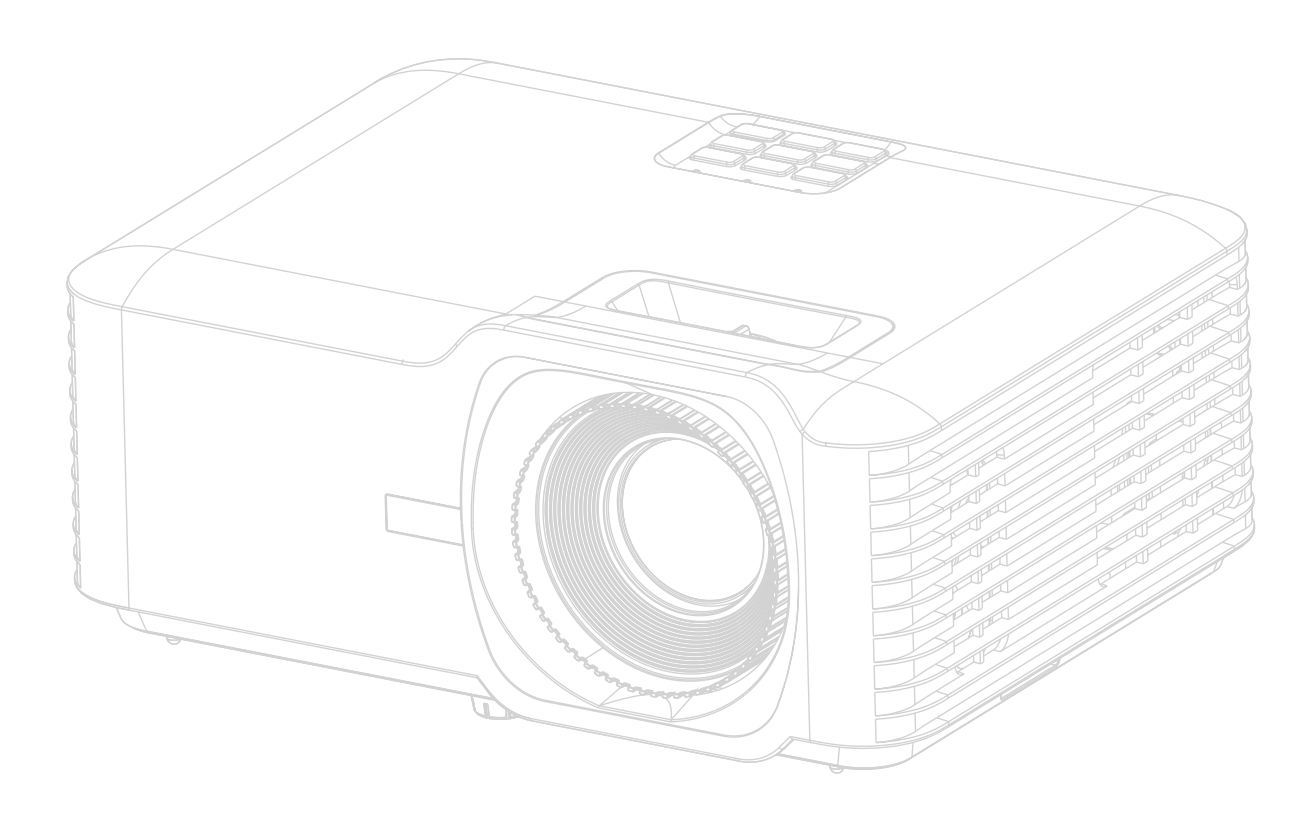

Model No. VS19578 | VS19579 Nama Model: LS740W | LS740HD

# **Terima kasih Anda telah memilih ViewSonic®**

Sebagai penyedia solusi visual terdepan di dunia, ViewSonic® berdedikasi untuk melampaui ekspektasi dunia akan evolusi, inovasi, dan kesederhanaan teknologi. Di ViewSonic®, kami percaya bahwa produk kami berpotensi untuk berdampak positif di dunia, dan kami yakin bahwa produk ViewSonic® yang telah Anda pilih akan melayani Anda dengan baik.

Sekali lagi, terima kasih Anda telah memilih ViewSonic®!

# <span id="page-2-0"></span>**Langkah Pencegahan Keselamatan -**

# **Umum**

Harap baca **Langkah Pencegahan Keselamatan** berikut sebelum mulai menggunakan proyektor.

- Simpan panduan pengguna ini di tempat yang aman untuk digunakan sebagai rujukan di kemudian hari.
- Baca semua peringatan dan ikuti semua petunjuk.
- Berikan jarak minimal 20" (50 cm) di sekitar proyektor untuk memastikan ventilasi yang baik.
- Letakkan proyektor di tempat yang berventilasi baik. Jangan meletakkan apa pun pada proyektor yang menghalangi pembuangan panas.
- Jangan meletakkan proyektor di atas tempat yang tidak rata atau tidak stabil. Proyektor bisa jatuh terguling, yang menyebabkan cedera diri atau malafungsi proyektor.
- Jangan gunakan jika proyektor miring dengan sudut lebih dari 10° ke kiri atau ke kanan, juga jangan gunakan pada sudut lebih dari 15° dari ke depan atau ke belakang.
- Jangan melihat langsung ke lensa proyektor selama pengoperasian. Cahaya yang sangat kuat dapat menyebabkan kerusakan pada mata.
- Selalu buka rana lensa atau lepas tutup lensa ketika lampu proyektor menyala.
- Jangan menghalangi lensa proyeksi dengan benda apa pun ketika proyektor sedang beroperasi karena hal ini dapat menyebabkan benda tersebut menjadi panas dan cacat atau bahkan dapat menyebabkan kebakaran.
- Lampu bisa sangat panas selama digunakan. Diamkan proyektor melakukan pendinginan selama sekitar 45 menit sebelum melepas unit lampu untuk penggantian.
- Jangan menggunakan lampu yang melebihi masa pakai yang sudah ditentukan. Dalam kasus yang langka, penggunaan lampu melebihi masa pakai nominal dapat menyebabkan lampu pecah.
- Jangan sekali-kali mengganti unit lampu atau komponen elektronik apa pun kecuali jika proyektor tidak terhubung ke stopkontak.
- Jangan berupaya membongkar sendiri proyektor ini. Ada tegangan tinggi berbahaya di dalamnya yang bisa menyebabkan kematian jika Anda menyentuh komponen yang masih beraliran listrik.
- Ketika memindahkan proyektor, hati-hati proyektor jangan sampai jatuh atau terbentur apa pun.
- Jangan meletakkan benda berat di atas proyektor atau kabel sambungan.
- Jangan meletakkan proyektor secara vertikal. Bila dilakukan, bisa menyebabkan proyektor terguling sehingga dapat menyebabkan cedera diri atau malafungsi proyektor.
- Jangan memaparkan proyektor ke sinar matahari langsung atau sumber panas yang terus-menerus. Jangan memasang proyektor di dekat sumber panas seperti radiator, kisi-kisi panas, kompor, atau perangkat lainnya (termasuk amplifier) yang bisa menyebabkan peningkatan suhu proyektor hingga tingkat berbahaya.
- Jangan sampai ada cairan dekat atau pada proyektor. Cairan yang tertumpah ke dalam proyektor dapat menyebabkan proyektor tidak dapat beroperasi. Jika proyektor basah, lepaskan kabel dari catu daya lalu hubungi pusat layanan setempat untuk melakukan reparasi proyektor.
- Ketika proyektor sedang beroperasi, Anda mungkin merasakan udara dan bau panas dari kisi-kisi ventilasinya. Hal ini adalah pengoperasian normal dan bukan merupakan cacat produk.
- Jangan berusaha menghindari ketentuan keselamatan steker dua atau tiga kaki dengan ground. Steker dua kaki mempunyai dua kaki yang satunya lebih lebar dari yang lainnya. Steker tiga kaki dengan ground mempunyai dua kaki dan kaki ketiga adalah ground. Kaki lebar dan ketiga disediakan untuk keselamatan Anda. Jika steker tidak pas dengan stopkontak Anda, dapatkan adaptor dan jangan berusaha memaksa steker masuk ke stopkontak.
- Saat menyambung ke stopkontak, JANGAN melepas kaki ground. Pastikan kaku ground TIDAK PERNAH DILEPAS.
- Lindungi kabel daya jangan sampai terinjak atau tergencet, terutama pada steker, dan pada titik munculnya kabel dari proyektor.
- Di beberapa negara tegangan TIDAK stabil. Proyektor ini didesain untuk beroperasi dengan aman dalam tegangan antara 100 sampai 240 volt AC, tetapi dapat gagal beroperasi jika terjadi pemadaman listrik atau lonjakan tegangan sebesar ±10 volt. Di daerah di mana tegangan mungkin berfluktuasi atau mungkin terjadi pemadaman, Anda direkomendasikan untuk menyambungkan proyektor melalui penstabil daya listrik, pengaman naik-turunnya tegangan atau sumber daya tidak terganggu (uninterruptible power supply – UPS).
- Jika ada asap, kebisingan tidak normal atau bau aneh, segera matikan proyektor dan hubungi dealer atau ViewSonic®. Melanjutkan penggunaan proyektor adalah berbahaya.
- Hanya gunakan perlengkapan/aksesori yang ditentukan oleh pabrikan.
- Putuskan kabel daya dari stopkontak AC jika proyektor tidak digunakan dalam jangka waktu lama.
- Serahkan semua servis kepada teknisi servis ahli.

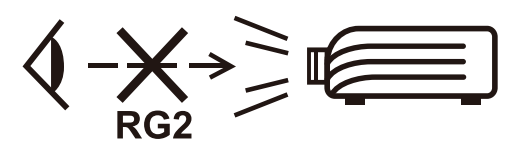

**HATI-HATI:** Ada kemungkinan bahaya radiasi optik yang dipancarkan dari produk ini. Seperti dengan sumber lampu terang, jangan menatap sinarnya, RG2 IEC 62471-5:2015.

# <span id="page-4-0"></span>**Langkah Pencegahan Keselamatan - Pemasangan di Langit-langit**

Harap baca **Langkah Pencegahan Keselamatan** berikut sebelum mulai menggunakan proyektor.

Jika Anda bermaksud memasang proyektor di langit-langit, kami amat menganjurkan kepada Anda untuk menggunakan alat dudukan proyektor di langitlangit dan pastikan proyektor terpasang dengan aman dan baik.

Jika Anda gunakan alat dudukan proyektor di langit-langit yang tidak tepat, maka akan ada risiko keselamatan kemungkinan proyektor bisa jatuh dari langit-langit karena pemasangan tidak benar ketika menggunakan pengukur yang salah atau panjang sekrup yang tidak sesuai.

# **Peringatan Sinar Laser**

Produk ini dikategorikan sebagai produk laser KELAS I dan sesuai dengan IEC 60825-1:2014, EN 60825-1:2014/A11:2021, EN 50689:2021.

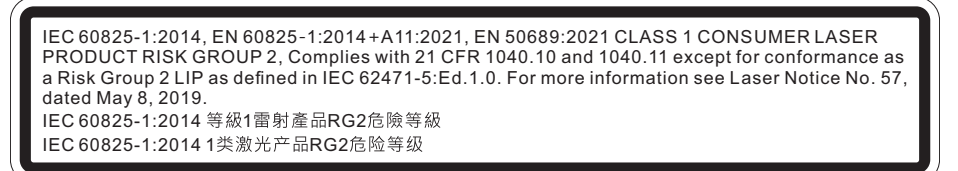

Peringatan laser di atas terletak di bagian bawah peralatan ini.

- Pemberitahuan ini ditujukan agar pengguna selalu mengawasi anak-anak dan tidak sekali-kali membiarkan mereka menatap sinar proyektor pada jarak berapa pun dari proyektor.
- Pemberitahuan ini diberikan untuk berhati-hati saat menggunakan remot kendali untuk menyalakan proyektor saat berada di depan lensa proyeksi.
- Pemberitahuan diberikan kepada pengguna untuk menghindari penggunaan alat bantu optik seperti teropong atau teleskop di dalam pancaran.

# **Daftar Isi**

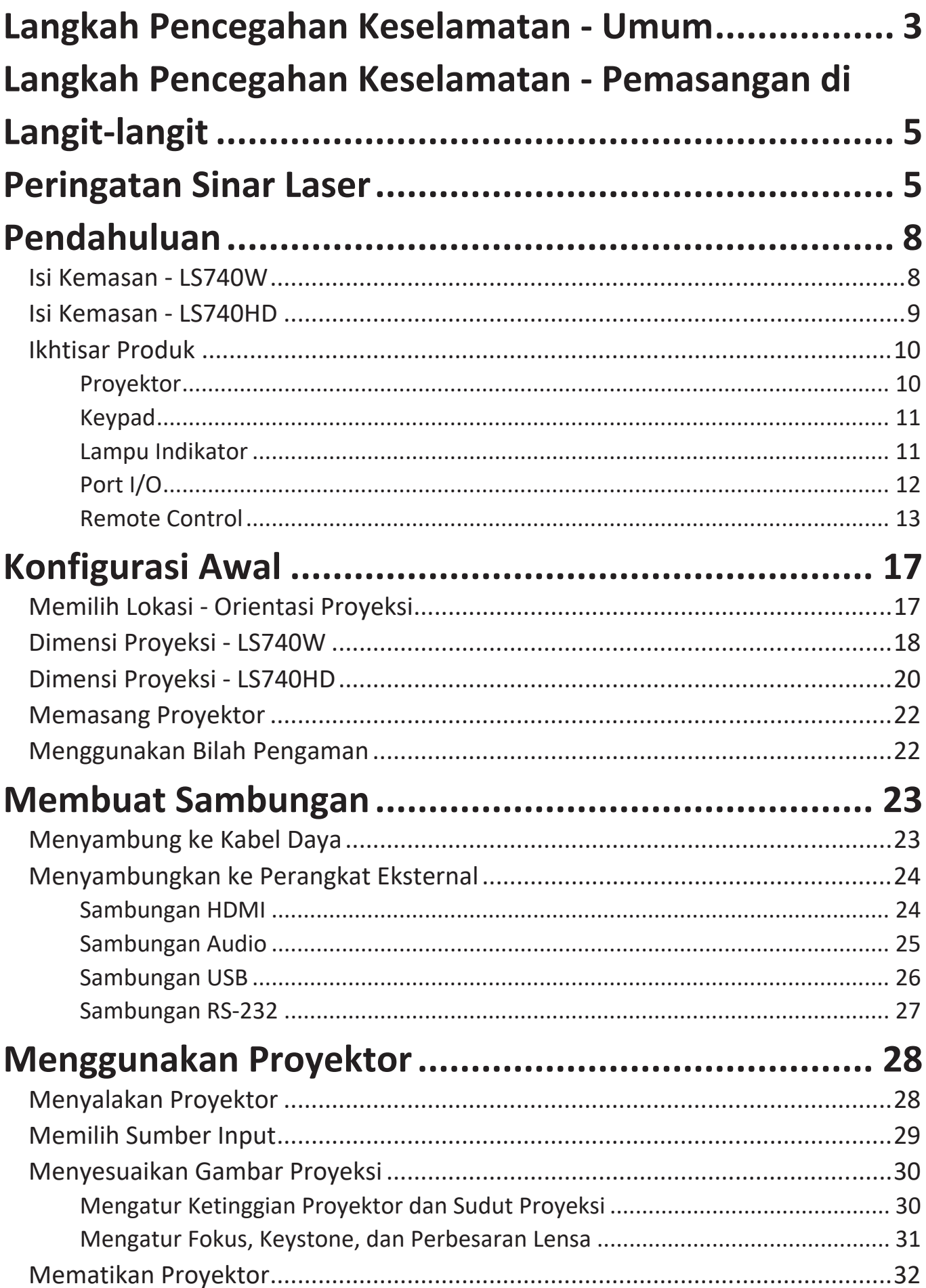

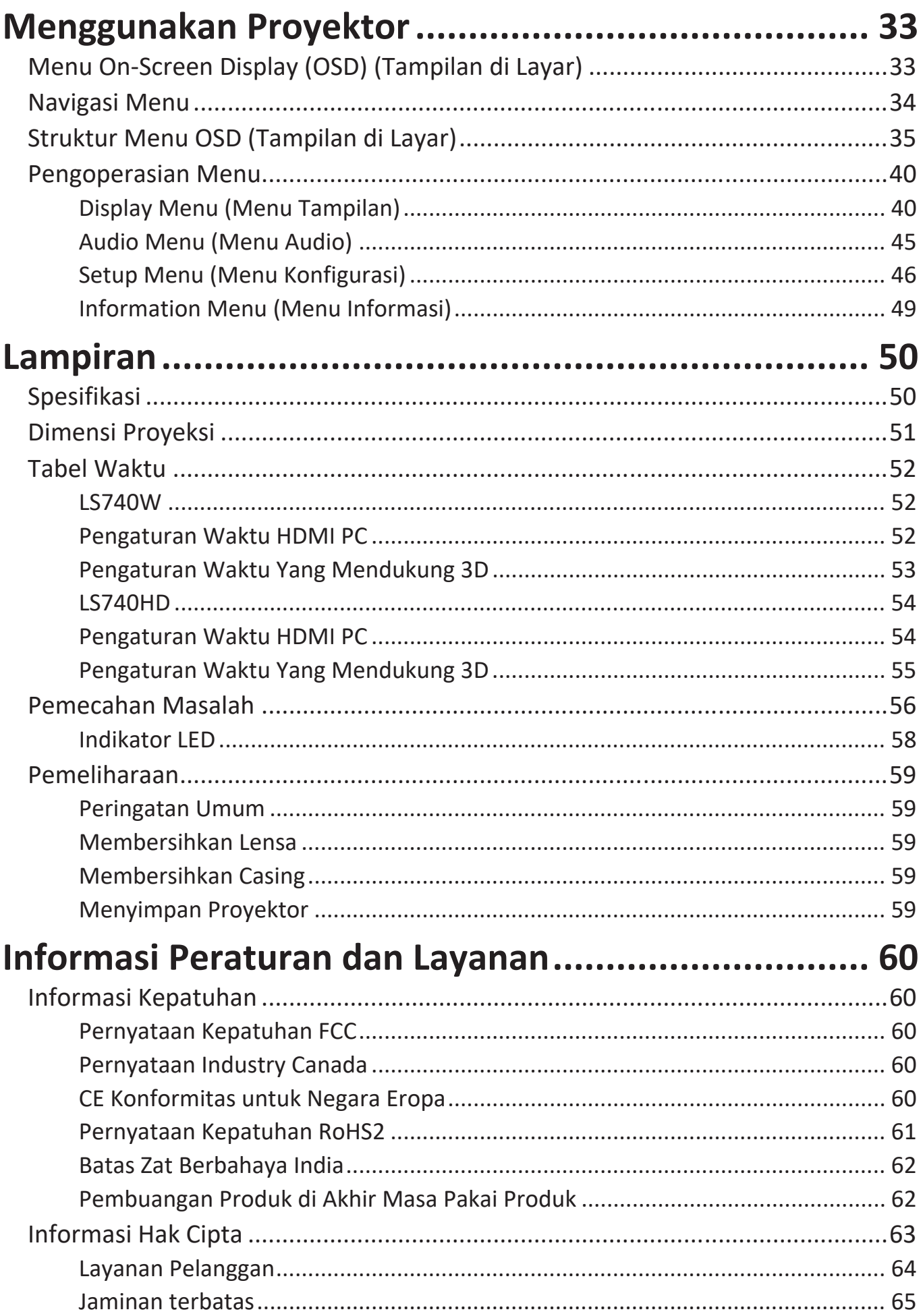

# <span id="page-7-0"></span>**Pendahuluan**

# **Isi Kemasan - LS740W**

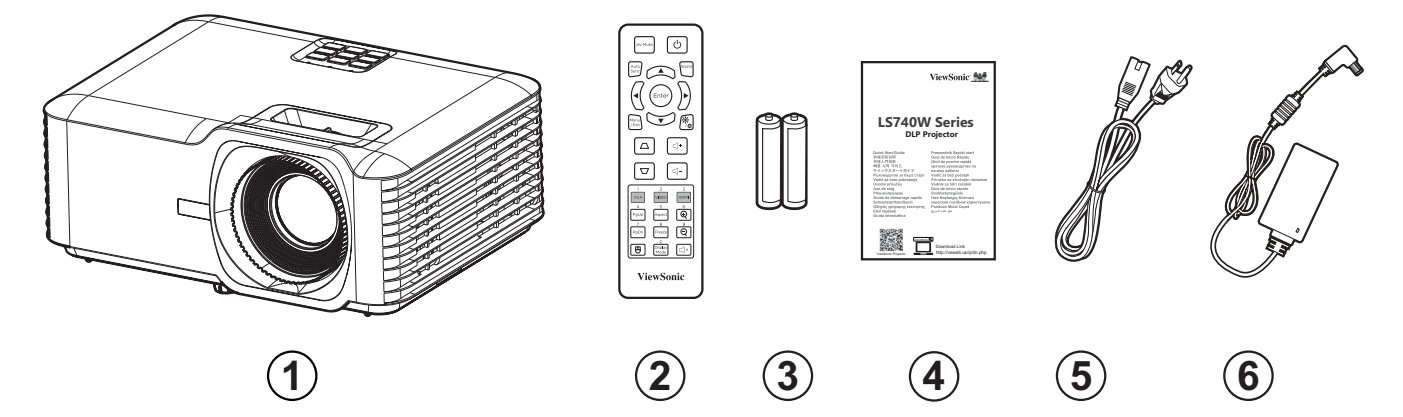

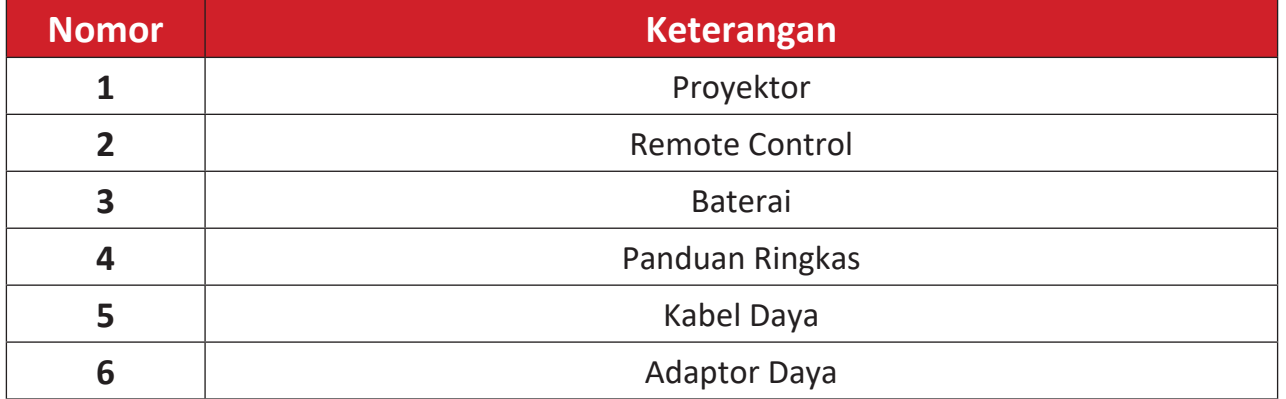

**CATATAN:** Kabel daya dan remote control yang disertakan dalam paket Anda sangat bergantung pada negara Anda. Hubungi peritel untuk informasi selengkapnya.

# <span id="page-8-0"></span>**Isi Kemasan - LS740HD**

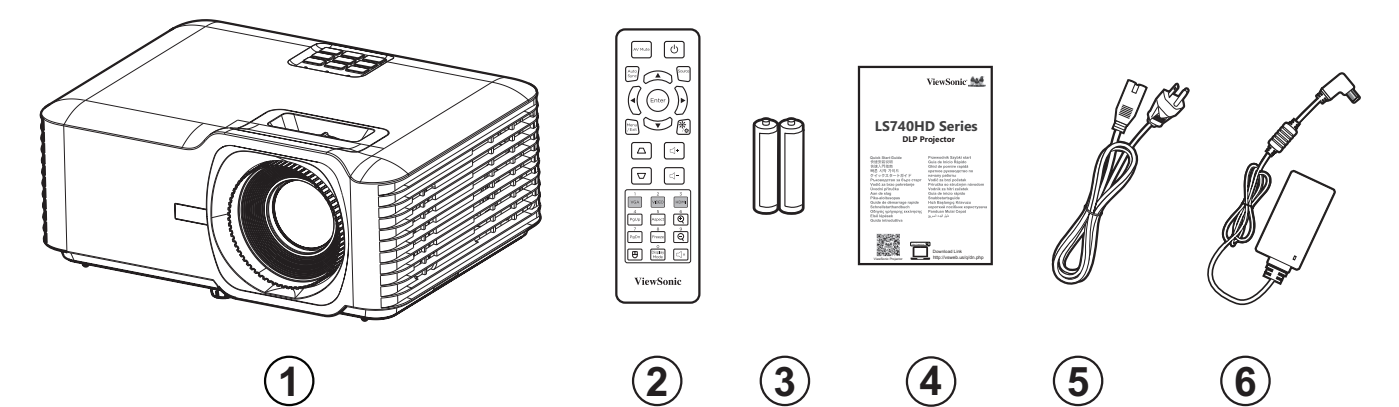

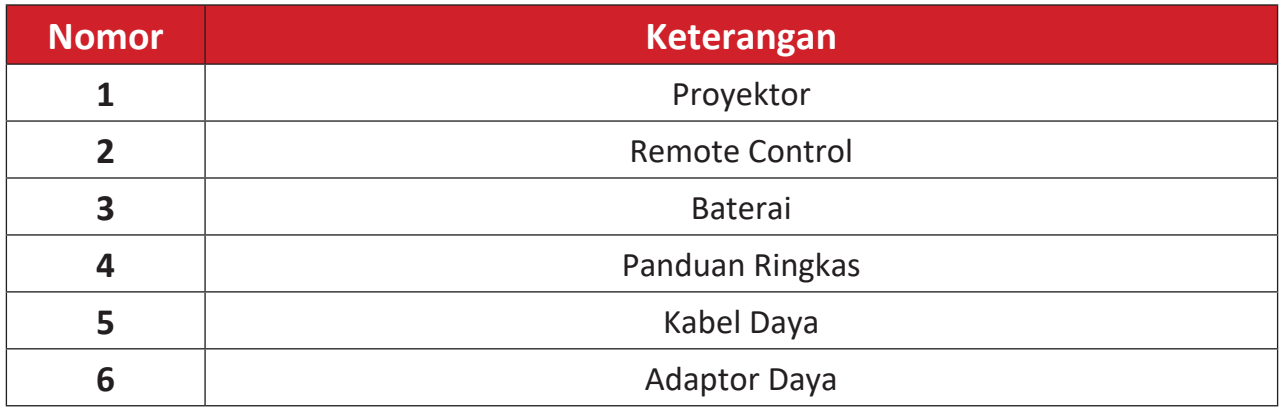

**CATATAN:** Kabel daya dan remote control yang disertakan dalam paket Anda sangat bergantung pada negara Anda. Hubungi peritel untuk informasi selengkapnya.

# <span id="page-9-0"></span>**Ikhtisar Produk**

## **Proyektor**

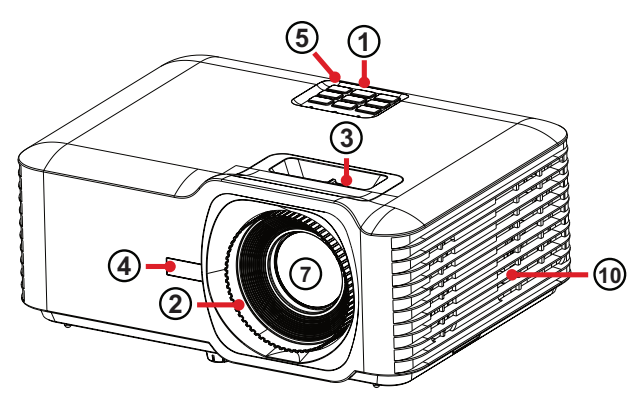

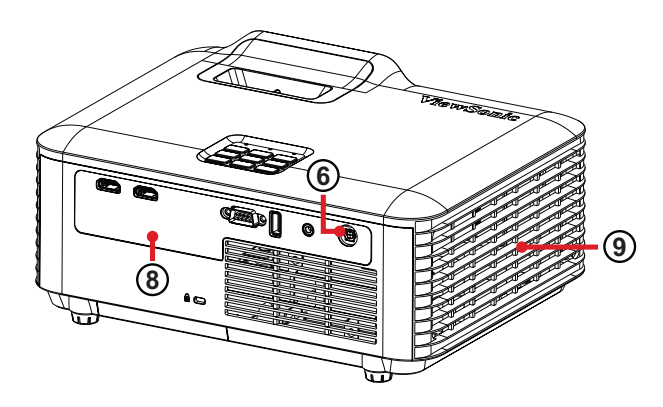

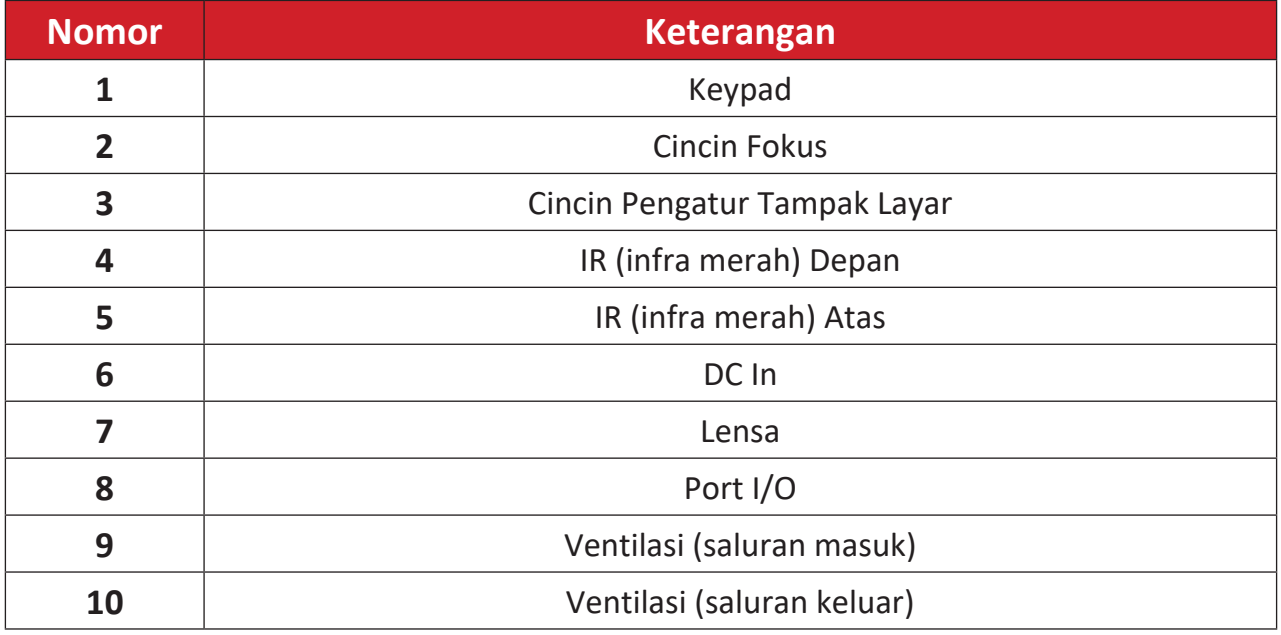

**CATATAN:** Jangan menghalangi ventilasi masuk dan keluar proyektor.

# <span id="page-10-0"></span>**Keypad**

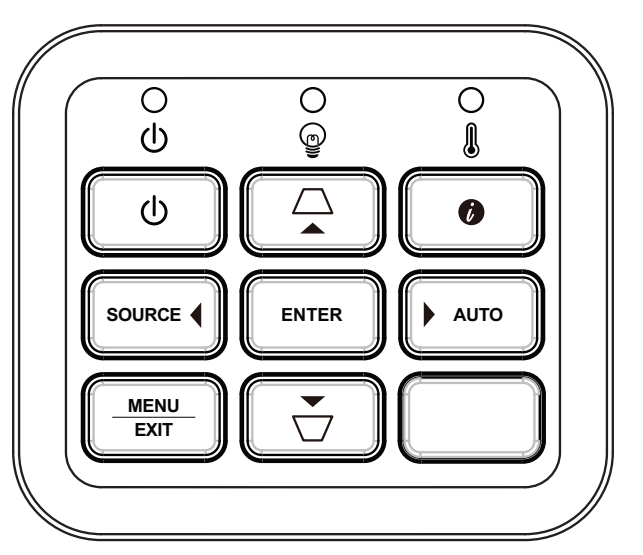

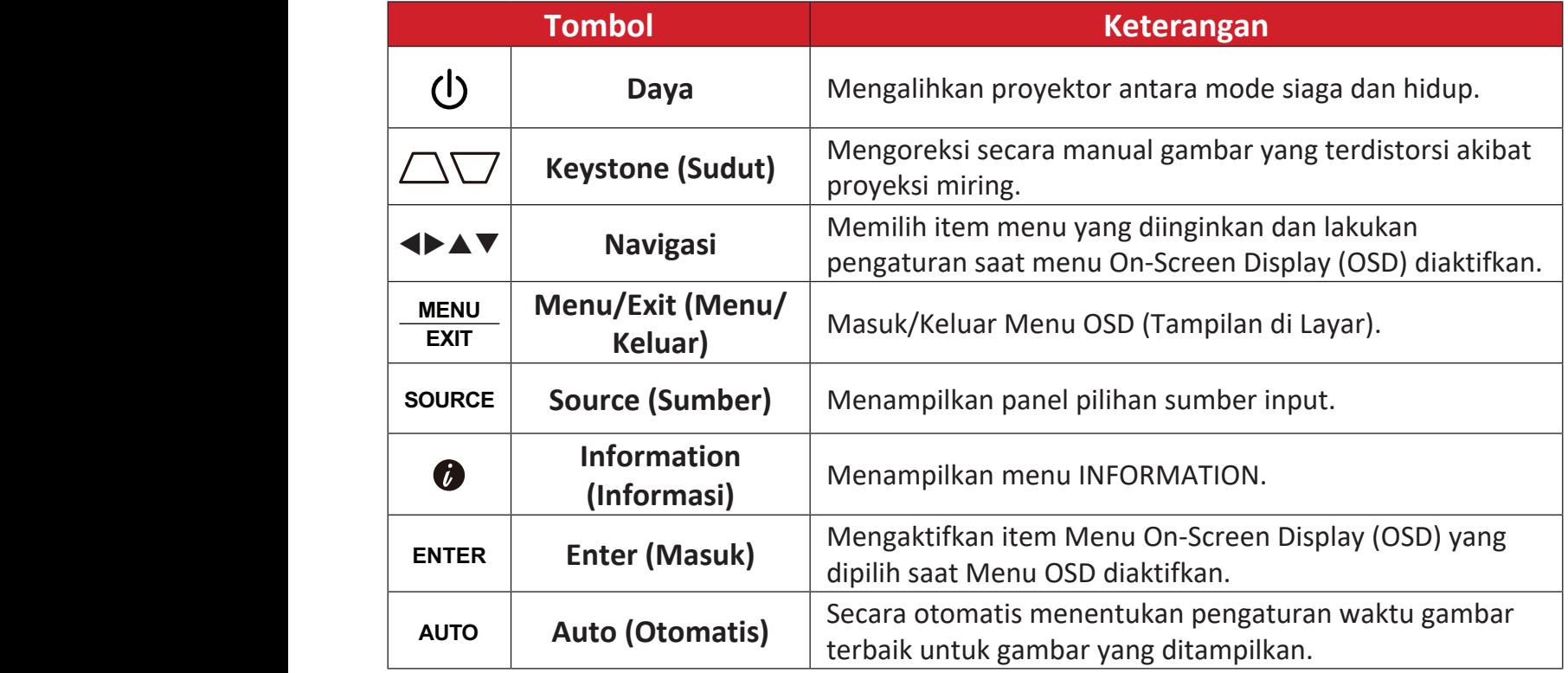

# **Lampu Indikator**

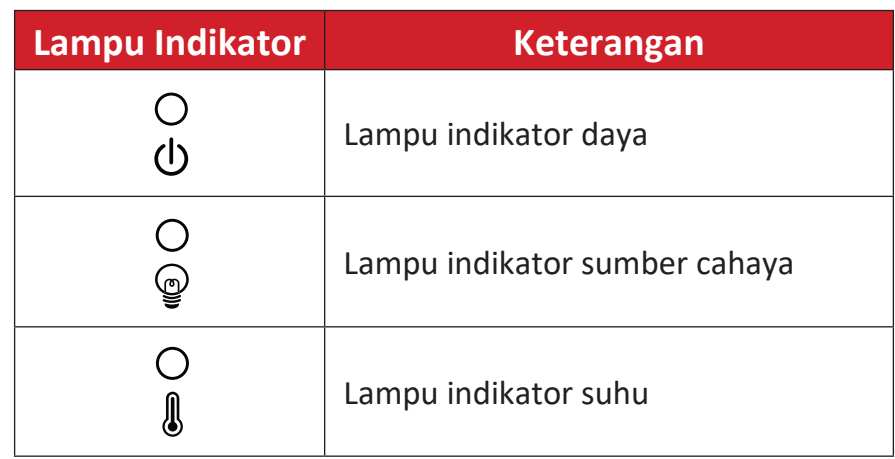

## <span id="page-11-0"></span>**Port I/O**

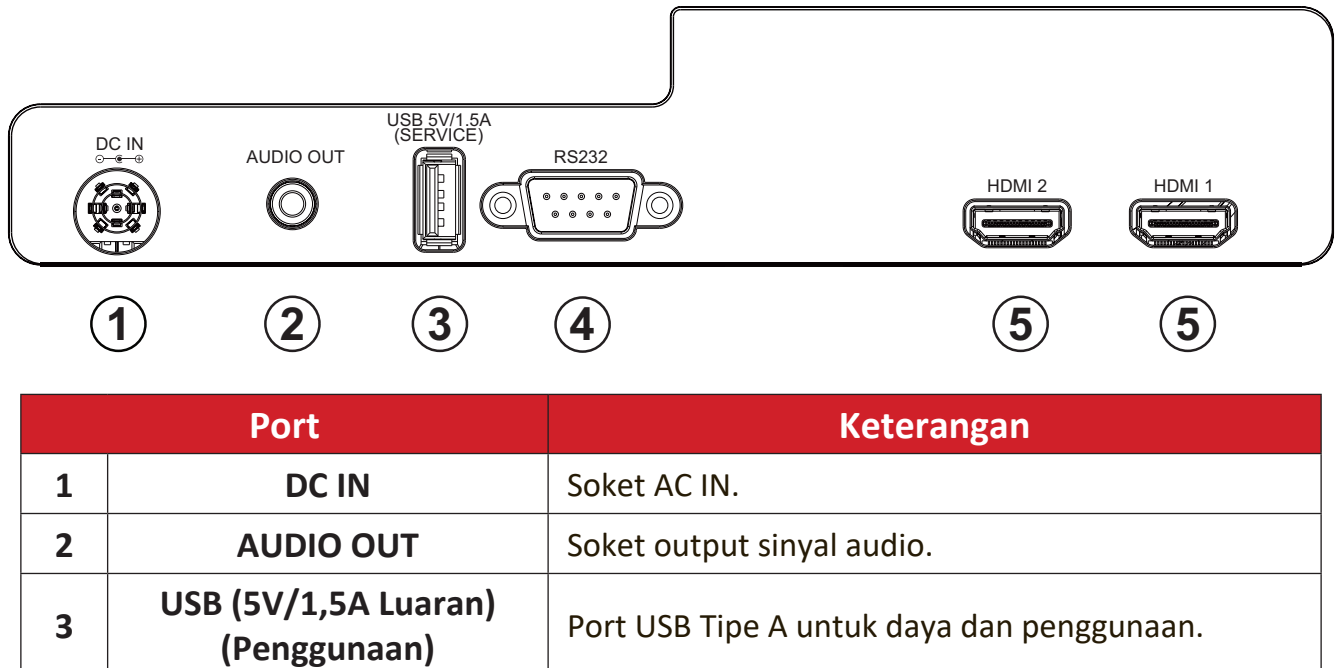

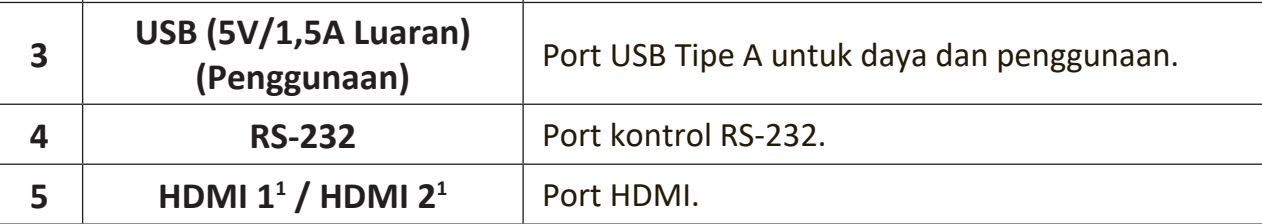

**¹** Mendukung HDCP 1.4.

### <span id="page-12-0"></span>**Remote Control**

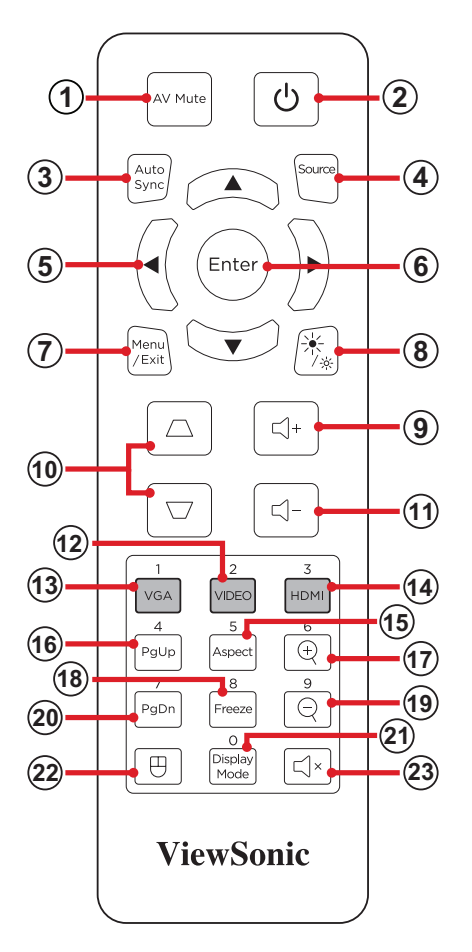

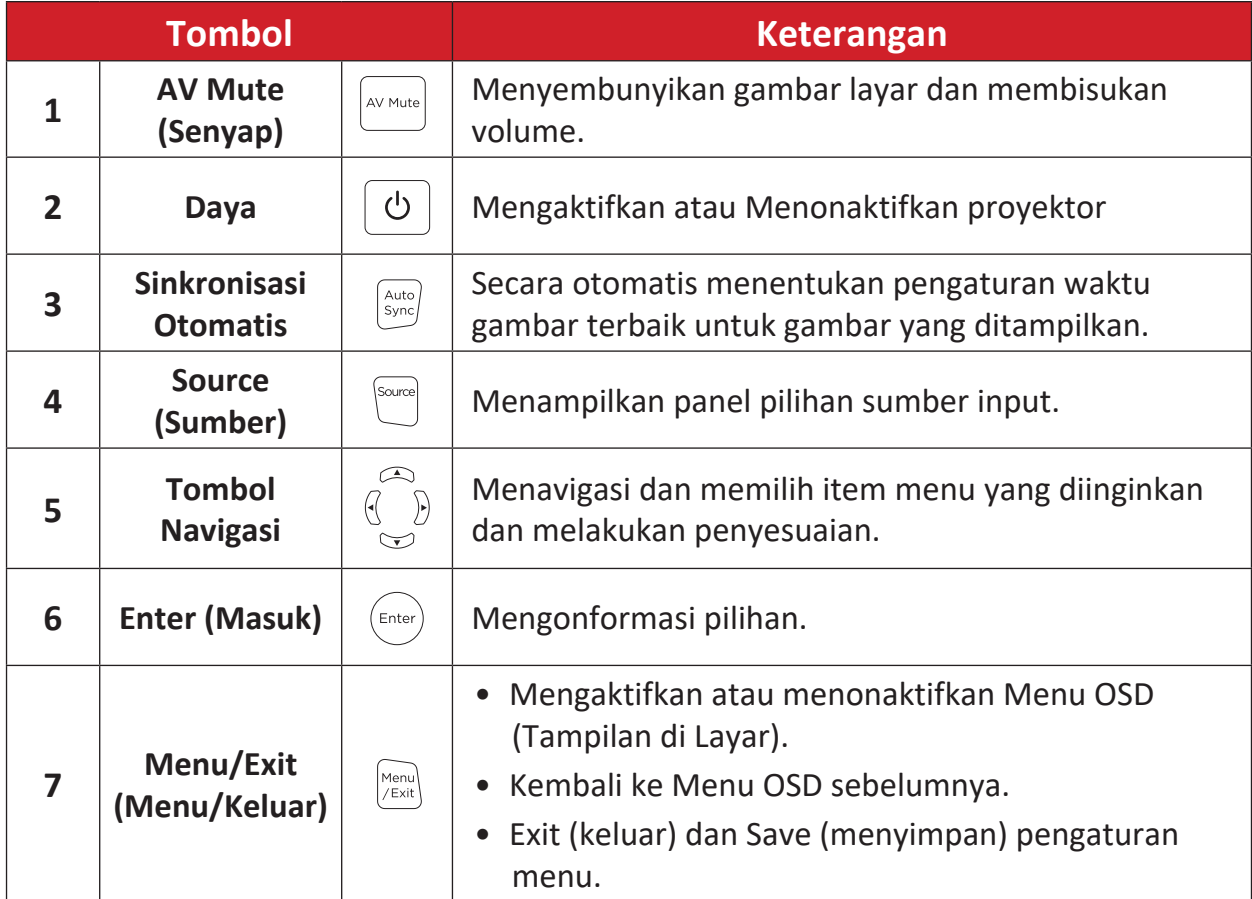

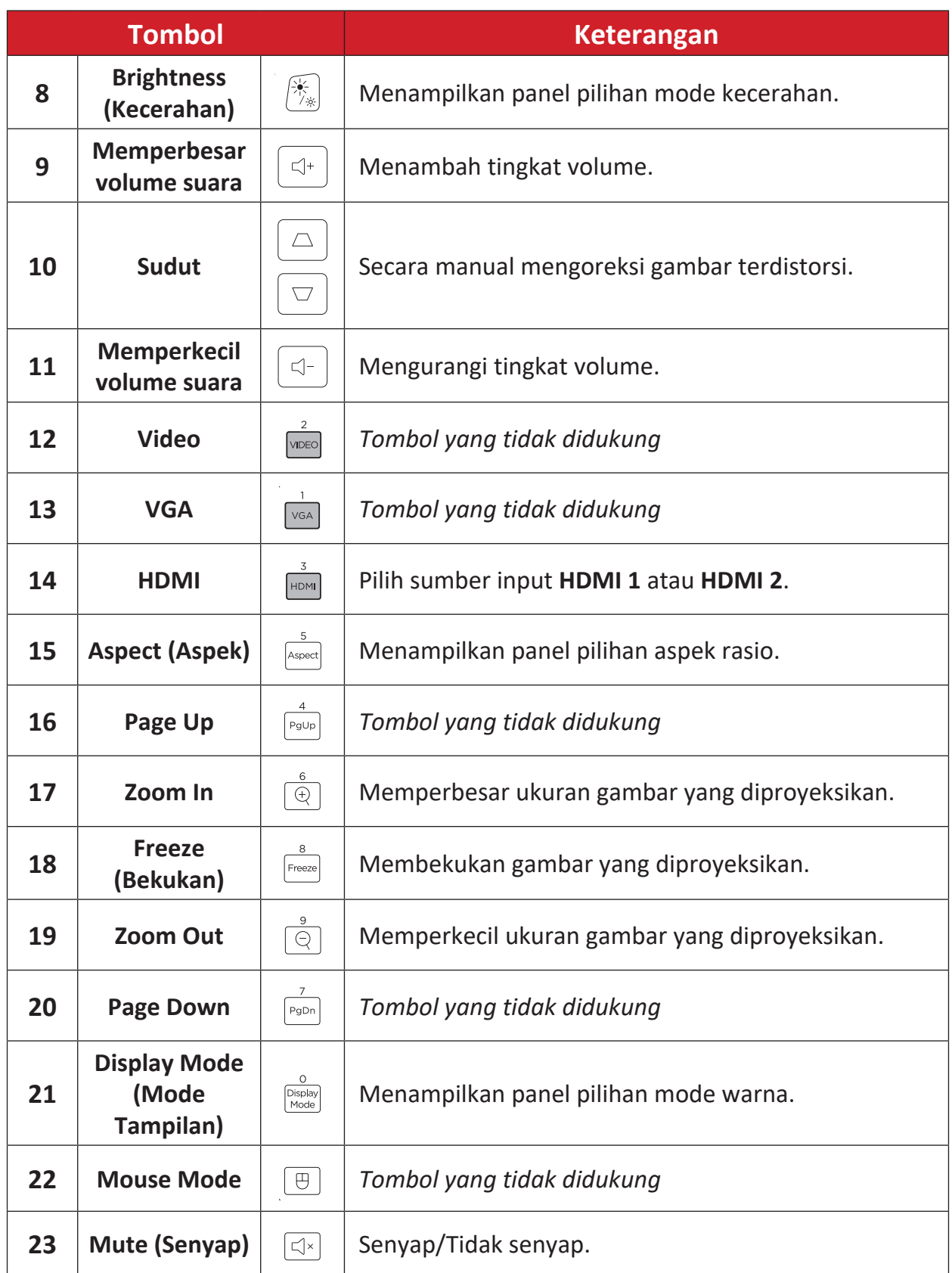

## **Remote Control - Kisaran Penerima**

Untuk memastikan fungsi remote control yang tepat, ikuti langkah-langkah di bawah ini:

- **1.** Remote control harus dipegang pada sudut 30° tegak lurus dengan sensor remote control IR proyektor.
- **2.** Jarak antara remote control dan sensor tidak boleh melampaui 8 m (26 kaki).

**CATATAN:** Lihat gambar untuk lokasi sensor remote control inframerah (IR).

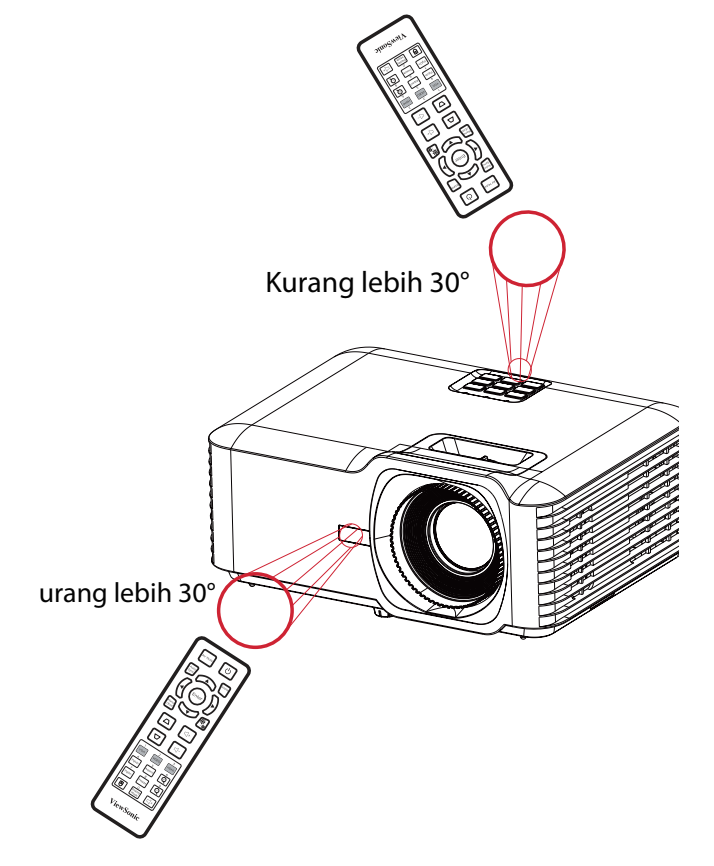

## **Remot Kontrol - Mengganti Baterai**

- **1.** Lepas tutup baterai dari remote control dengan menekan pegangan jari lalu menggesernya.
- **2.** Lepas baterai yang ada (bila perlu) dan pasang dua baterai AAA.

**CATATAN:** Perhatikan polaritas baterai sebagaimana ditunjukkan.

**3.** Ganti tutup baterai dengan menyejajarkannya dengan bagian dasar remote, lalu mendorongnya kembali ke posisinya.

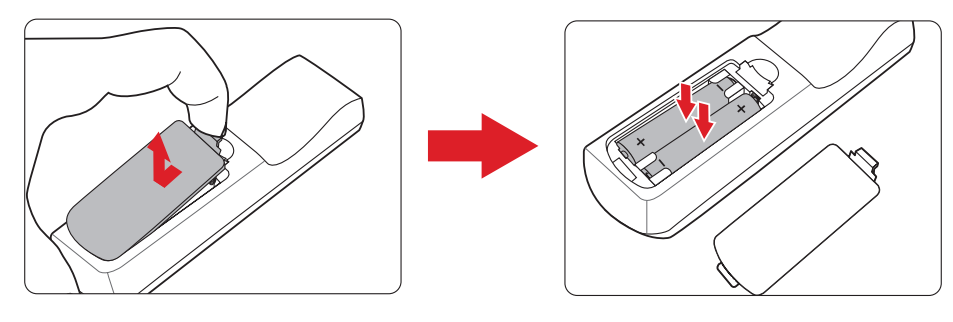

- Hindari membiarkan remote control dan baterai berada dalam lingkungan panas berlebih atau lembap.
- Ganti baterai hanya dengan jenis yang sama atau setara sesuai saran produsen baterai tersebut.
- Jika baterai sudah habis atau Anda tidak akan menggunakan remote control dalam jangka waktu yang lama, lepas baterai untuk menghindari kerusakan pada remote control.
- Buang baterai bekas sesuai dengan petunjuk produsen dan peraturan lingkungan setempat di kawasan Anda.

# <span id="page-16-0"></span>**Konfigurasi Awal**

Bagian ini berisi petunjuk lengkap untuk konfigurasi awal proyektor.

# **Memilih Lokasi - Orientasi Proyeksi**

Pilihan pribadi dan tata letak ruangan akan menentukan lokasi pemasangan. Pertimbangkan hal berikut:

- Ukuran dan posisi layar Anda.
- Lokasi outlet daya yang cocok.
- Lokasi dan jarak antara proyektor dan peralatan lainnya

Proyektor dirancang untuk dipasang di salah satu lokasi berikut:

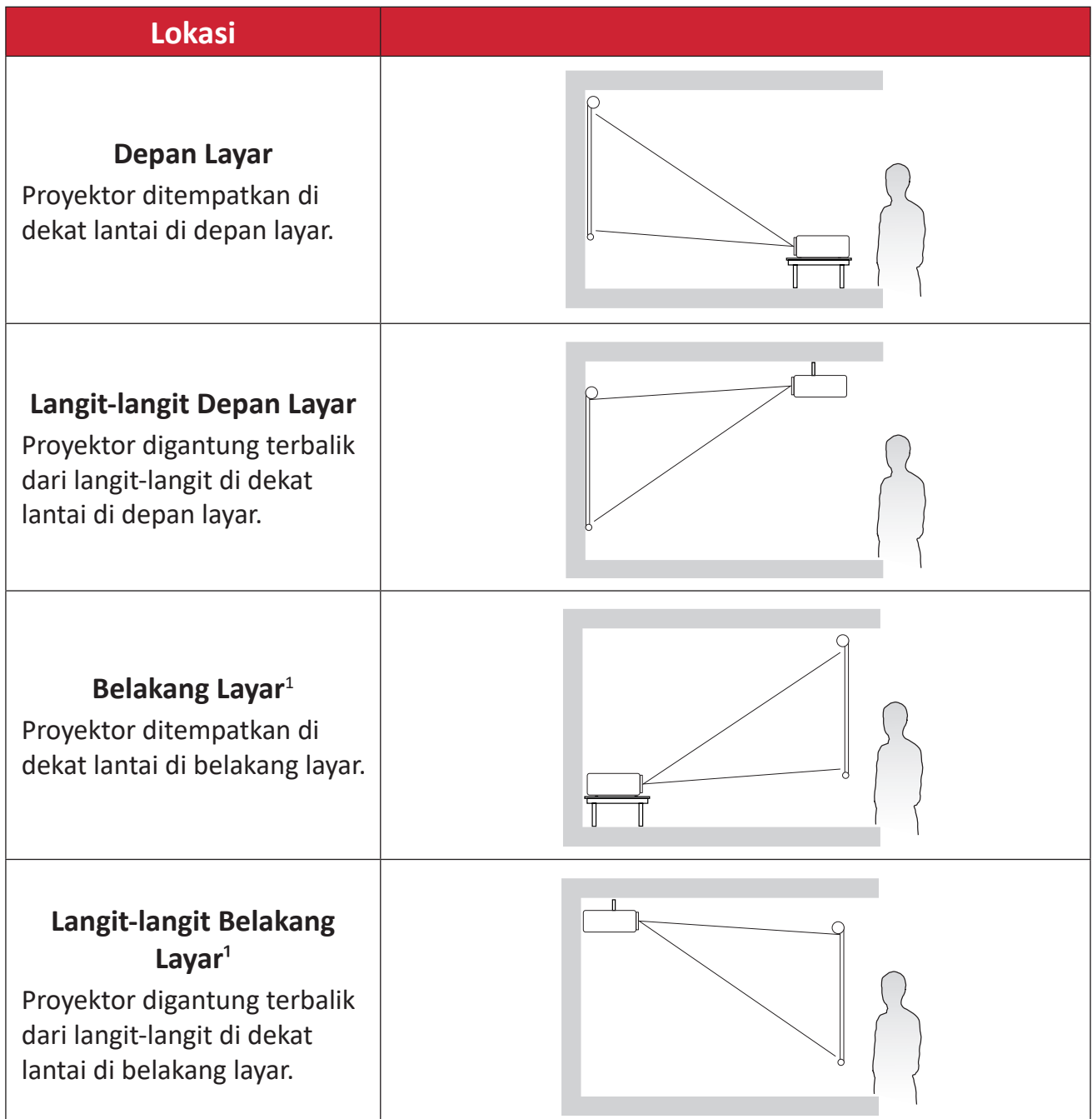

**¹** Proyeksi belakang diperlukan.

# <span id="page-17-0"></span>**Dimensi Proyeksi - LS740W**

• Gambar 16:10 pada Layar 16:10

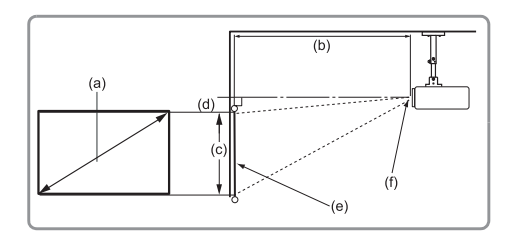

### **CATATAN:**

• (e) = Layar(f) = Tengah Lensa

#### **Gambar 16:10 pada Layar 16:10**

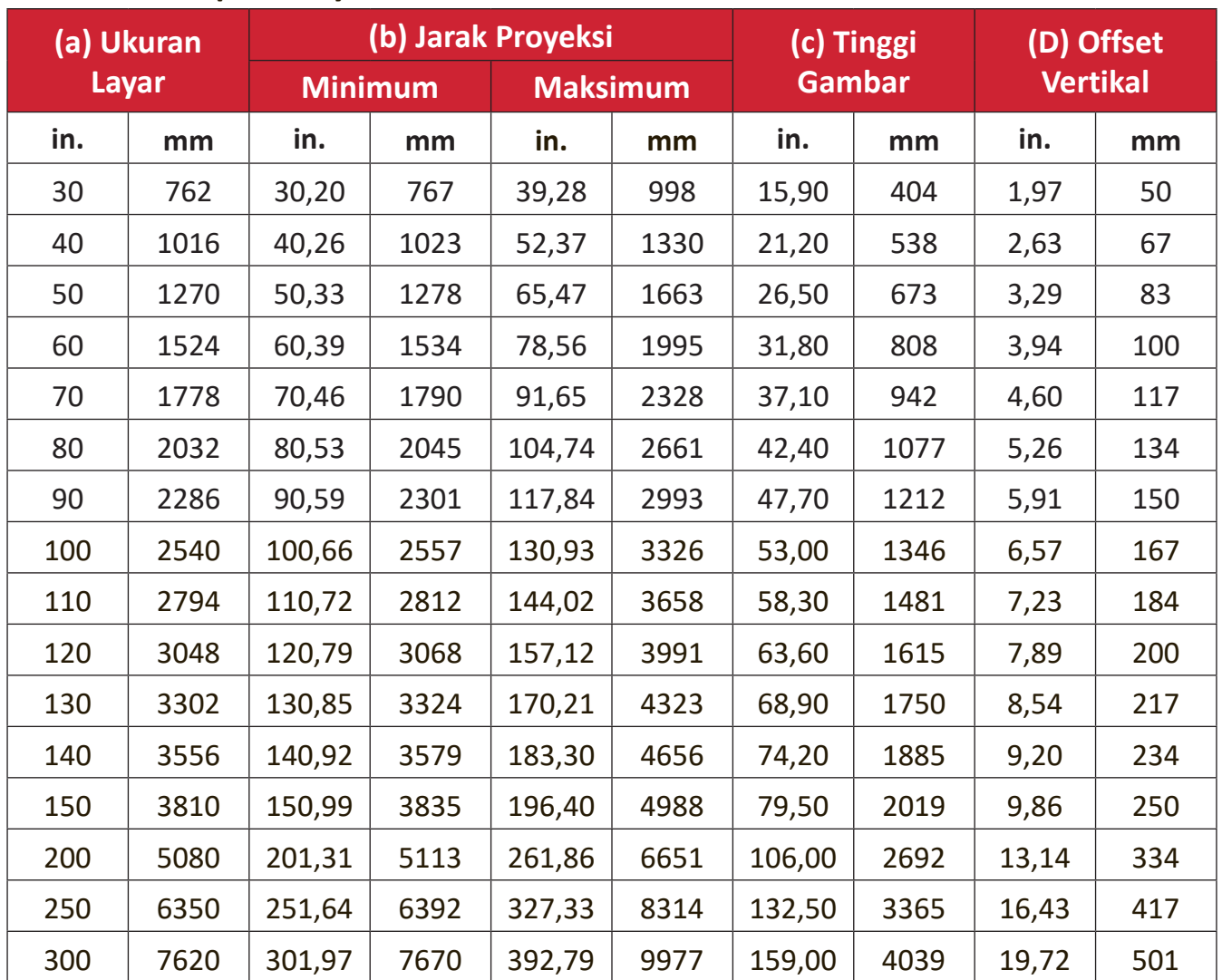

- Angka-angka ini hanya untuk kepentingan referensi saja. Silakan merujuk ke proyektor sebenarnya untuk dimensi proyektornya.
- Jika Anda bermaksud memasang proyektor secara permanen, direkomendasikan agar Anda menguji ukuran proyeksi secara fisik menggunakan proyektor sebenarnya sebelum memasang proyektor secara permanen.

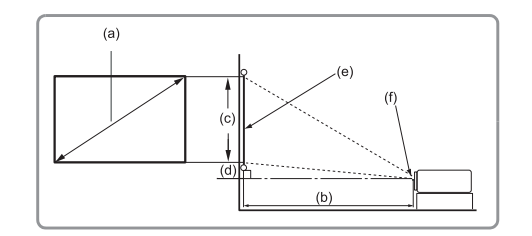

• Gambar 16:10 pada Layar 4:3

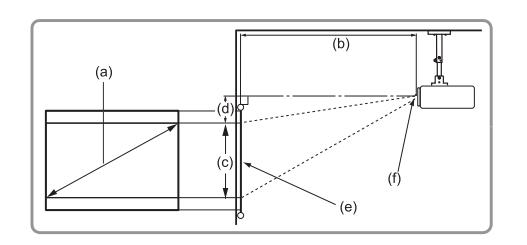

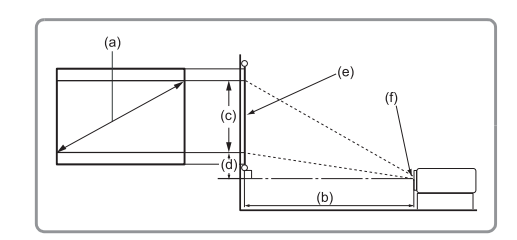

#### **CATATAN:**

• (e) = Layar(f) = Tengah Lensa

#### **Gambar 16:10 pada Layar 4:3**

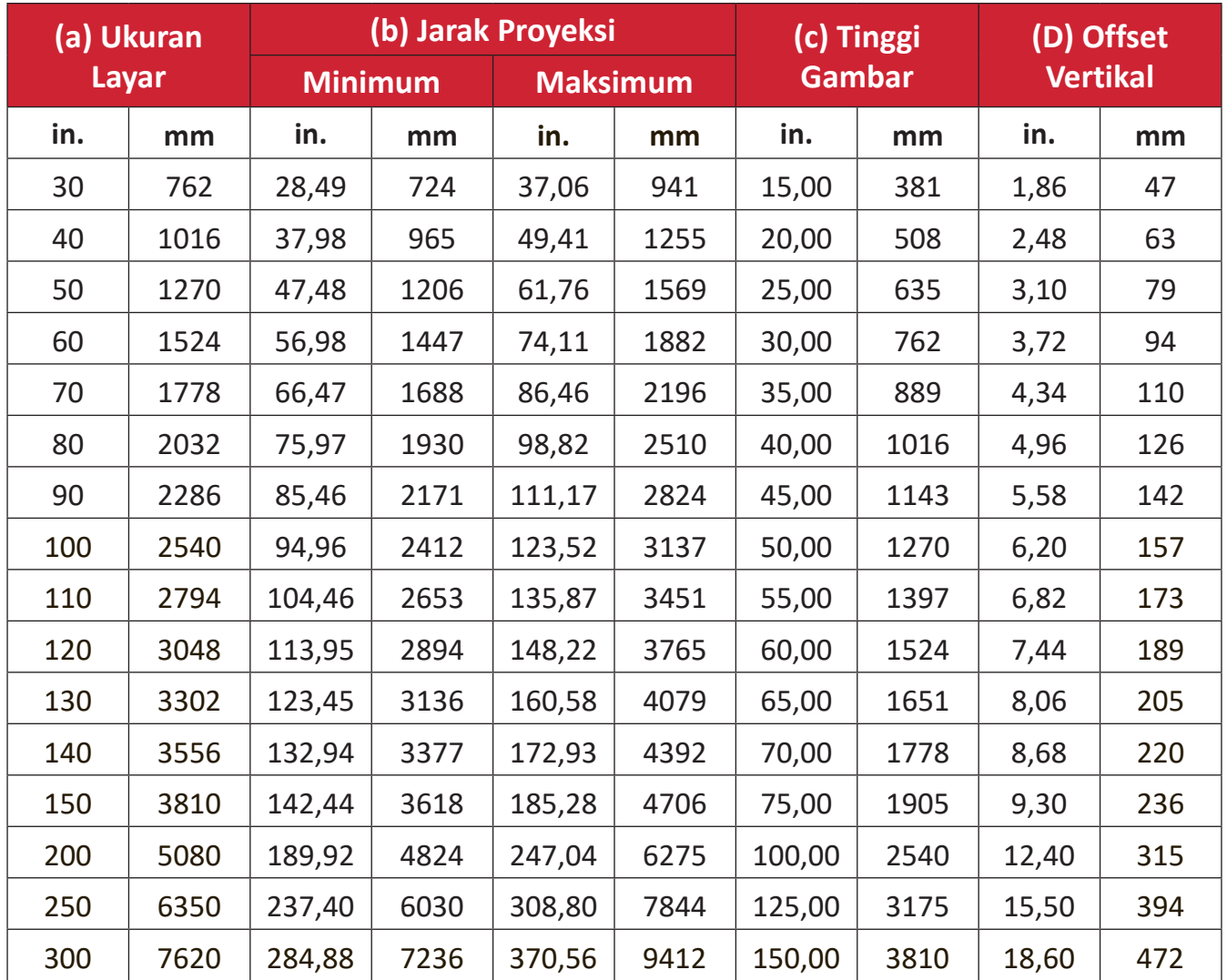

- Angka-angka ini hanya untuk kepentingan referensi saja. Silakan merujuk ke proyektor sebenarnya untuk dimensi proyektornya.
- Jika Anda bermaksud memasang proyektor secara permanen, direkomendasikan agar Anda menguji ukuran proyeksi secara fisik menggunakan proyektor sebenarnya sebelum memasang proyektor secara permanen.

# <span id="page-19-0"></span>**Dimensi Proyeksi - LS740HD**

• Gambar 16:9 pada Layar 16:9

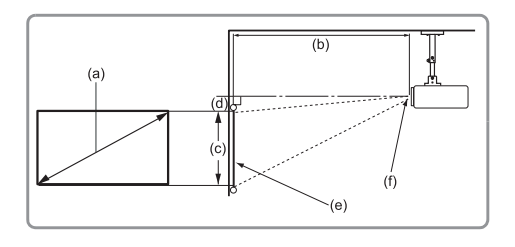

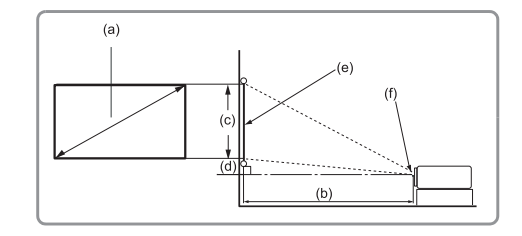

#### **CATATAN:**

• (e) = Layar(f) = Tengah Lensa

#### **Gambar 16:9 pada Layar 16:9**

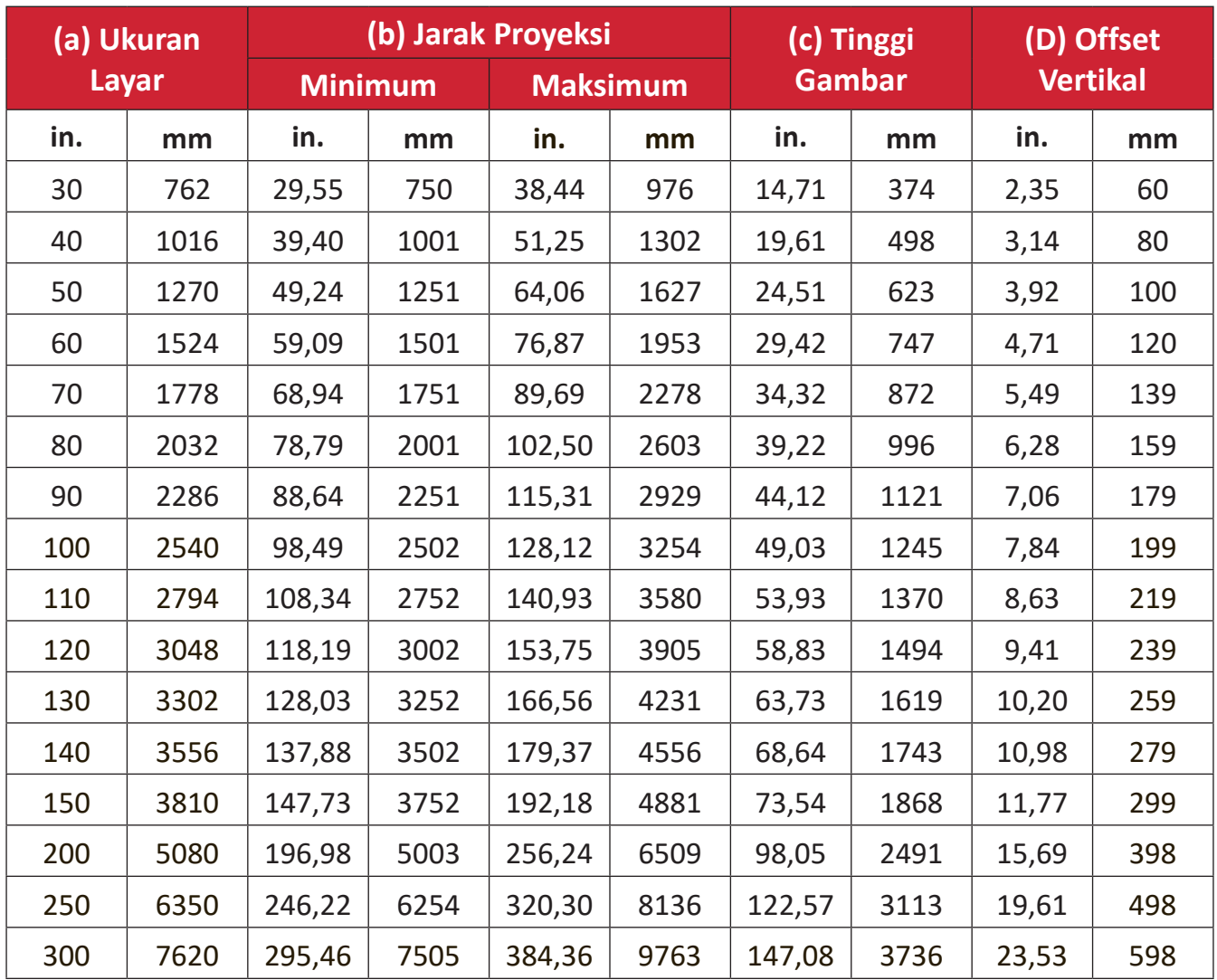

- Angka-angka ini hanya untuk kepentingan referensi saja. Silakan merujuk ke proyektor sebenarnya untuk dimensi proyektornya.
- Jika Anda bermaksud memasang proyektor secara permanen, direkomendasikan agar Anda menguji ukuran proyeksi secara fisik menggunakan proyektor sebenarnya sebelum memasang proyektor secara permanen.

• Gambar 16:9 pada Layar 4:3

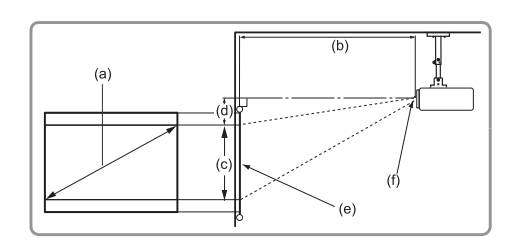

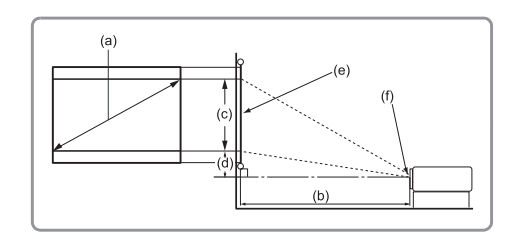

#### **CATATAN:**

• (e) = Layar(f) = Tengah Lensa

#### **Gambar 16:9 pada Layar 4:3**

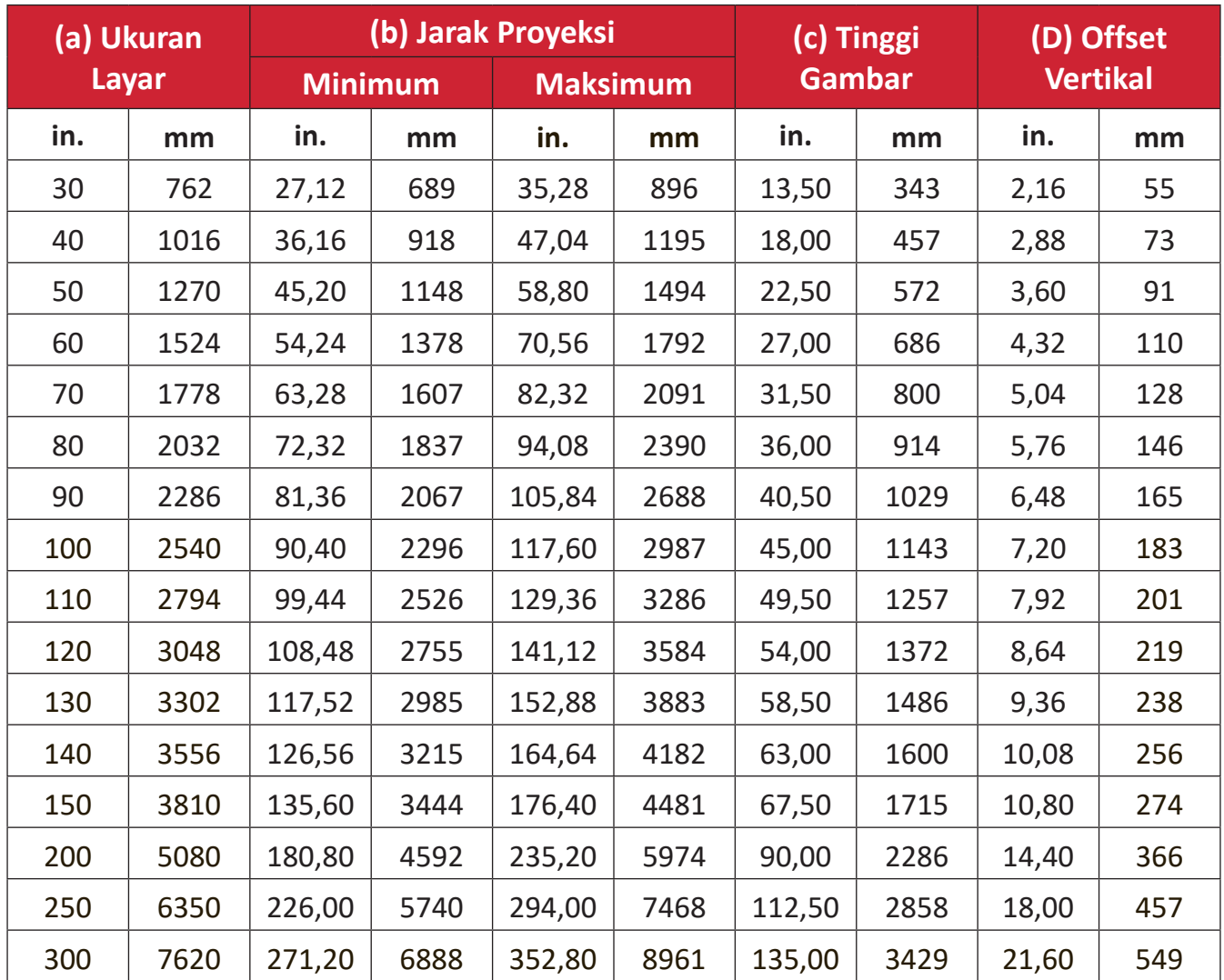

- Angka-angka ini hanya untuk kepentingan referensi saja. Silakan merujuk ke proyektor sebenarnya untuk dimensi proyektornya.
- Jika Anda bermaksud memasang proyektor secara permanen, direkomendasikan agar Anda menguji ukuran proyeksi secara fisik menggunakan proyektor sebenarnya sebelum memasang proyektor secara permanen.

# <span id="page-21-0"></span>**Memasang Proyektor**

- **CATATAN:** Jika Anda membeli dudukan dari pihak ketiga, gunakan ukuran sekrup yang benar. Ukuran sekrup dapat berbeda, tergantung pada ketebalan pelat dudukan.
- **1.** Untuk memastikan pemasangan yang paling aman, silakan gunakan dudukan dinding atau langit-langit ViewSonic®.
- **2.** Pastikan sekrup yang digunakan untuk memasang dudukan ke proyektor memenuhi spesifikasi berikut:
	- Tipe sekrup: M4 x 8
	- Panjang Sekrup Maksimal: 8 mm
- **3.** Tempatkan adaptor daya di area yang ditentukan dan kencangkan dengan pengikat kabel.

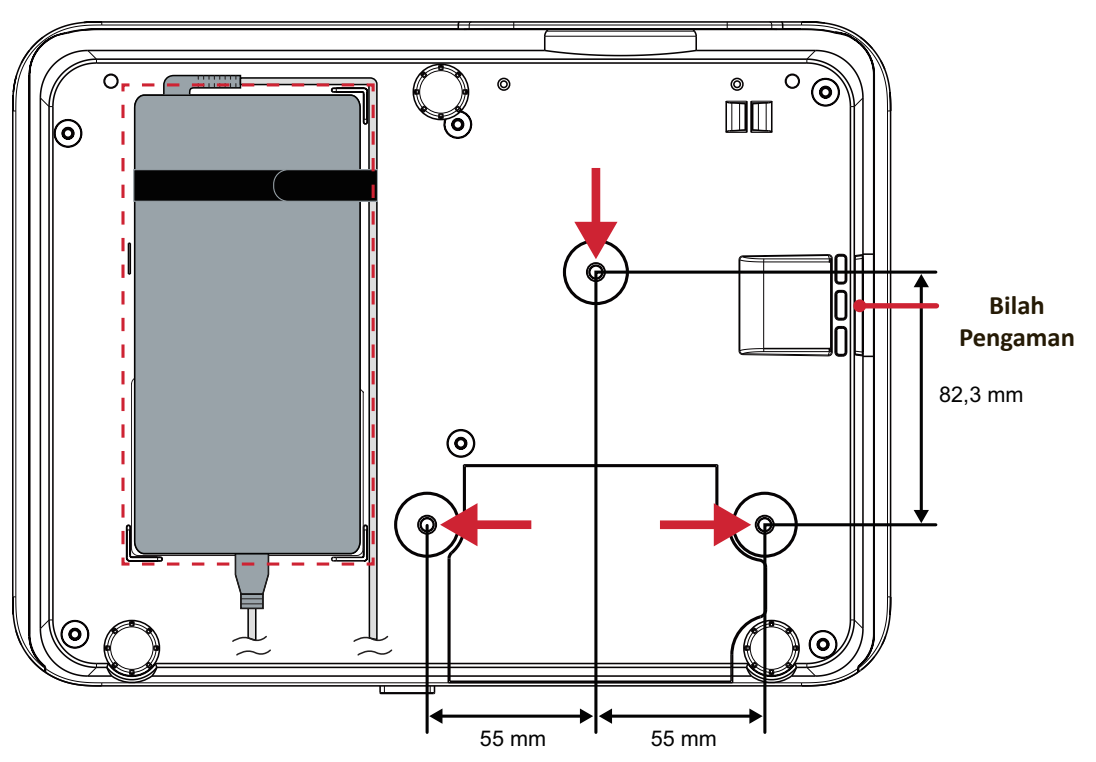

#### **PERHATIAN:**

- Jangan pasang proyektor di dekat sumber panas atau pendingin udara.
- Pertahankan jarak minimal 10 cm (3,9 im) antara plafon dan bagian bawah proyektor.

# **Menggunakan Bilah Pengaman**

Untuk membantu mencegah perangkat tercuri, gunakan perangkat penguncian slot keamanan untuk mengencangkan perangkat ke objek yang tidak bergerak.

# <span id="page-22-0"></span>**Membuat Sambungan**

# **Menyambung ke Kabel Daya**

- **1.** Sambungkan kabel daya ke adaptor daya.
- **2.** Sambungkan adaptor daya ke soket DC IN di bagian belakang proyektor.
- **3.** Sambungkan kabel daya ke stopkontak.

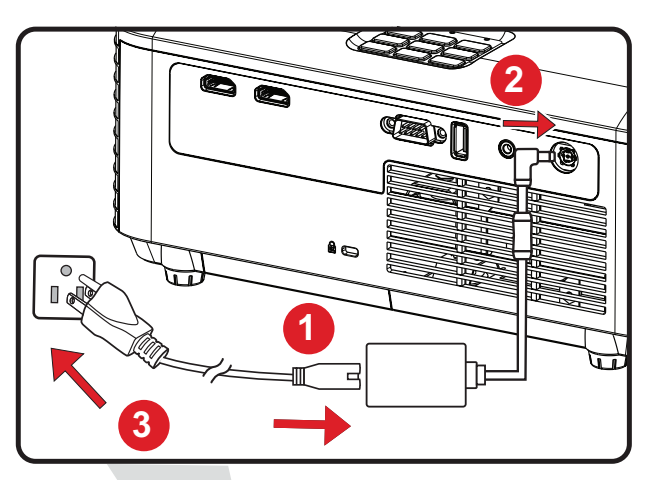

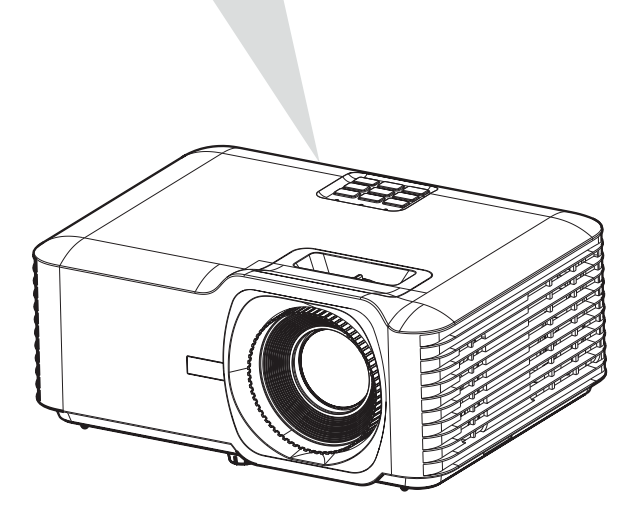

**CATATAN:** Ketika memasang proyektor, sertakan perangkat pemutus sambungan yang mudah diakses pada pengabelan tetap, atau sambungkan steker daya ke stopkontak yang mudah diakses di dekat unit. Sekiranya terjadi kegagalan selama operasi proyektor, gunakan perangkat pemutus untuk menonaktifkan catu daya, atau putus sambungan steker daya.

# <span id="page-23-0"></span>**Menyambungkan ke Perangkat Eksternal**

## **Sambungan HDMI**

Sambungkan salah satu ujung kabel HDMI ke port HDMI perangkat video Anda. Setelah itu, sambungkan ujung kabel lainnya ke port **HDMI 1/2 komputer** Anda.

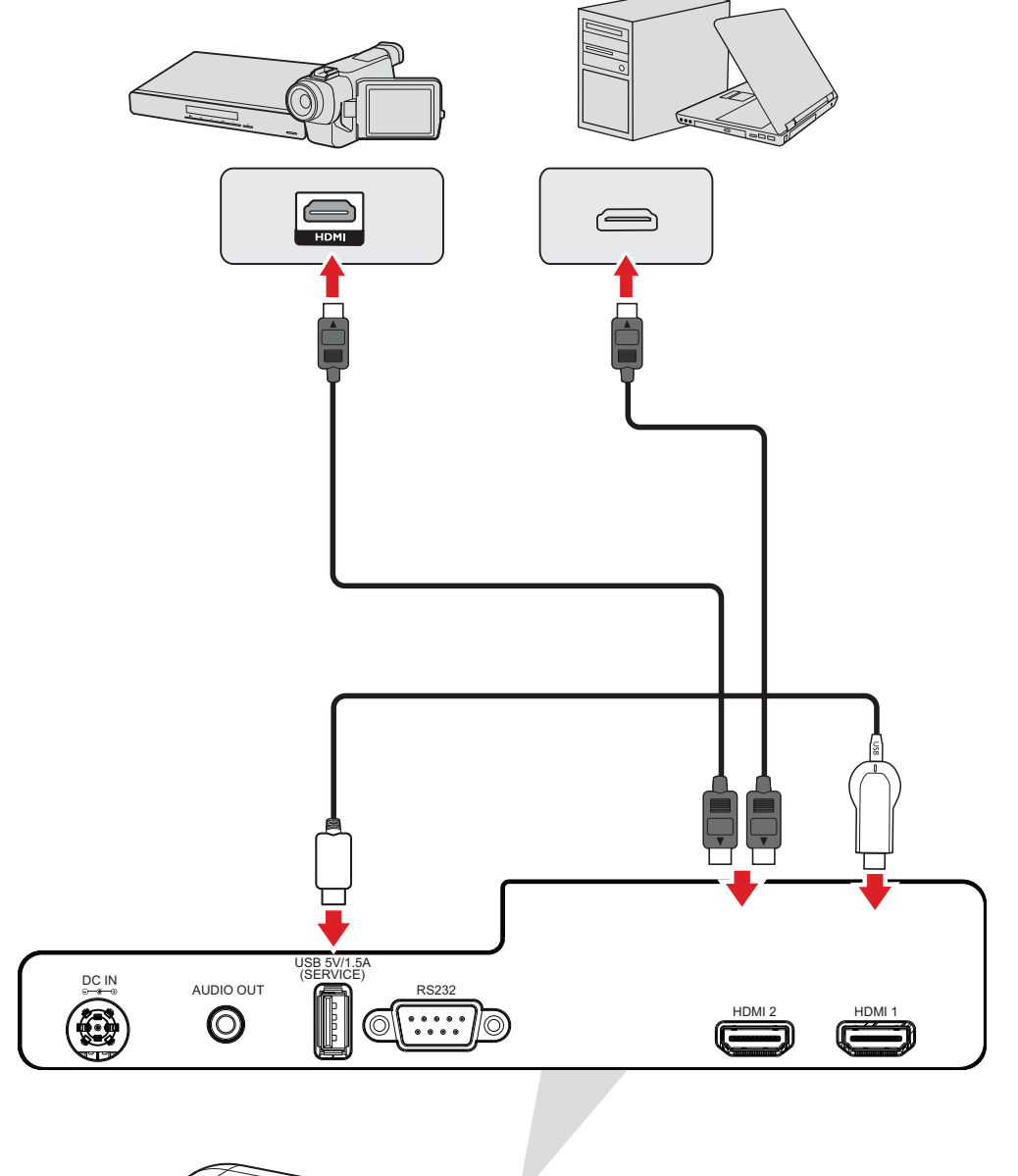

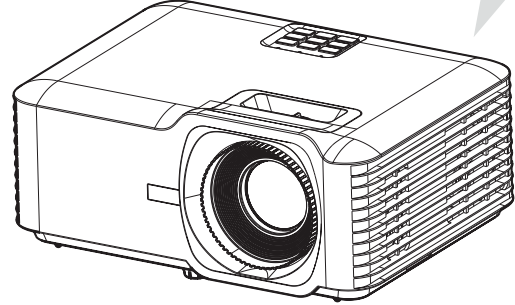

## <span id="page-24-0"></span>**Sambungan Audio**

Untuk memutar audio dari proyektor melalui speaker eksternal, hubungkan ujung kabel audio ke speaker eksternal dan ujung lainnya ke port **Audio Out** proyektor.

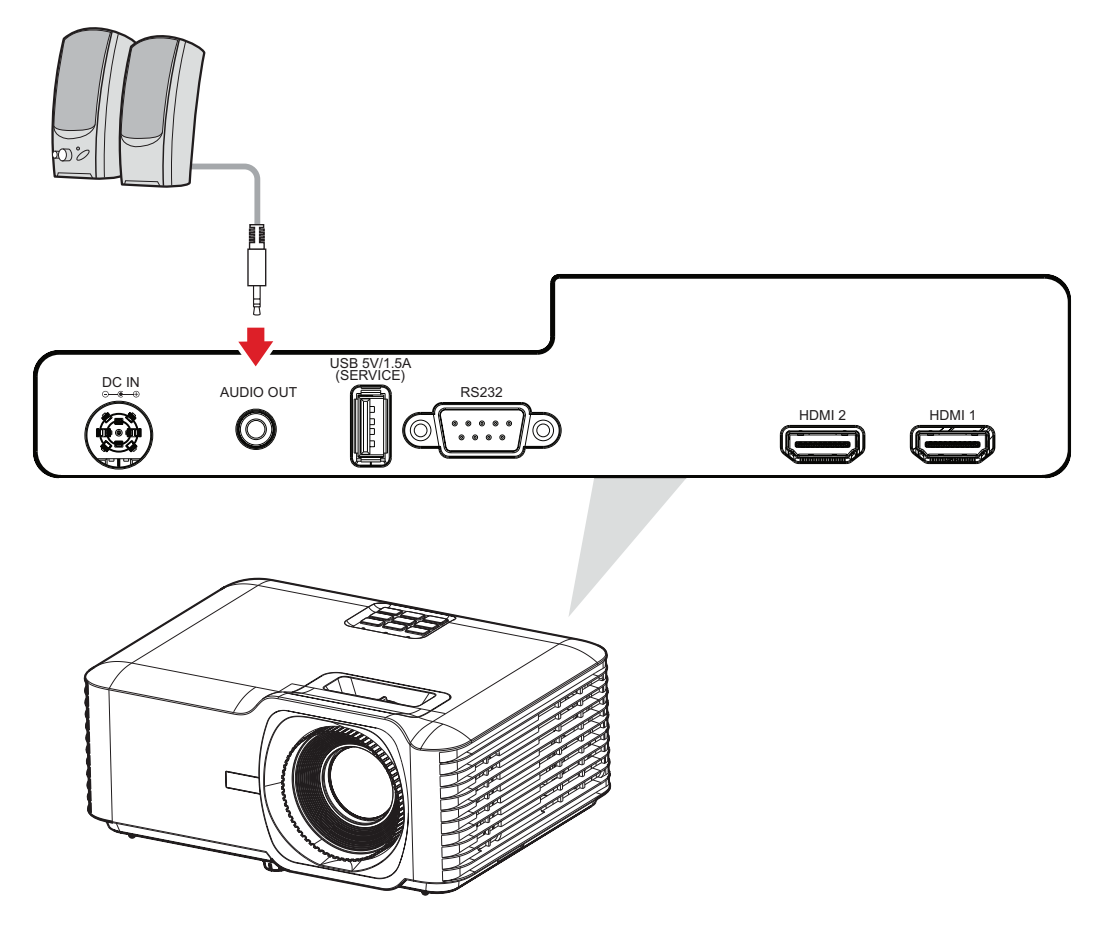

### <span id="page-25-0"></span>**Sambungan USB**

#### **Sambungan USB Tipe A**

Port USB digunakan untuk memasok kebutuhan daya (misalnya dongle) dan layanan.

**CATATAN:** Port USB tidak mengalirkan daya saat proyektor dalam mode siaga.

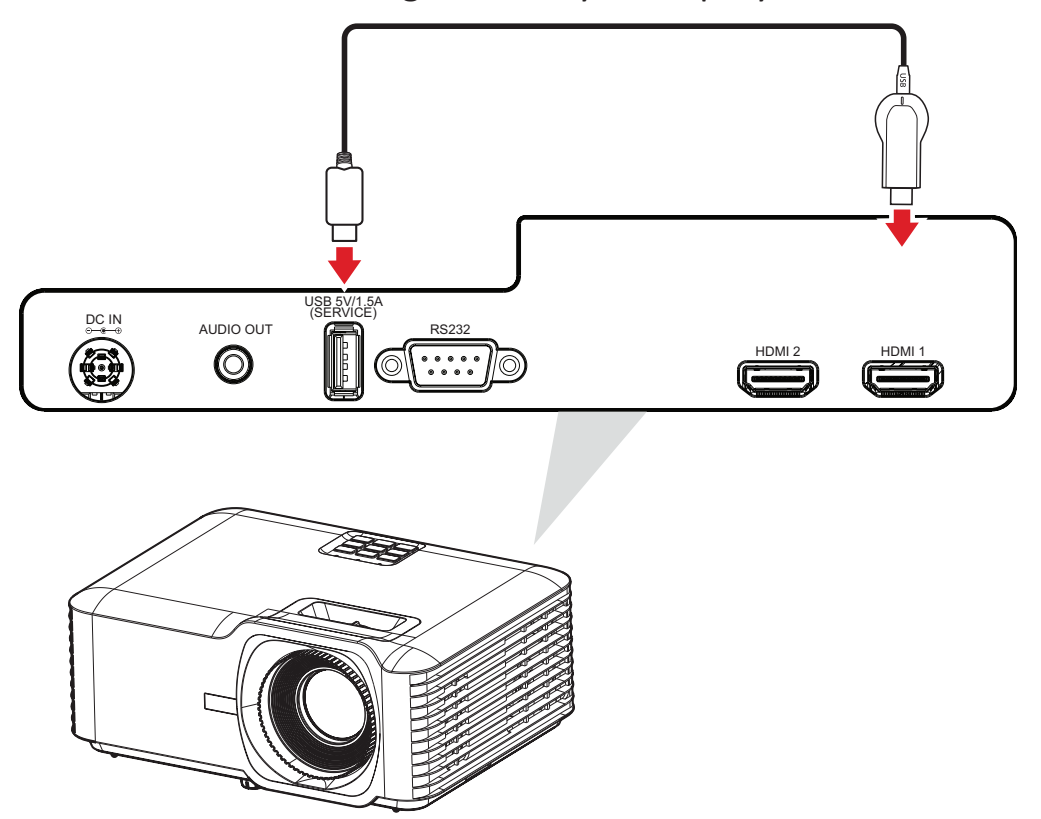

## <span id="page-26-0"></span>**Sambungan RS-232**

Ketika Anda menggunakan kabel port seri RS-232 untuk menyambungkan layar Anda ke komputer eksternal, fungsi-fungsi tertentu bisa dikendalikan oleh PC, termasuk Daya Hidup/Mati, Pengaturan Volume, Pilih Input, Kecerahan, dan banyak lagi.

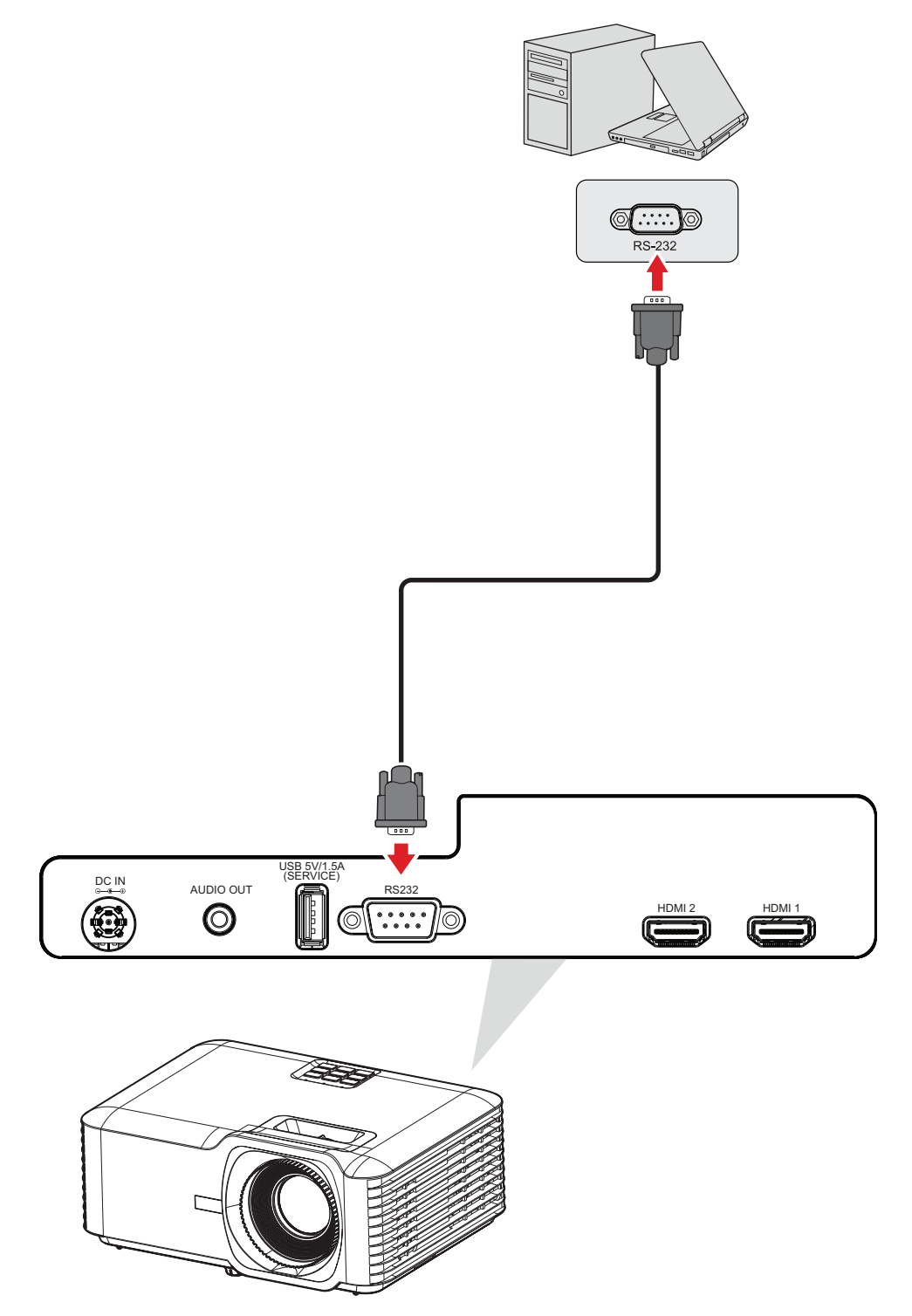

# <span id="page-27-0"></span>**Menggunakan Proyektor**

# **Menyalakan Proyektor**

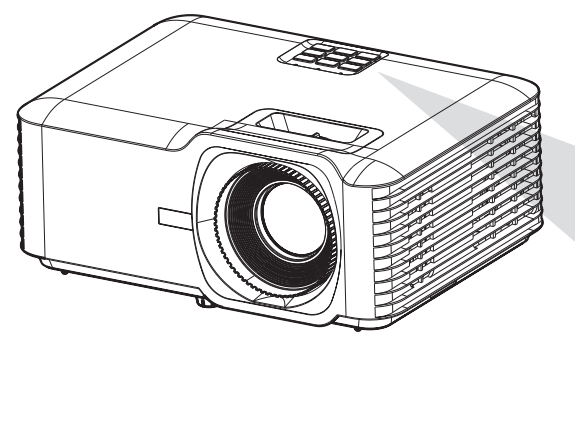

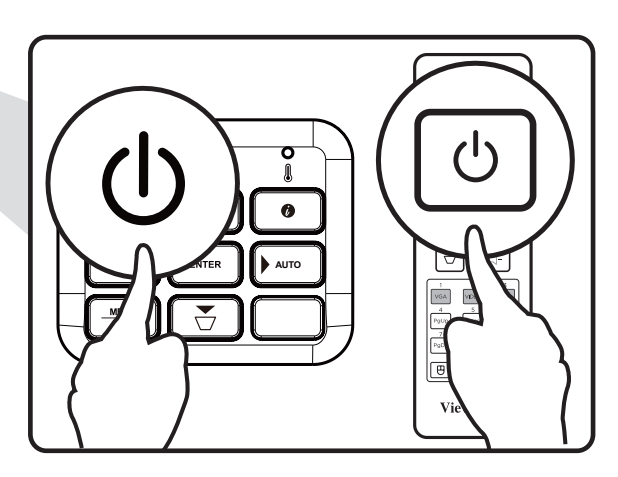

- **1.** Pastikan kabel daya proyektor tersambung dengan benar ke soket daya.
- **2.** Tekan tombol **Daya** pada proyektor atau remot kontrol untuk menyalakan proyektor.

- Lampu Indikator Daya akan menyala biru saat memulai.
- Saat proyektor dihidupkan untuk pertama kali, Anda akan diminta untuk memilih bahasa, orientasi proyeksi, dan pengaturan lainnya.

# <span id="page-28-0"></span>**Memilih Sumber Input**

Proyektor dapat disambungkan ke banyak perangkat pada saat bersamaan. Namun, ia hanya bisa menampilkan satu layar penuh sekali waktu.

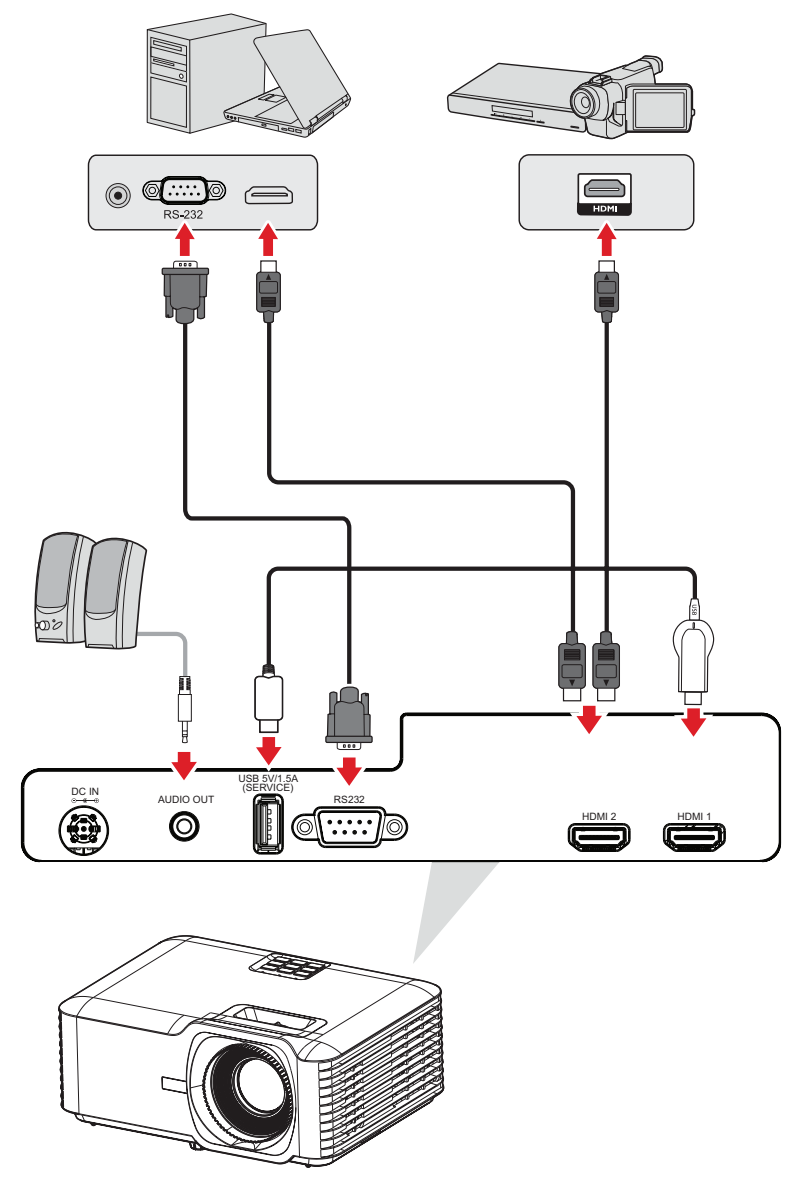

Saat mode **Auto Source** dalam kondisi Aktif (On), proyektor akan mencari sumber input secara otomatis. Jika lebih dari satu sumber tersambung, tekan tombol **Source** pada proyektor atau remot kontrol untuk memilih input yang diinginkan.

**CATATAN:** Pastikan sumber-sumber yang terhubung juga aktif.

# <span id="page-29-0"></span>**Menyesuaikan Gambar Proyeksi**

## **Mengatur Ketinggian Proyektor dan Sudut Proyeksi**

Proyektor ini dilengkapi tiga (3) kaki penyetel. Mengatur kaki akan mengubah ketinggian proyektor dan sudut proyeksi vertikal.

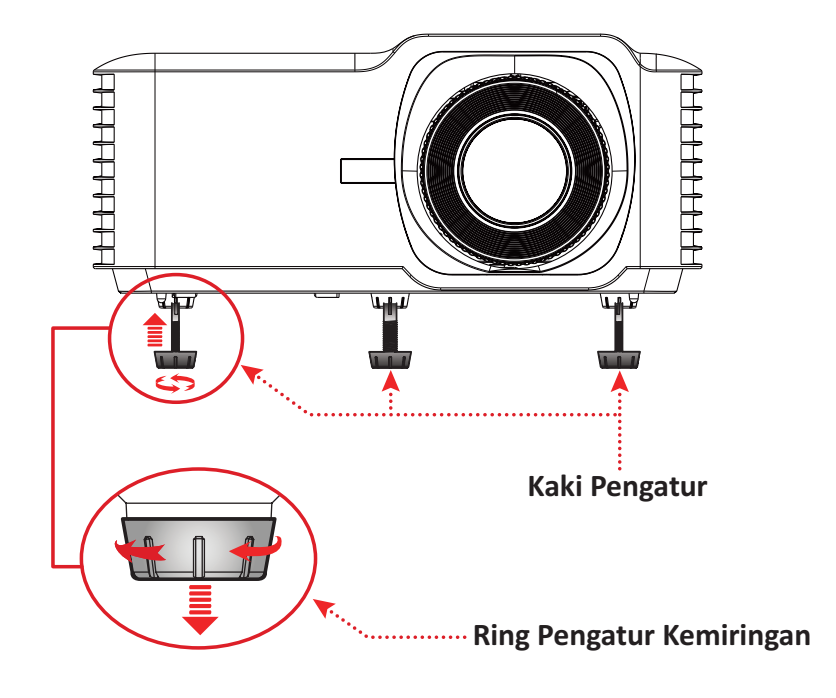

## <span id="page-30-0"></span>**Mengatur Fokus, Keystone, dan Perbesaran Lensa**

Anda dapat meningkatkan dan menyesuaikan kejernihan dan posisi gambar dengan mengatur ring **Saklar Fokus, tombol Keystone,** atau **Perbesaran lensa**.

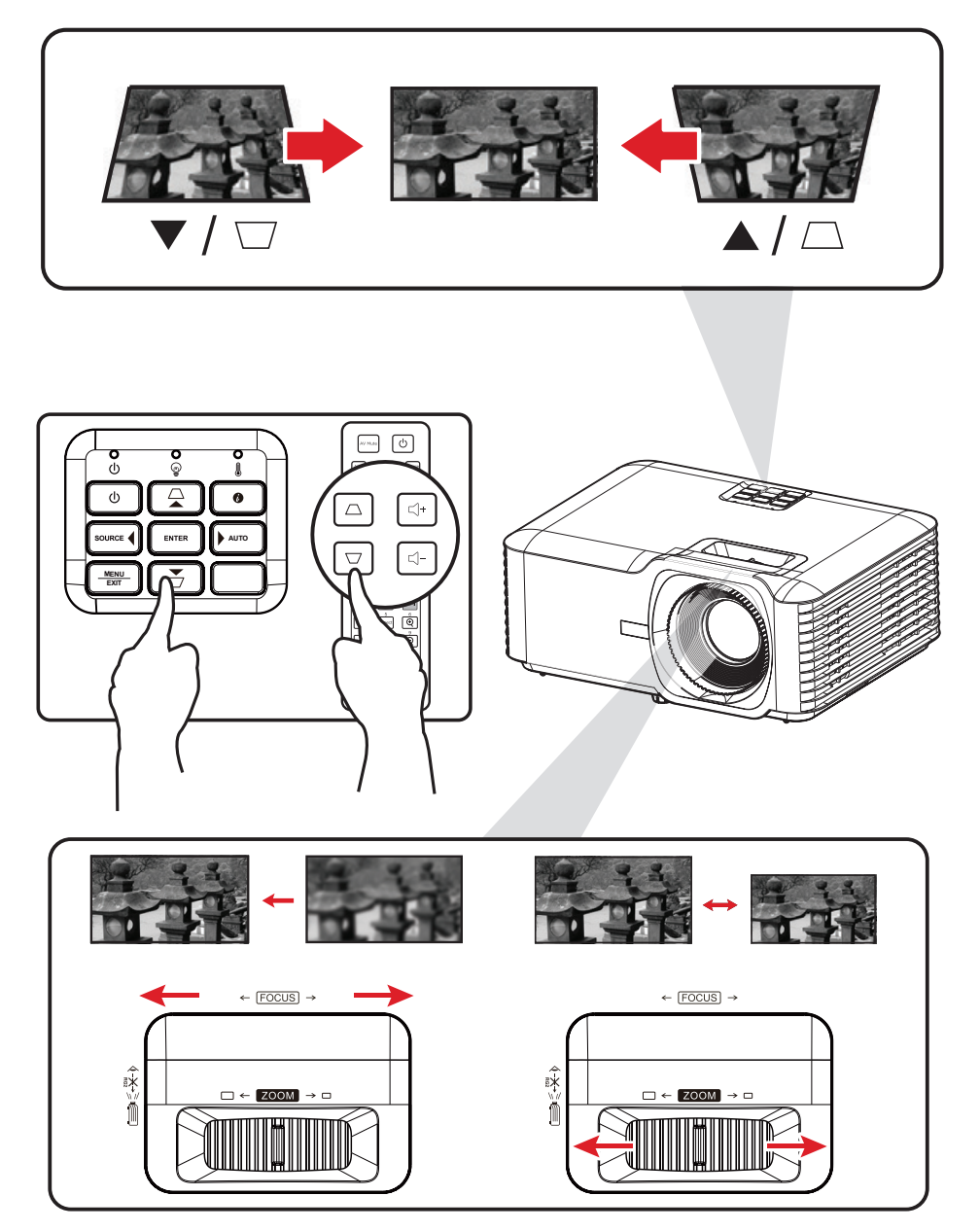

# <span id="page-31-0"></span>**Mematikan Proyektor**

- **1.** Tekan tombol **Daya** pada proyektor atau remote kontrol dan pesan "power off" akan muncul.
- **2.** Tekan tombol **Daya** sekali lagi untuk memastikan dan mematikan proyektor.
- **3.** Lampu Indikator Daya akan berubah merah terang dan masuk ke mode siaga.

# <span id="page-32-0"></span>**Menggunakan Proyektor**

# **Menu On-Screen Display (OSD) (Tampilan di Layar)**

Proyektor ini memiliki menu on-screen display dalam beberapa bahasa yang membantu Anda melakukan pengaturan gambar dan mengubah berbagai pengaturan.

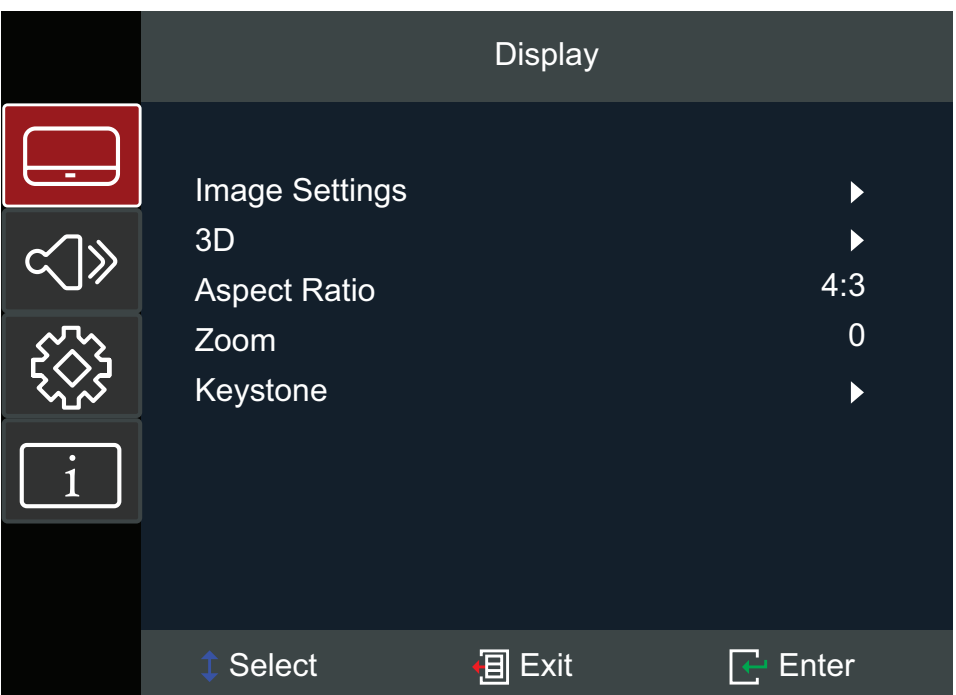

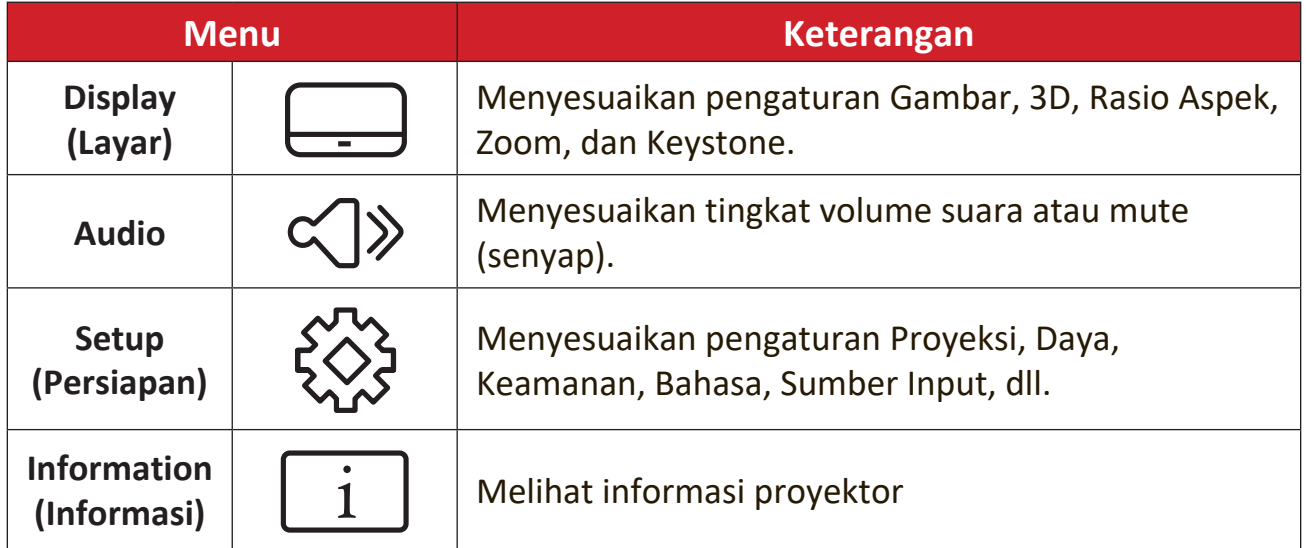

# <span id="page-33-0"></span>**Navigasi Menu**

Proyektor ini memiliki menu on-screen display dalam beberapa bahasa yang membantu penyesuaian gambar dan pengaturan.

- **1.** Untuk membuka menu On-Screen Display (OSD), tekan tombol **Menu/Exit (Menu/Keluar)** pada proyektor atau remot kontrol.
- **2.** Saat menu OSD ditampilkan, gunakan tombol **Navigasi (▲▼)** untuk memilih item pada menu utama. Saat membuat pilihan dalam halaman tertentu, tekan tombol **Enter** pada proyektor atau remot kontrol untuk masuk ke sub-menu.
- **3.** Gunakan tombol Navigasi (<) untuk memilih item yang diinginkan lalu tekan **Enter** untuk melihat pengaturan lebih lanjut. Lakukan pengaturan menggunakan tombol **Navigasi** (< $\blacktriangleright$ ).
- **4.** Pilih item berikutnya yang akan disesuaikan di sub-menu dan lakukan penyesuaian seperti yang dijelaskan di atas.
- **5.** Tekan **Enter** untuk mengonfirmasi, dan selanjutnya layar akan kembali ke menu awal.
- **6.** Untuk keluar, tekan tombol **Menu/Exit (Menu/Keluar)** sekali lagi. Langkah ini akan menutup menu OSD dan proyektor akan menyimpan pengaturan baru secara otomatis.

# <span id="page-34-0"></span>**Struktur Menu OSD (Tampilan di Layar)**

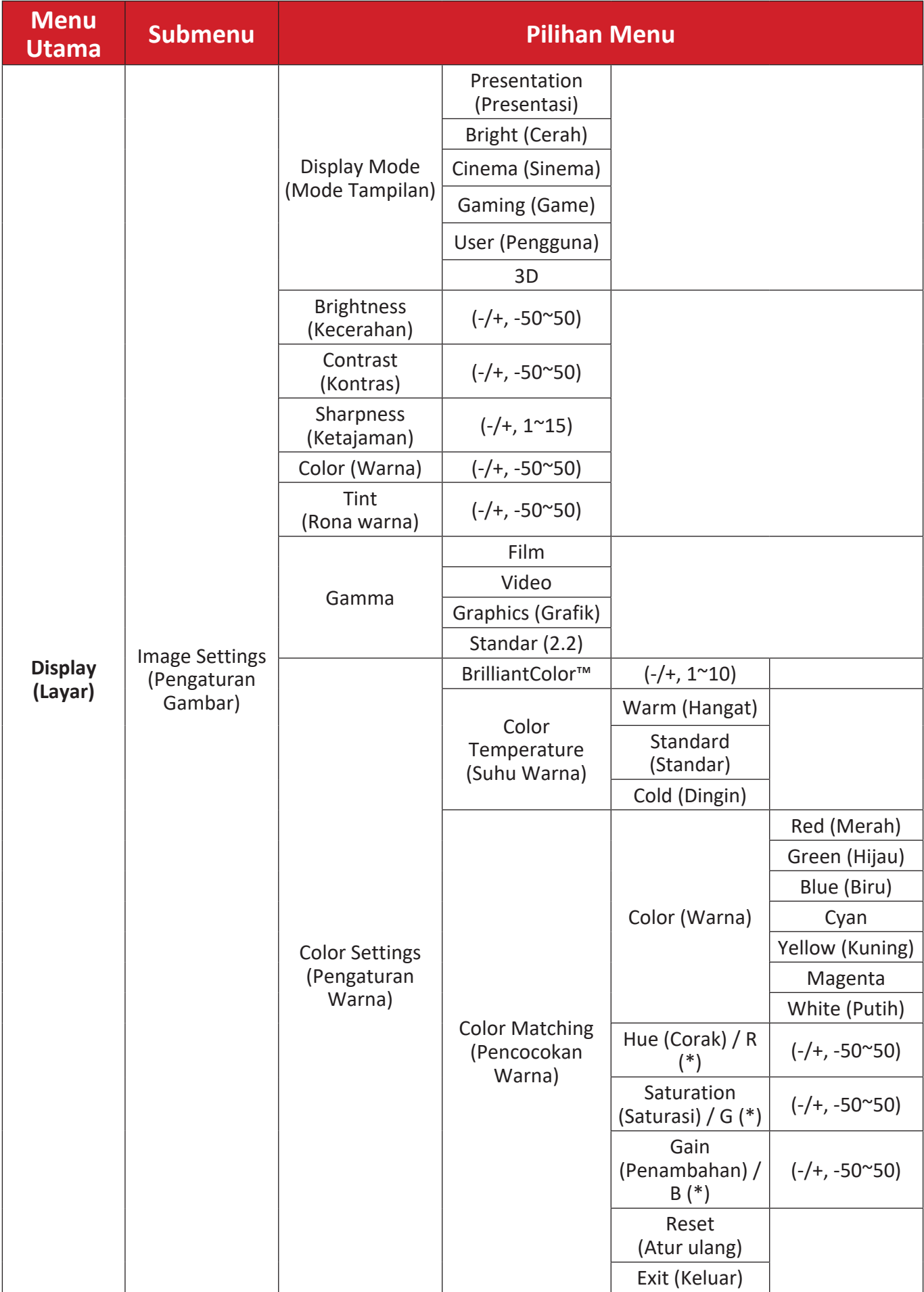

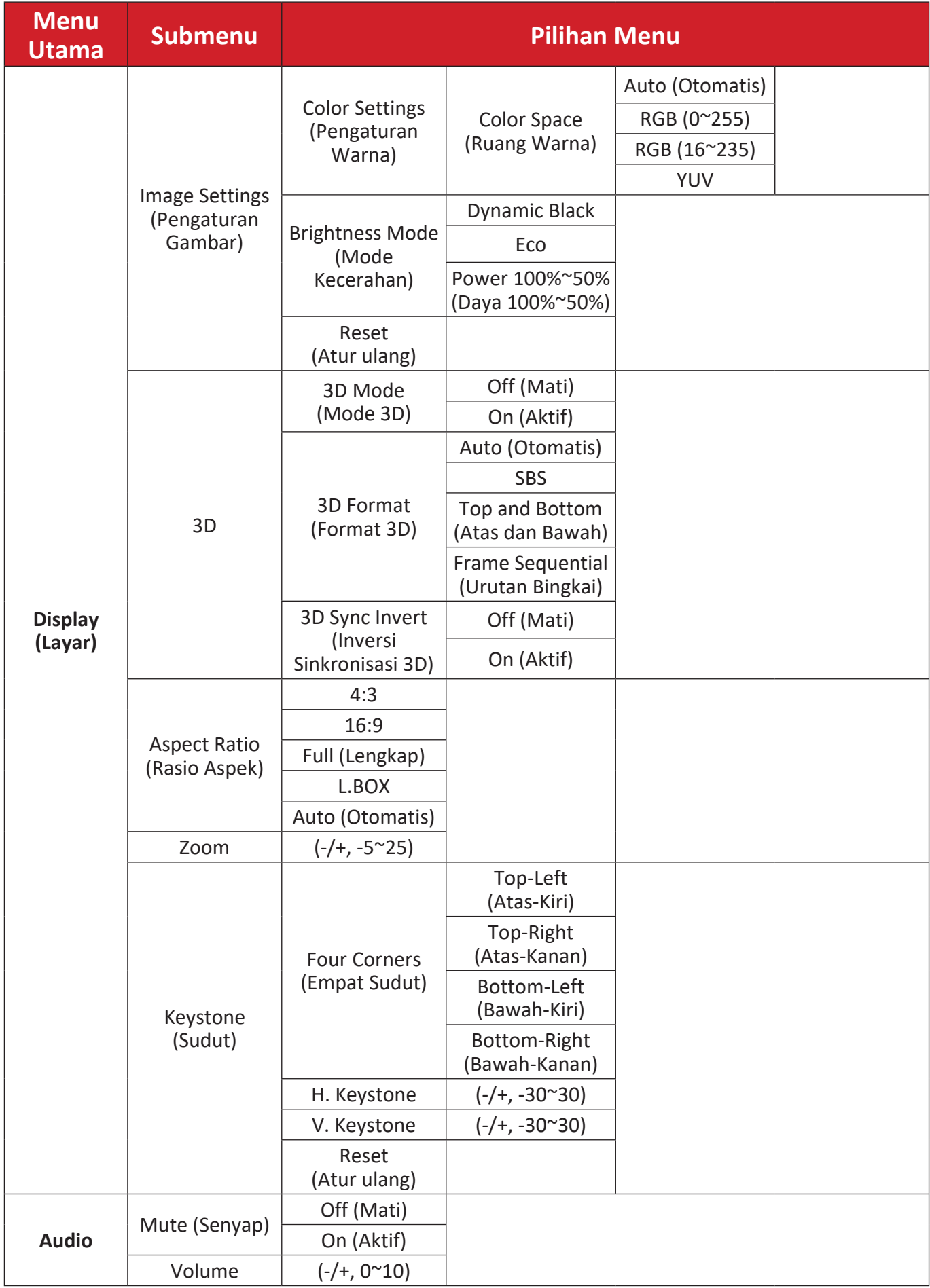

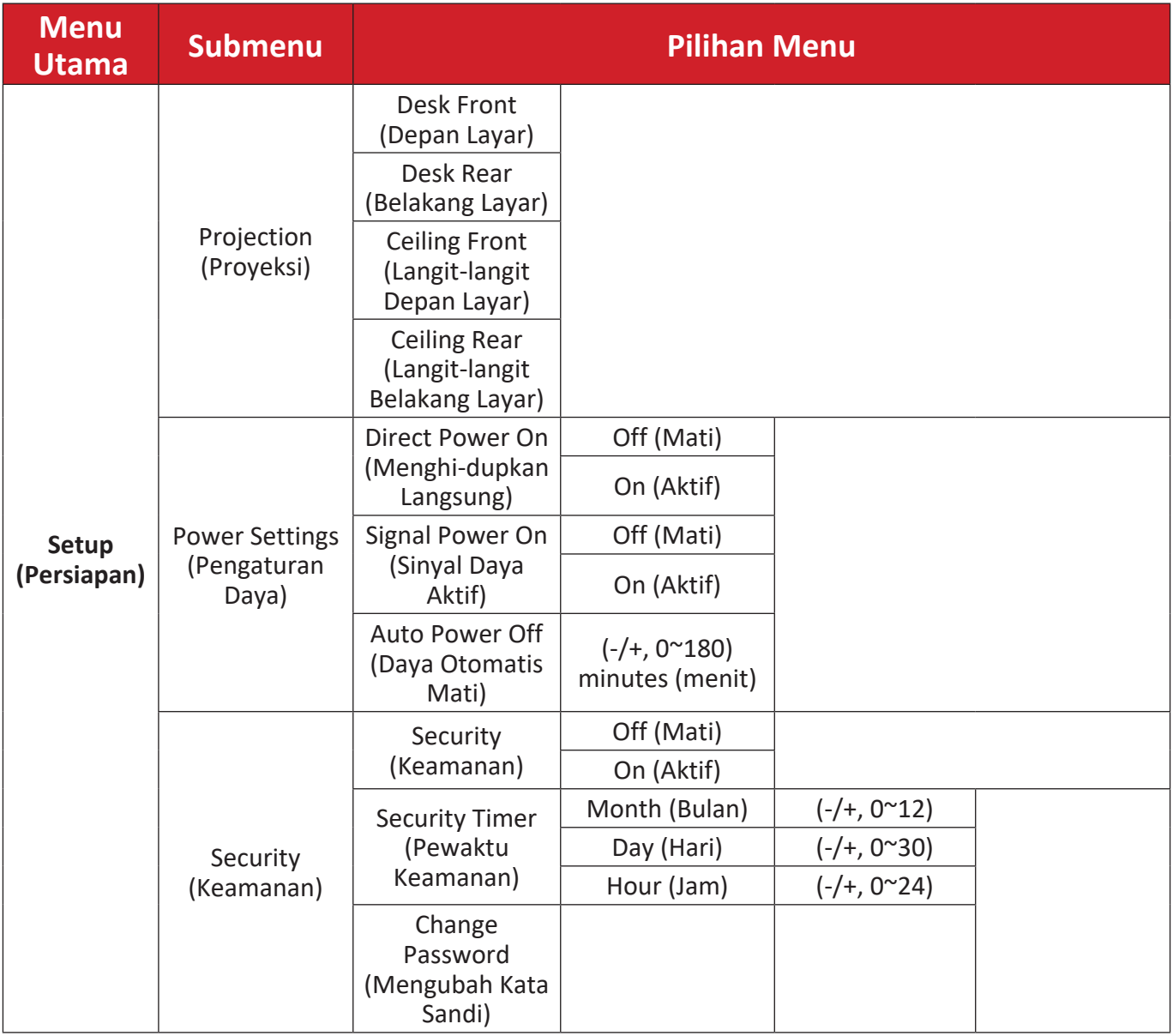

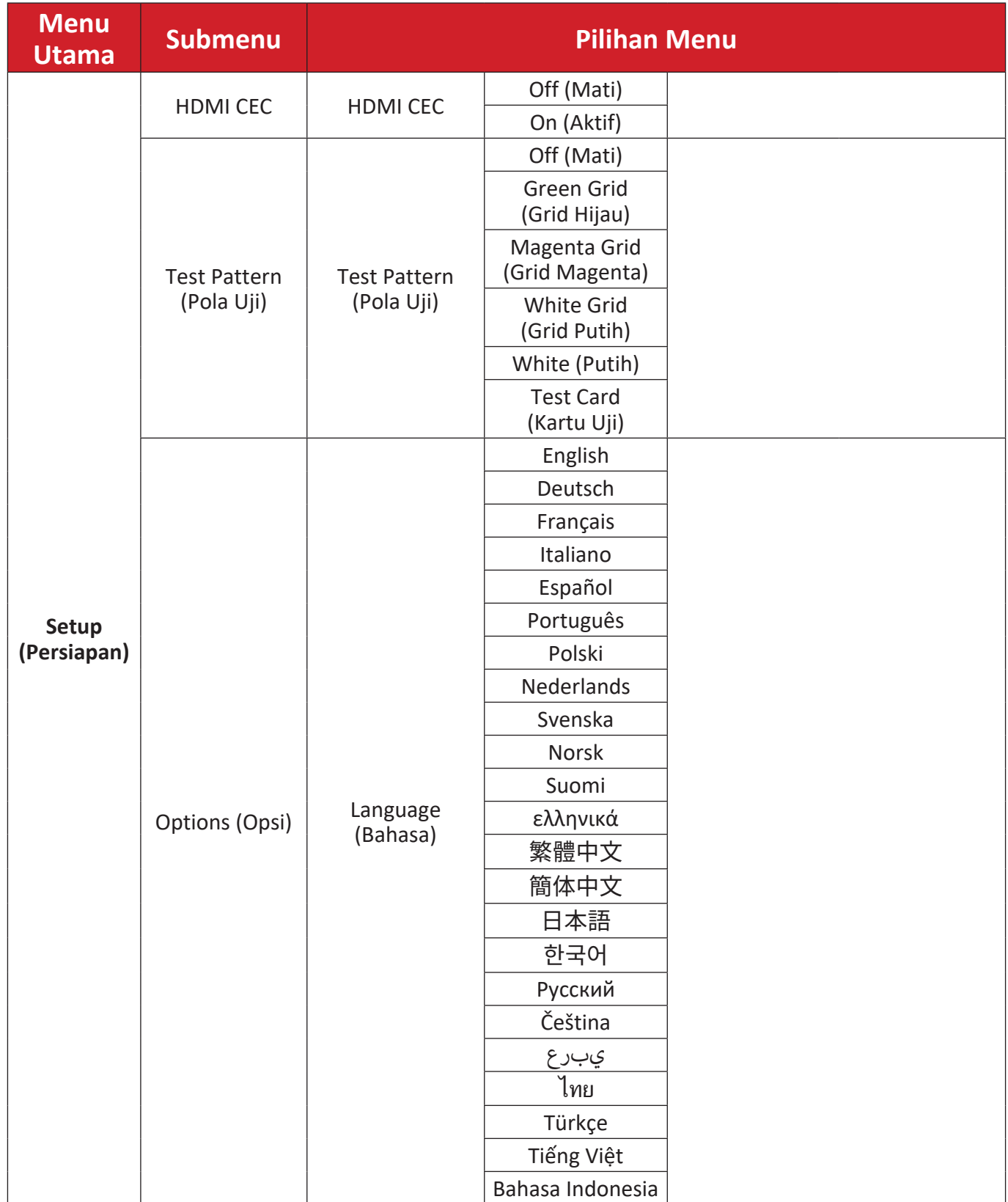

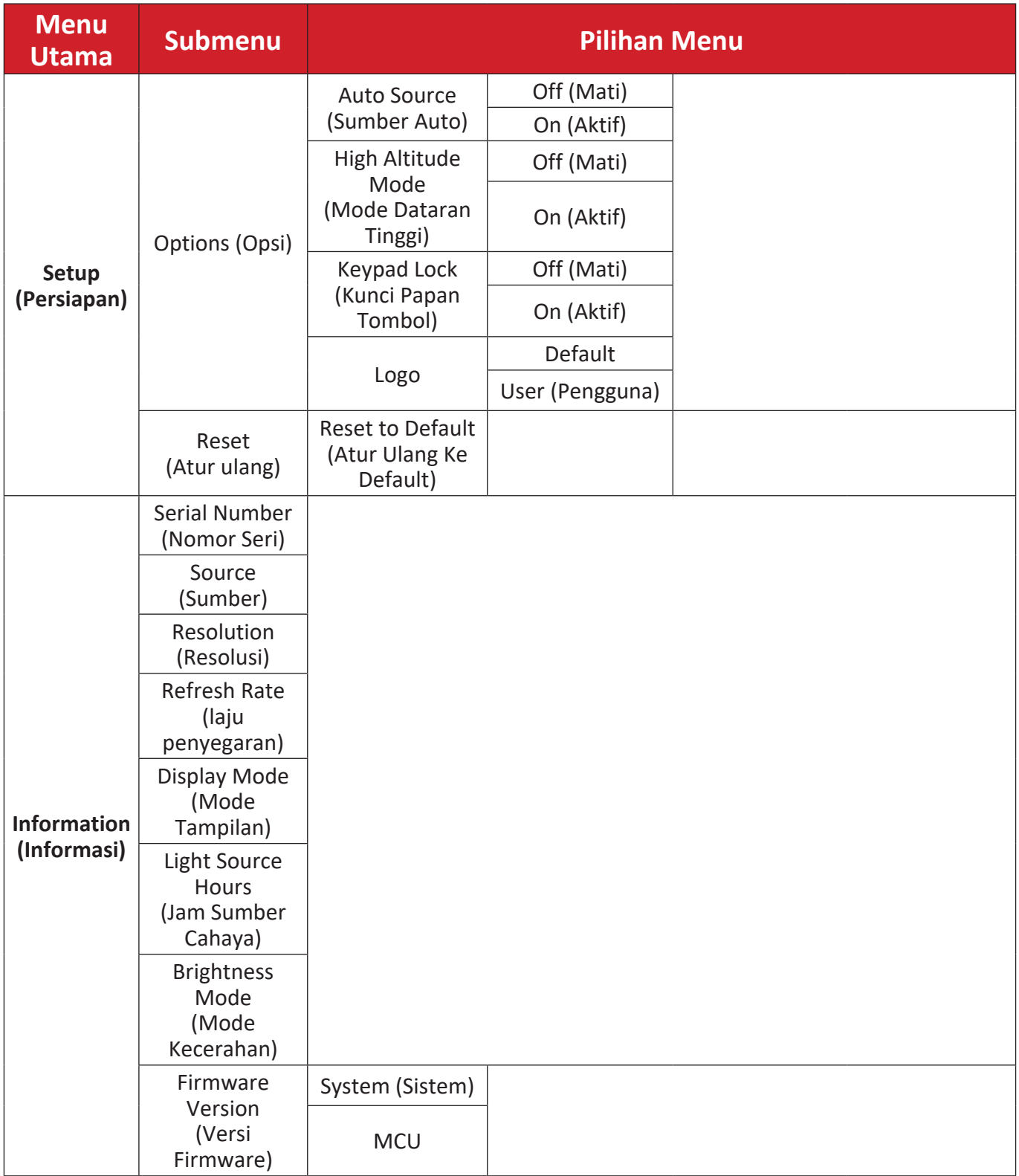

# <span id="page-39-0"></span>**Pengoperasian Menu Display Menu (Menu Tampilan)**

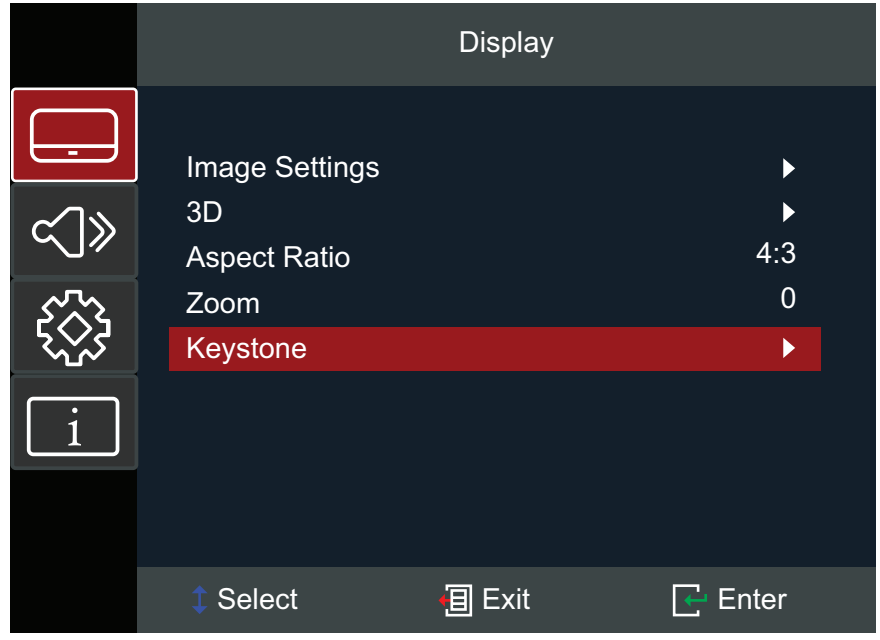

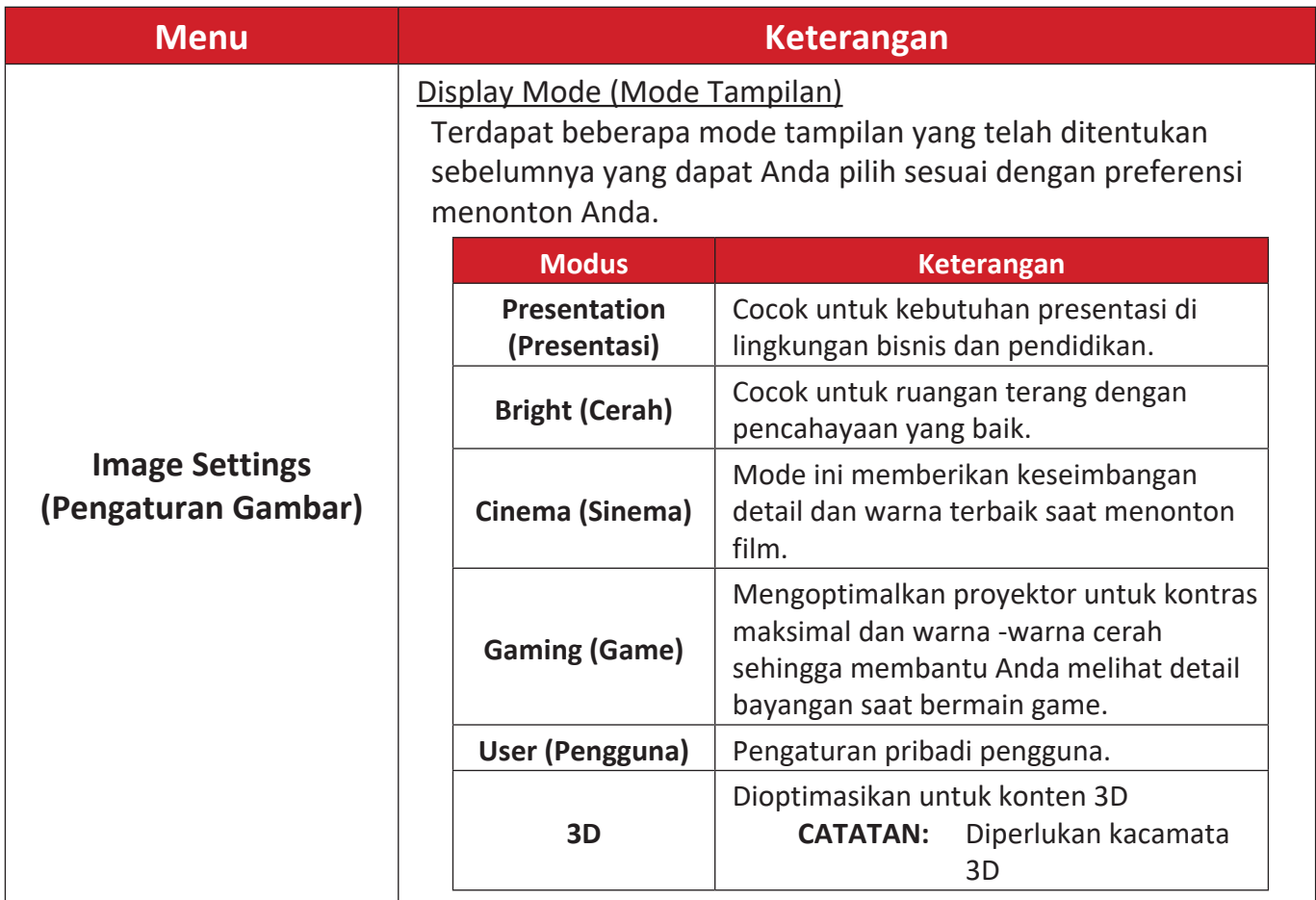

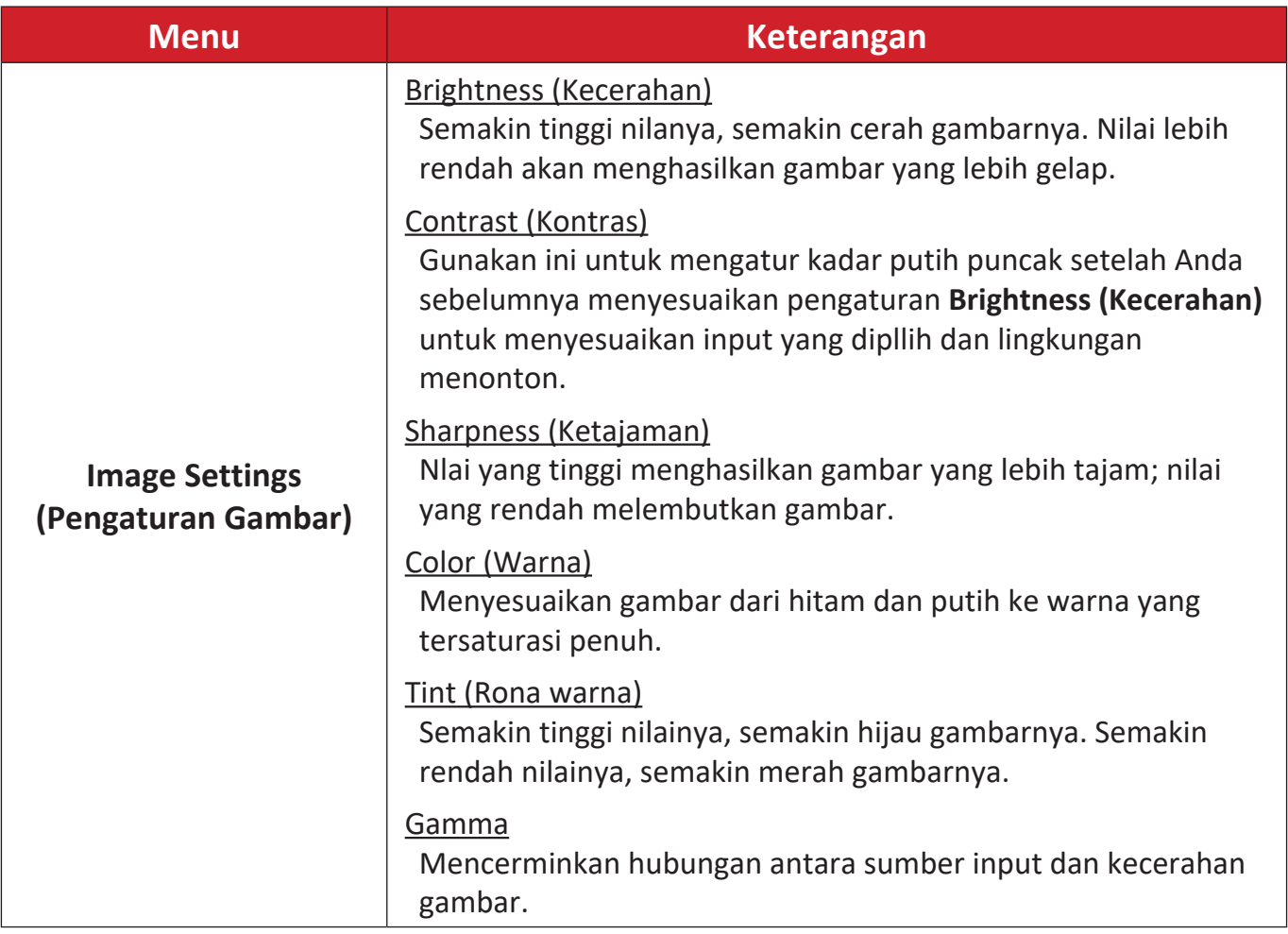

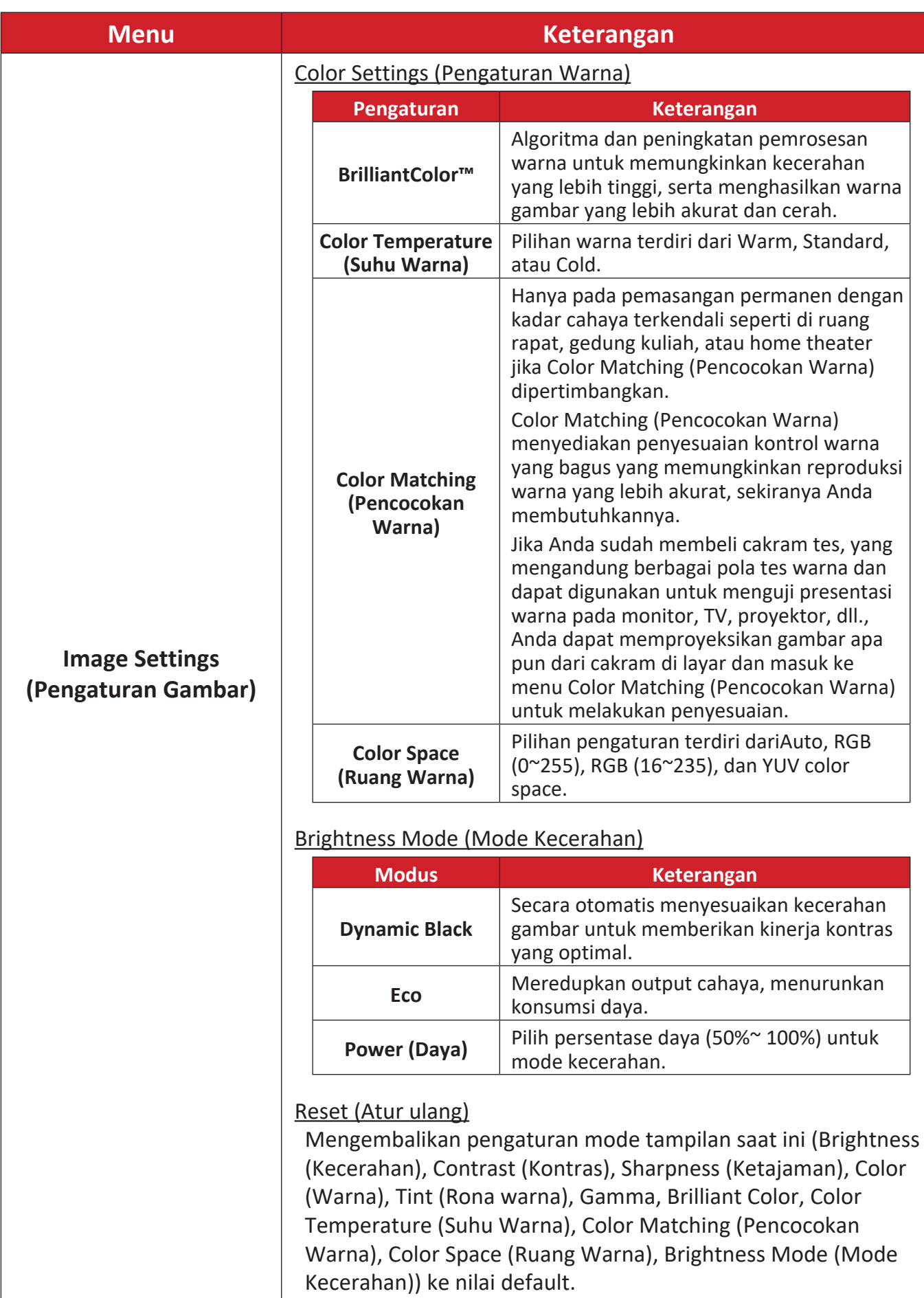

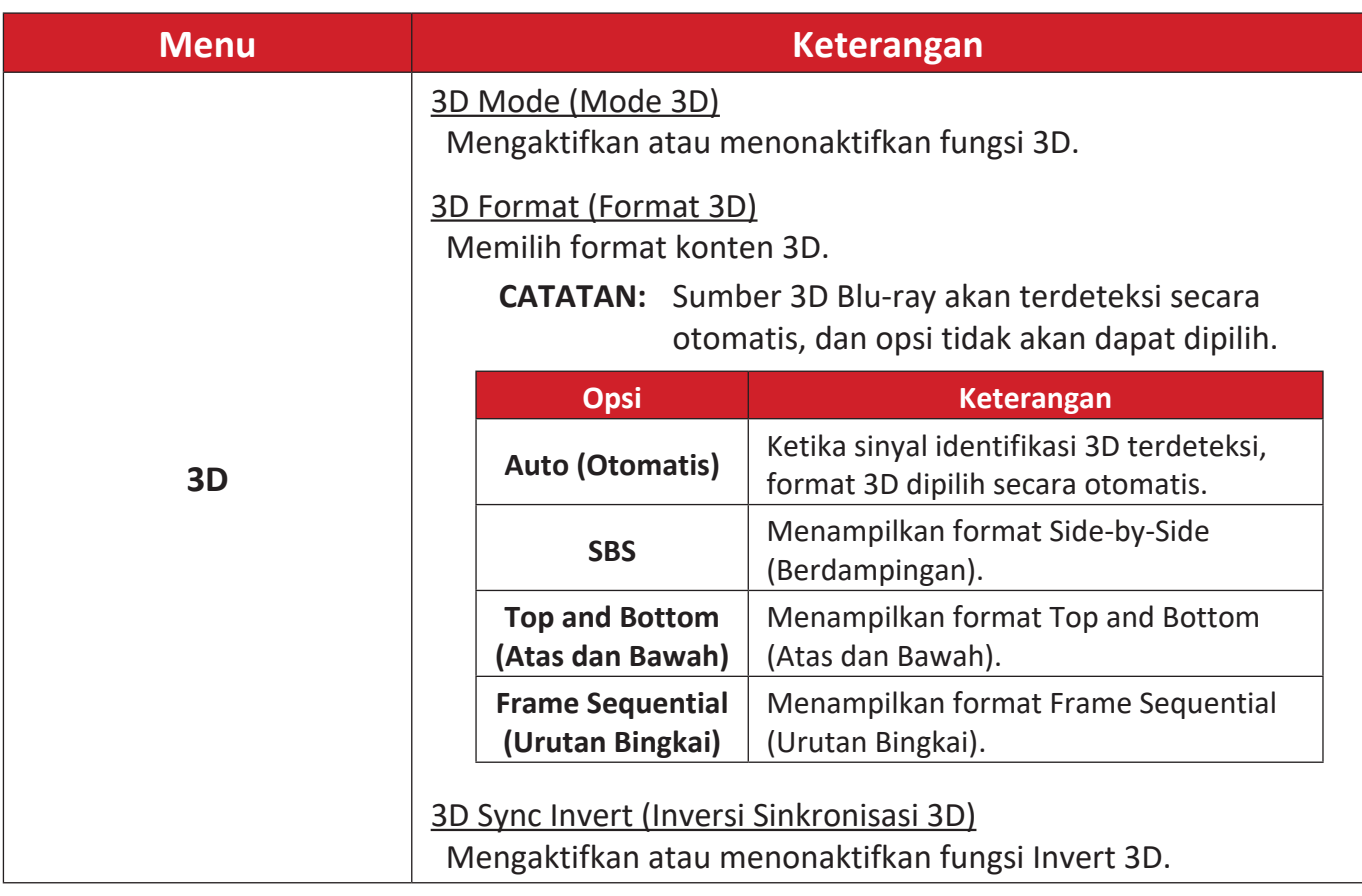

**CATATAN:** Proyektor ini dapat digunakan dalam mode 3D dengan solusi 3D DLP-Link. Pastikan kacamata 3D Anda cocok untuk DLP-Link 3D. Proyektor ini mendukung frame sequential (page-flip) 3D melalui port HDMI 1/HDMI 2. Untuk kinerja terbaik, disarankan menggunakan resolusi 1920 x 1080. Resolusi 4K (3840 x 2160) tidak didukung dalam mode 3D.

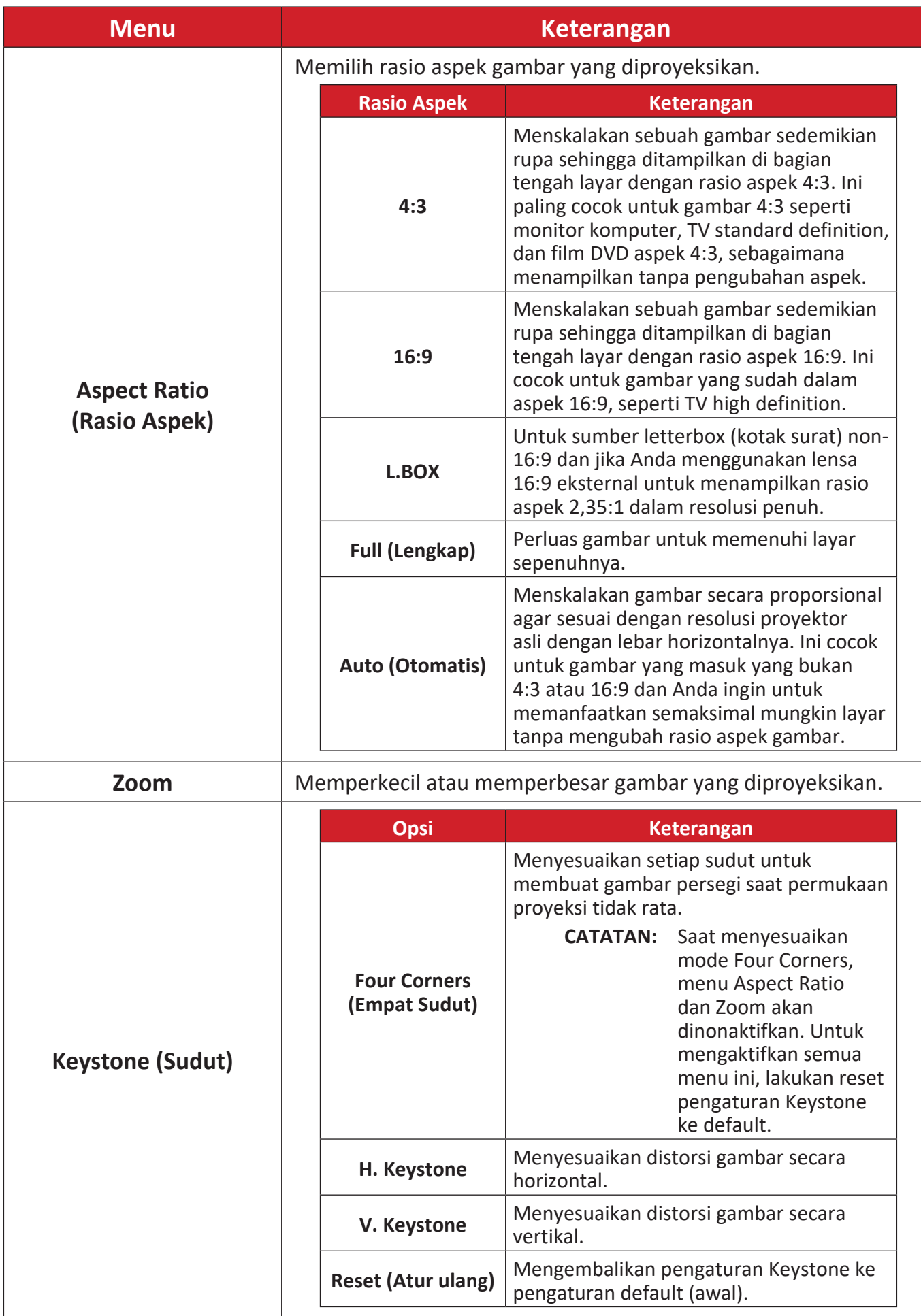

## <span id="page-44-0"></span>**Audio Menu (Menu Audio)**

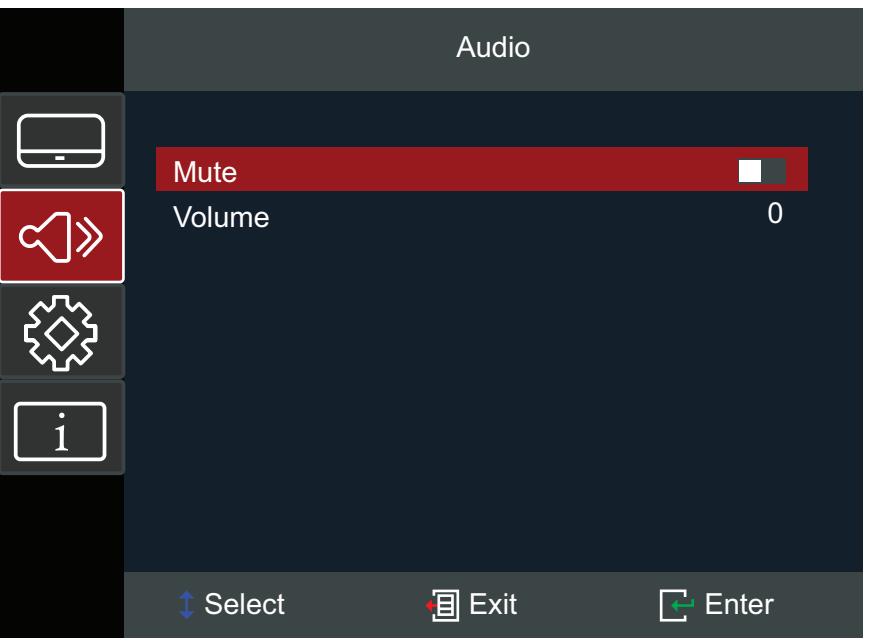

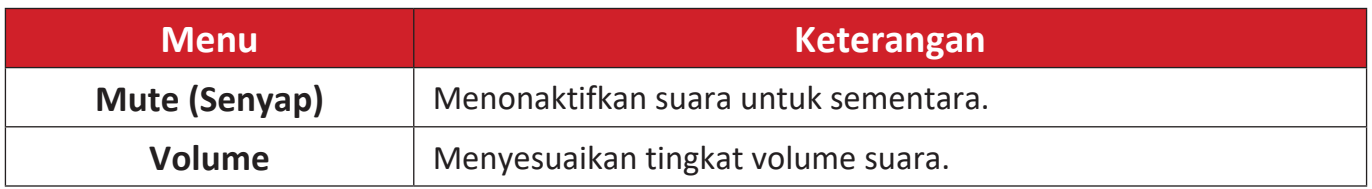

# <span id="page-45-0"></span>**Setup Menu (Menu Konfigurasi)**

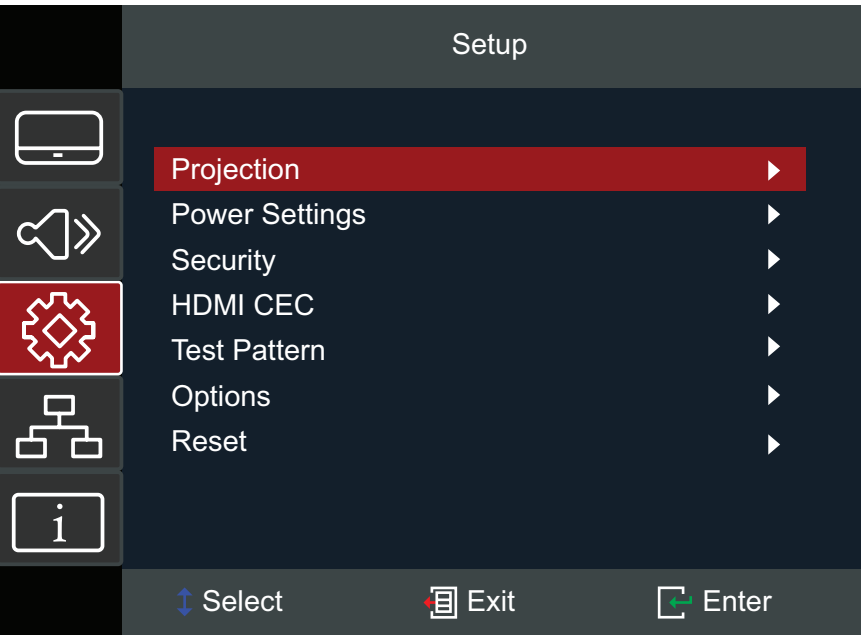

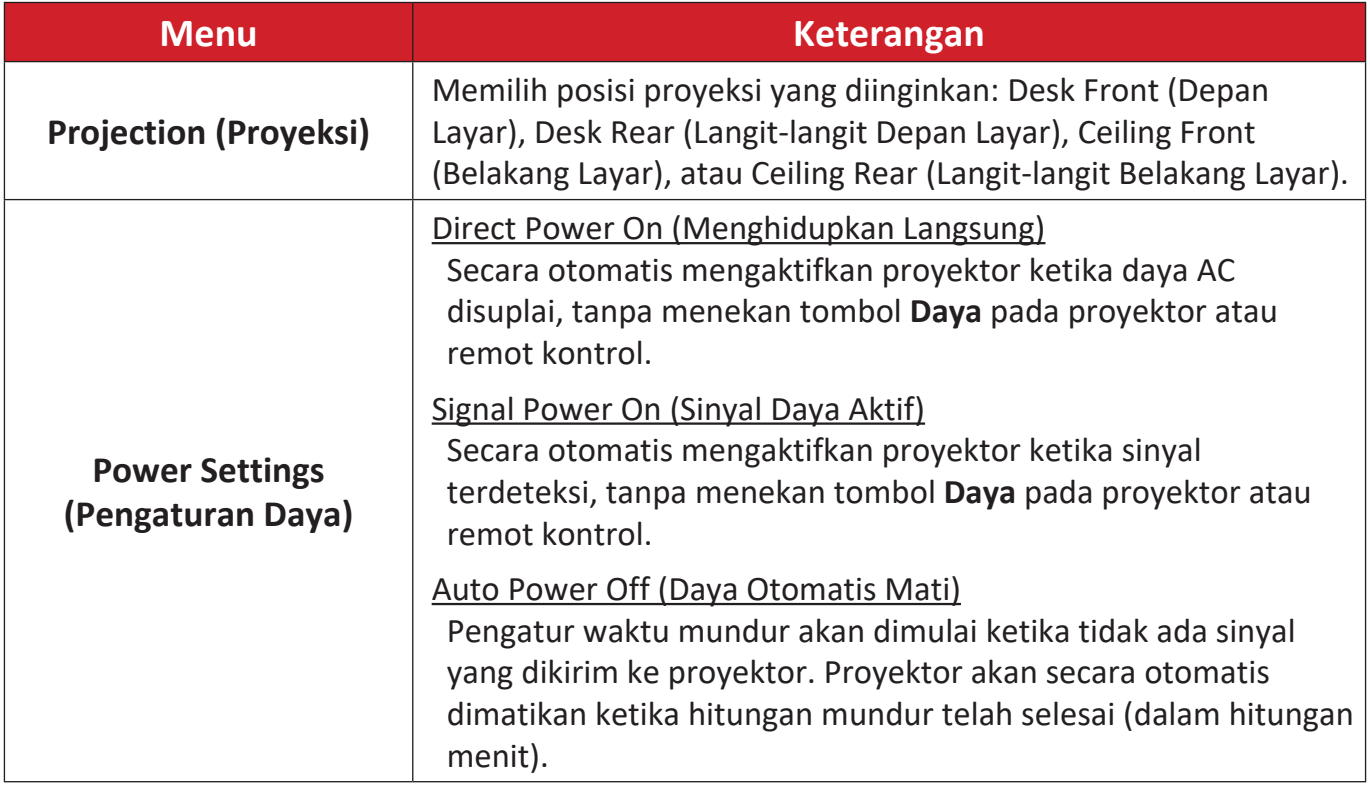

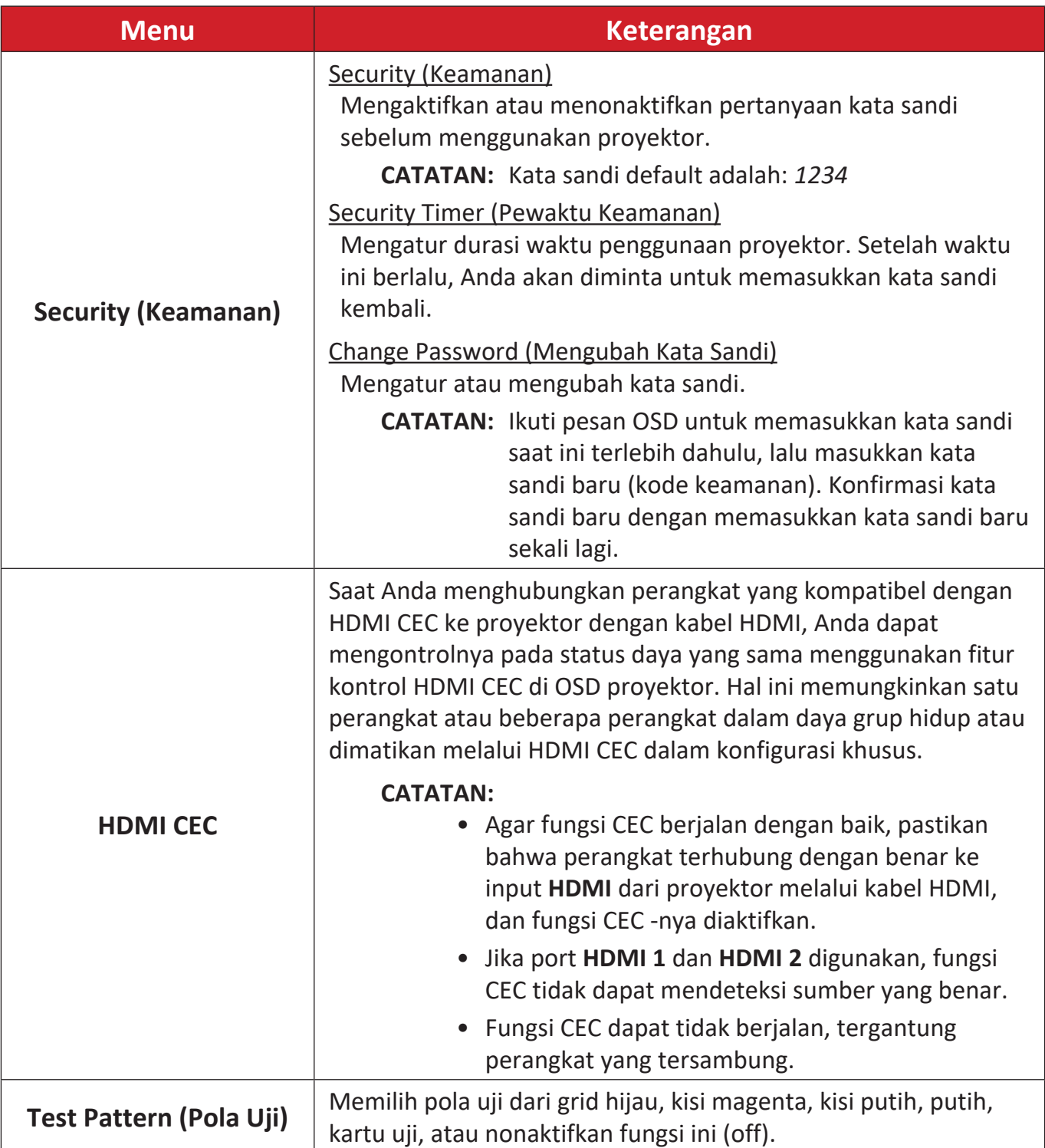

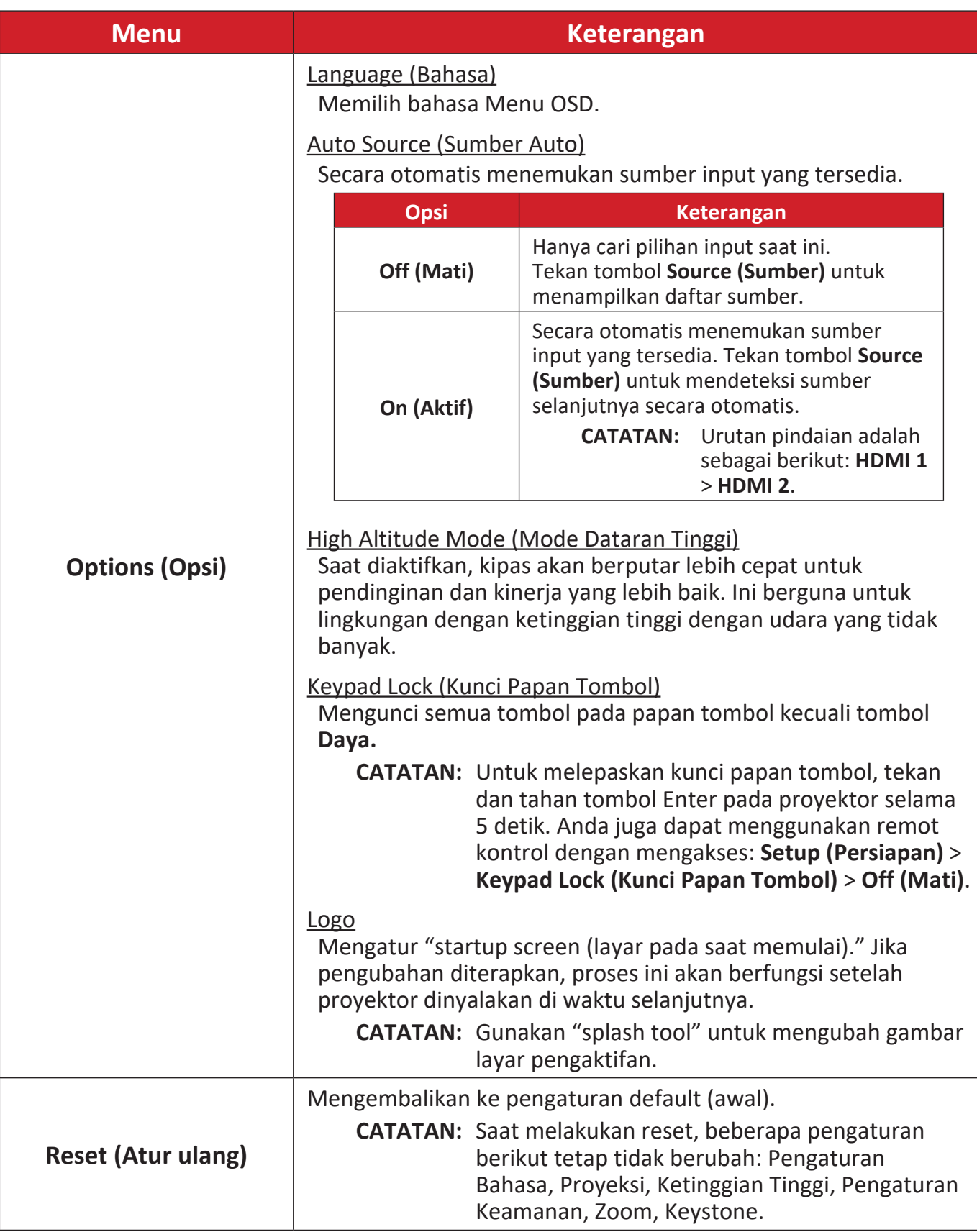

## <span id="page-48-0"></span>**Information Menu (Menu Informasi)**

Melihat Serial Number (Nomor Seri), Source (Sumber), Resolution (Resolusi), Refresh Rate (laju penyegaran), Display Mode (Mode Tampilan), Light Source Hour (Jam Sumber Lampu), Brightness Mode (Mode Kecerahan), dan Firmware Version information (Informasi Versi Firmware).

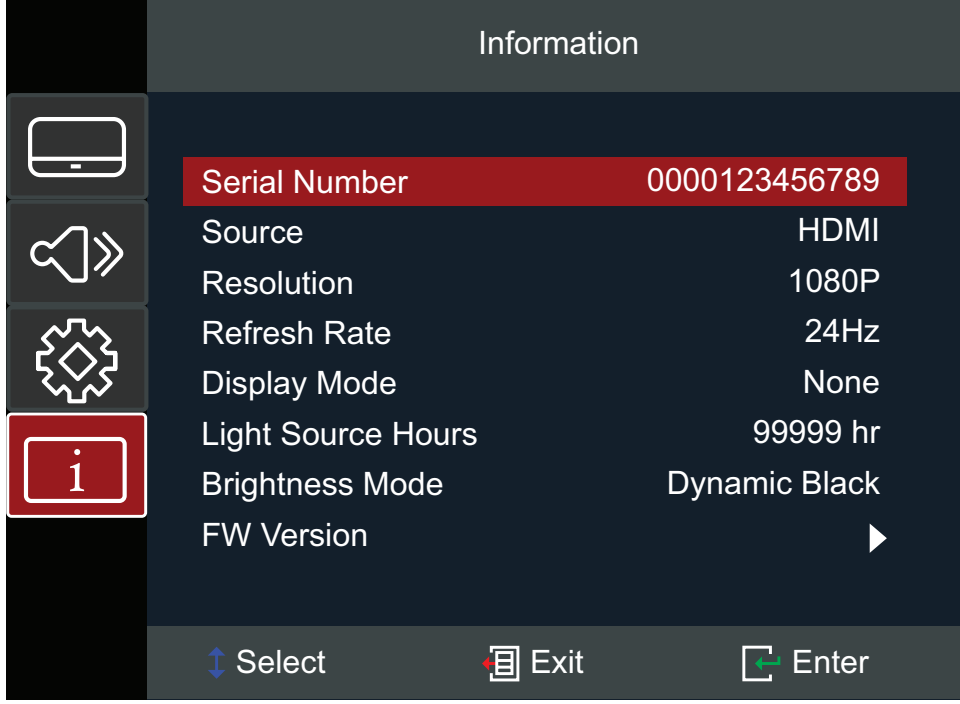

# <span id="page-49-0"></span>**Lampiran**

# **Spesifikasi**

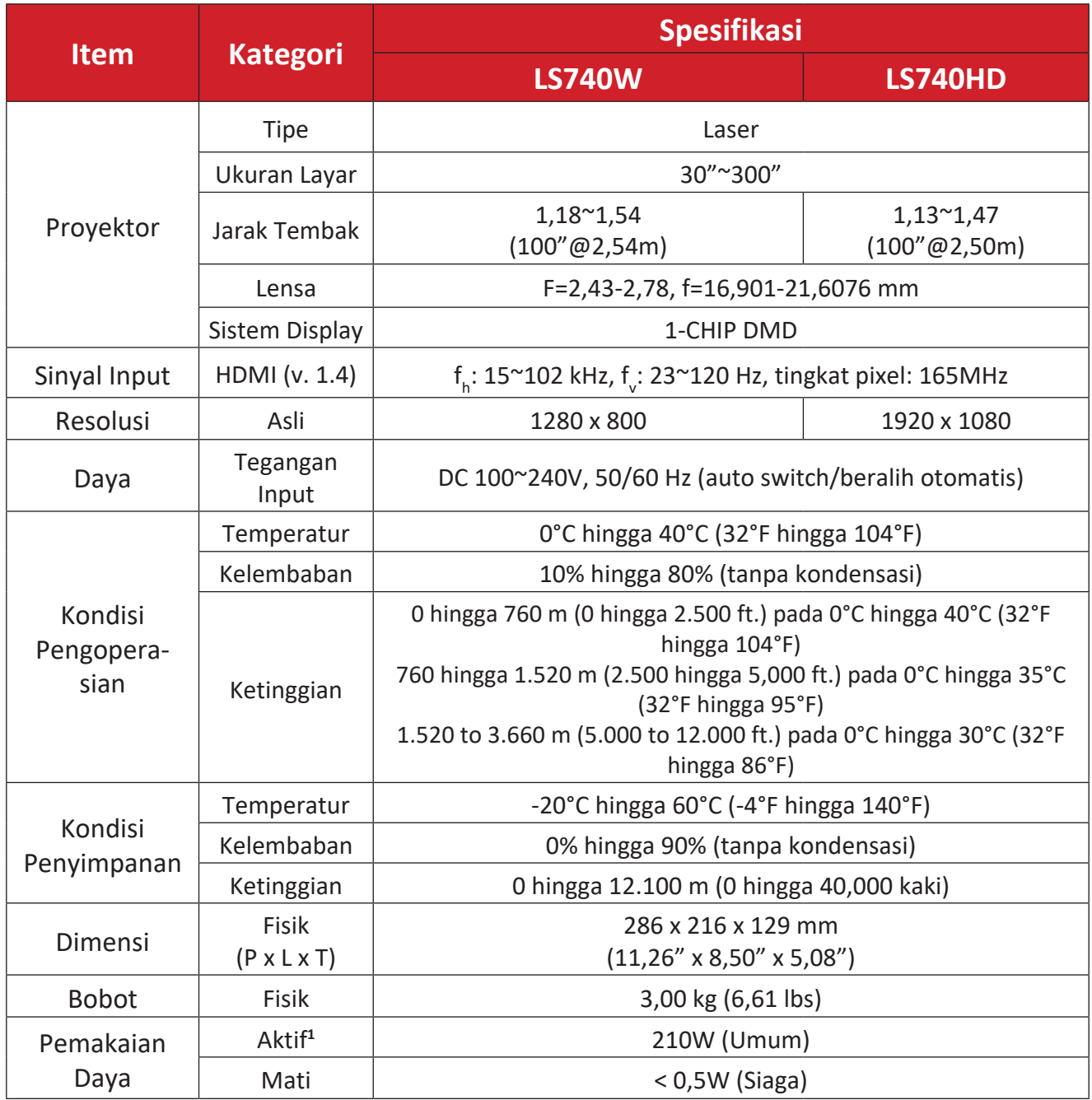

**¹** Kondisi uji mengikuti standar EEI.

# <span id="page-50-0"></span>**Dimensi Proyeksi**

286 mm (P) x 129 mm (T) x 216 mm (L)

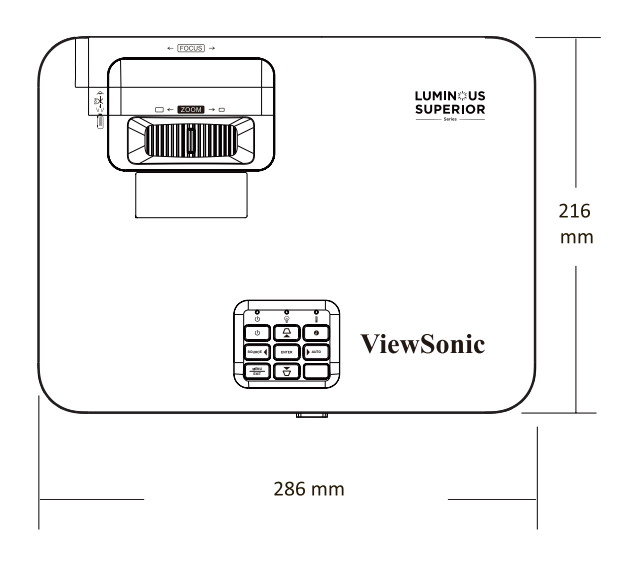

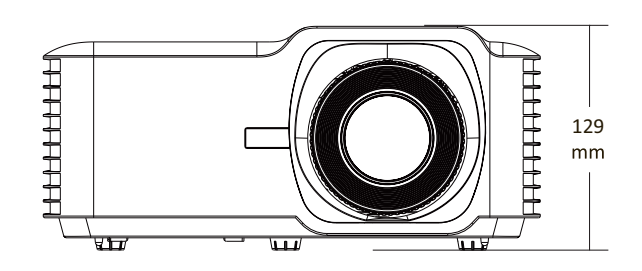

# <span id="page-51-0"></span>**Tabel Waktu**

### **LS740W**

### **Pengaturan Waktu Video HDMI**

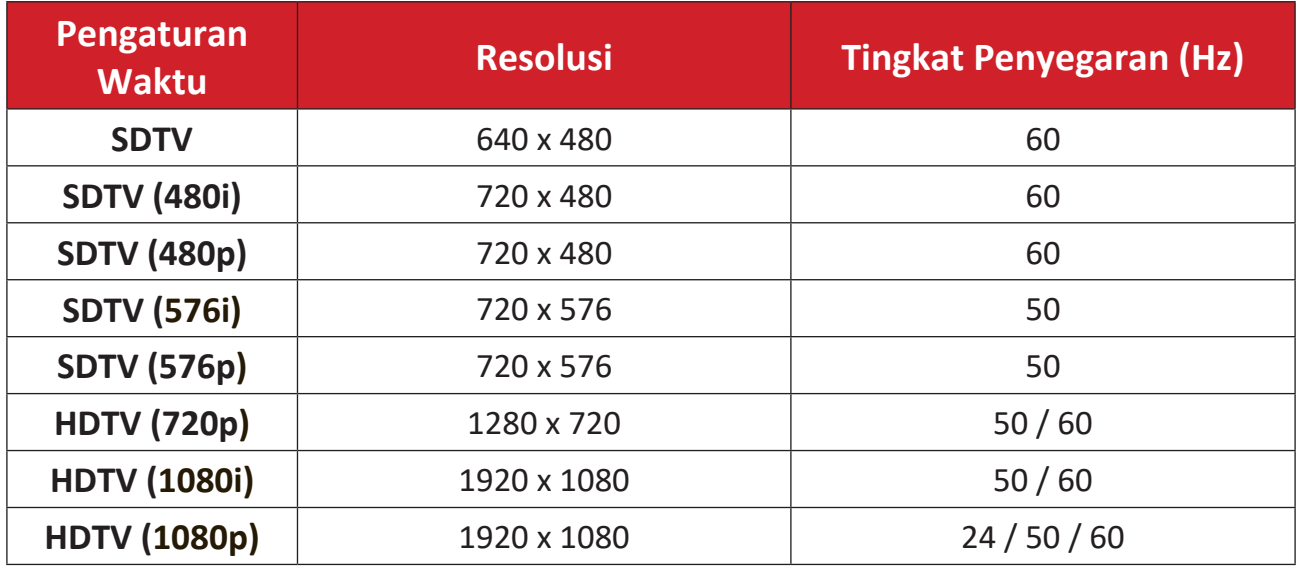

## **Pengaturan Waktu HDMI PC**

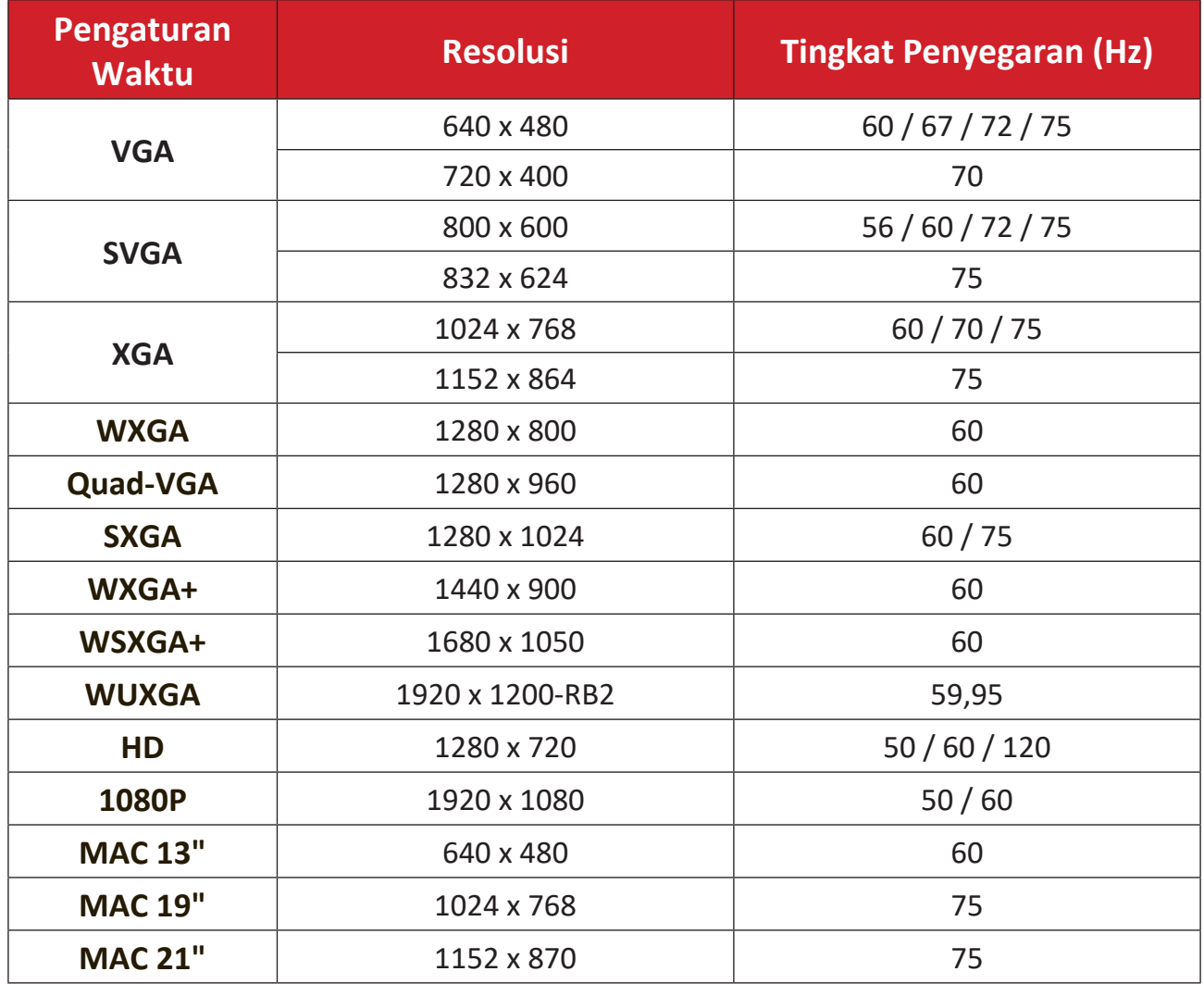

## <span id="page-52-0"></span>**Pengaturan Waktu Yang Mendukung 3D**

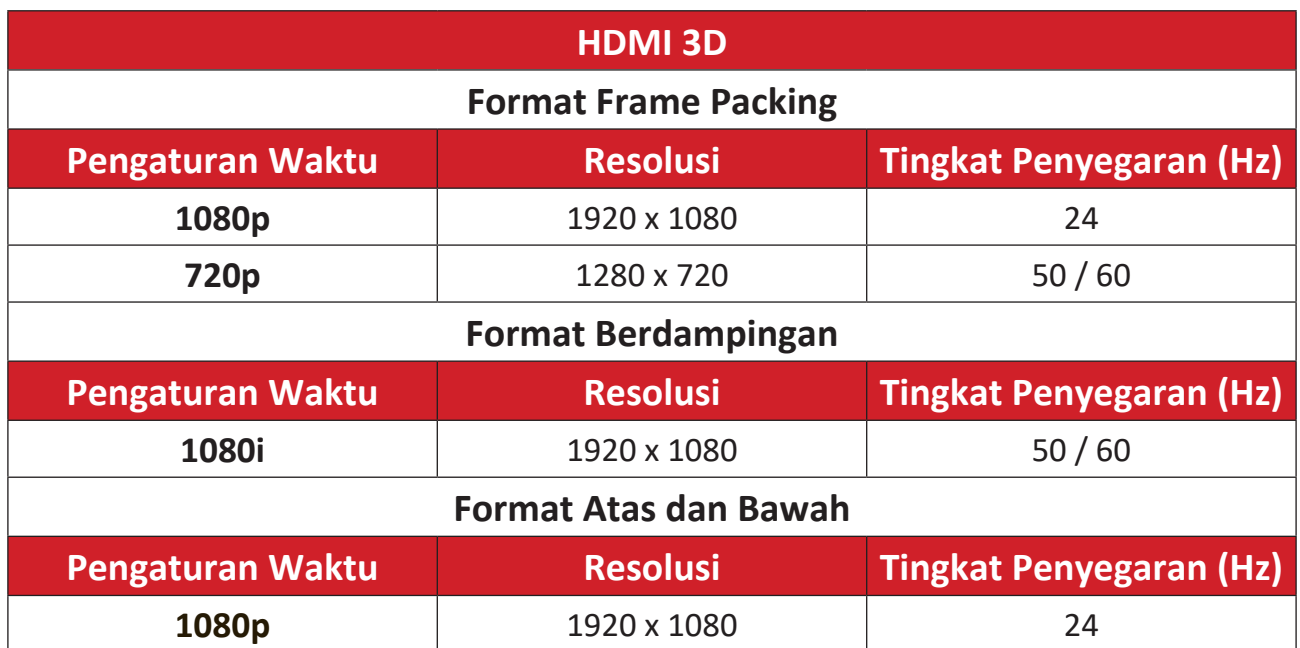

## <span id="page-53-0"></span>**LS740HD**

## **Pengaturan Waktu Video HDMI**

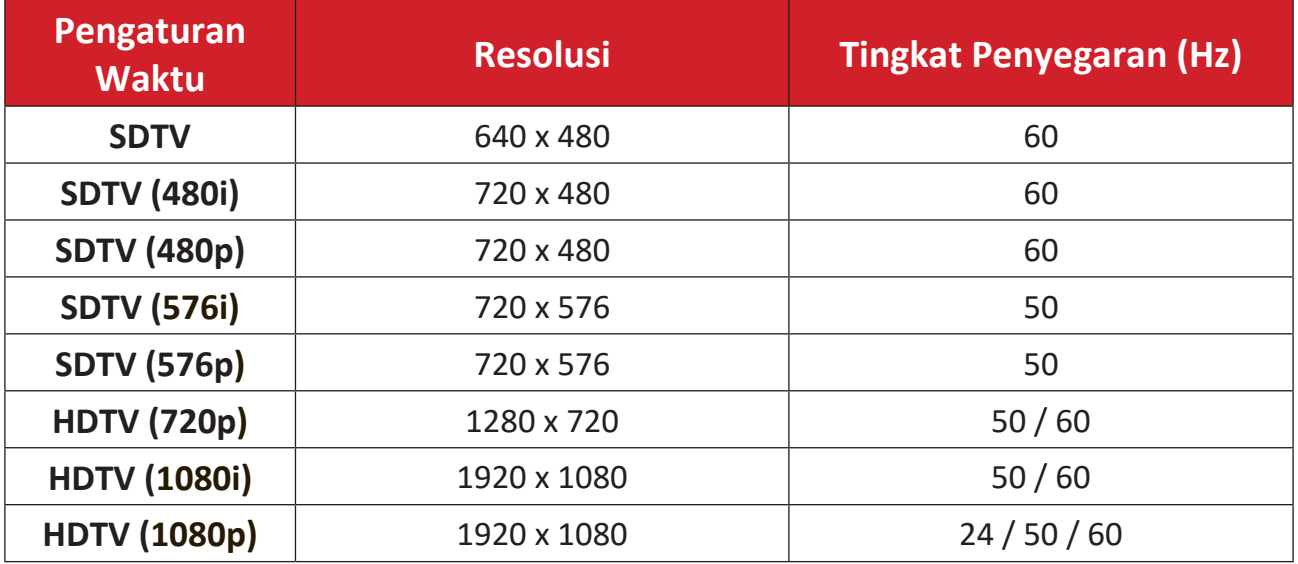

## **Pengaturan Waktu HDMI PC**

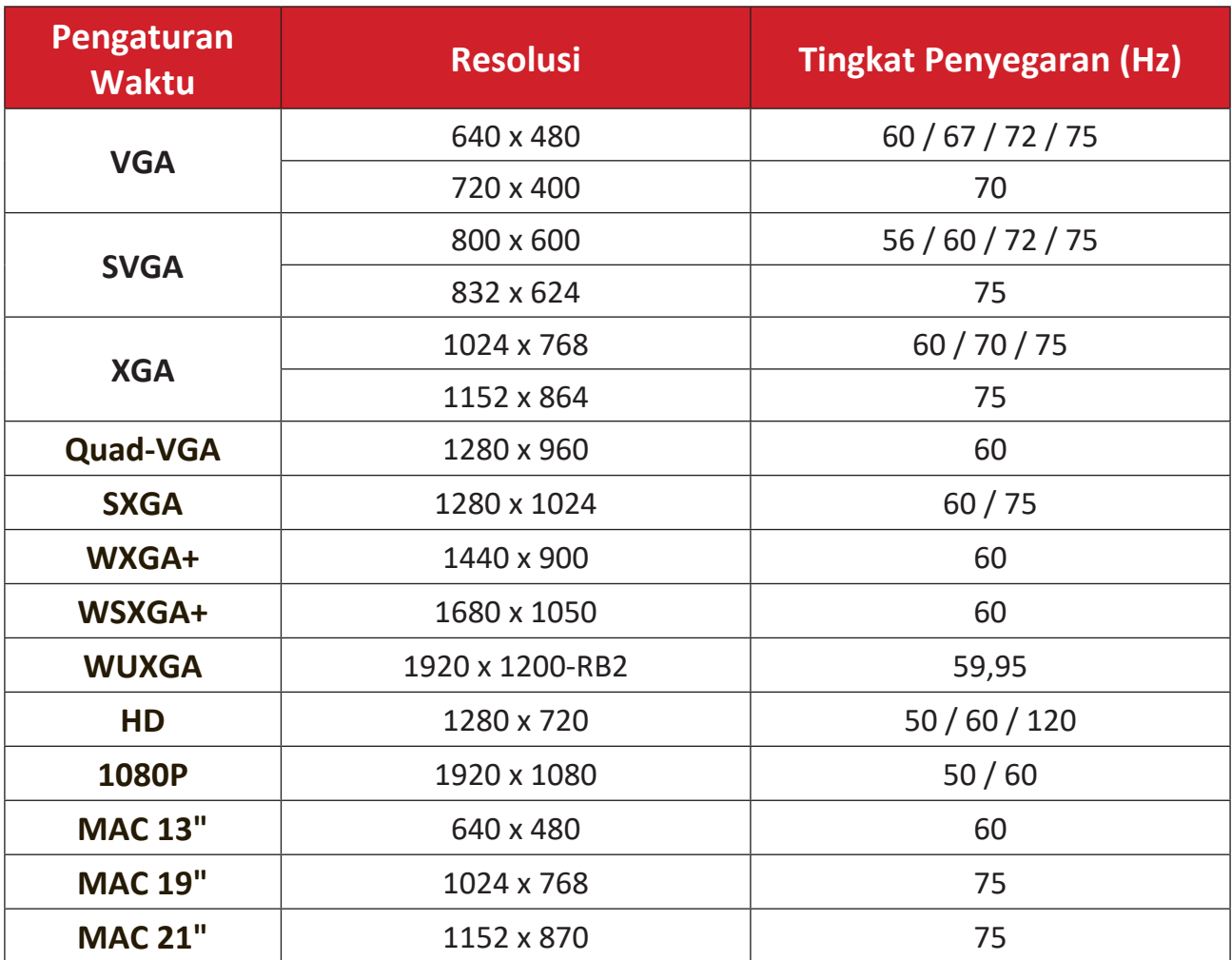

## <span id="page-54-0"></span>**Pengaturan Waktu Yang Mendukung 3D**

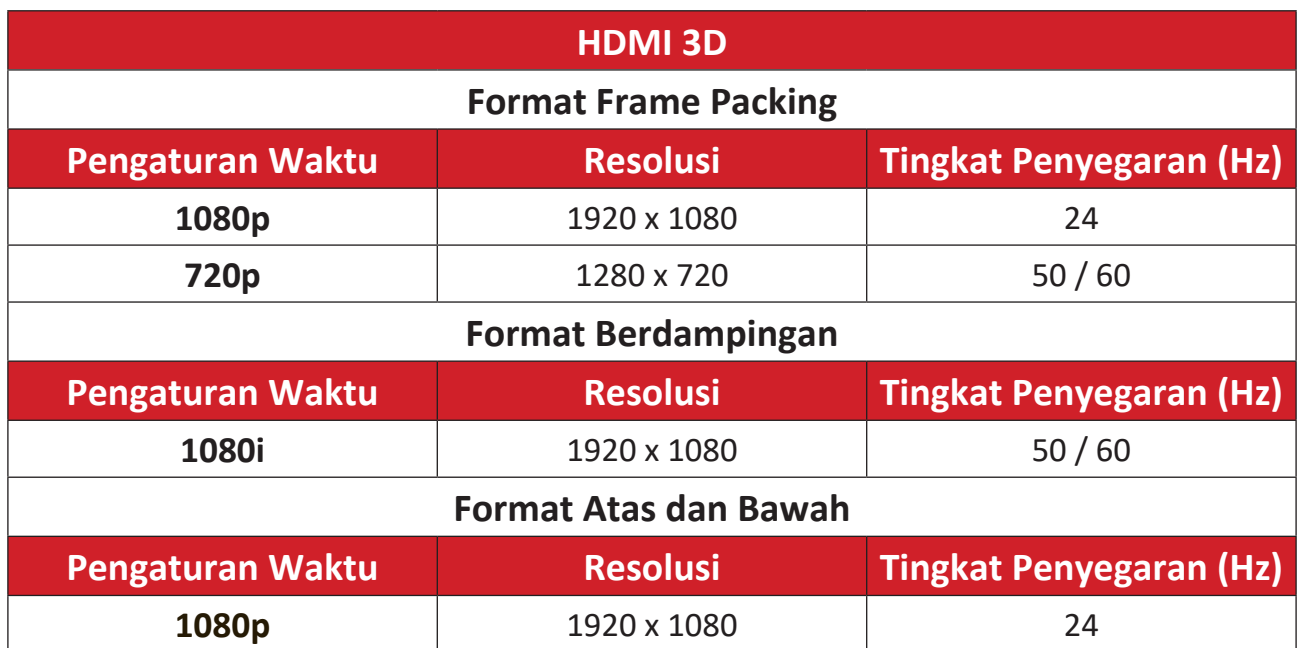

# <span id="page-55-0"></span>**Pemecahan Masalah**

Bagian ini menjelaskan beberapa masalah umum yang mungkin Anda alami saat menggunakan proyektor.

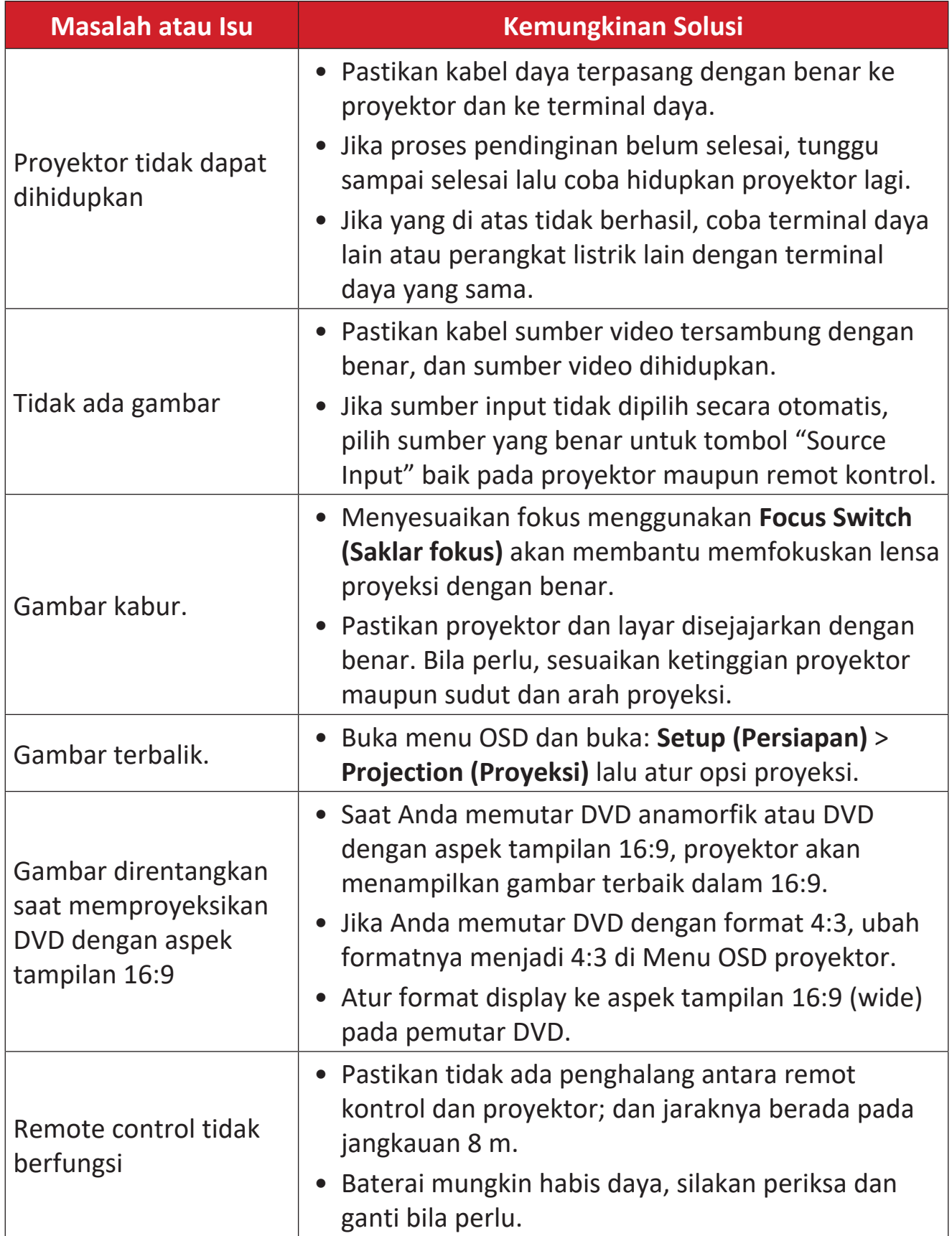

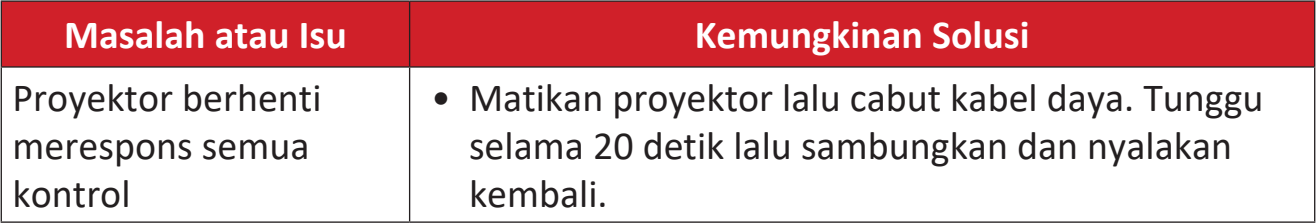

## <span id="page-57-0"></span>**Indikator LED**

Saat indikator peringatan (lihat di bawah) menyala atau berkedip, proyektor akan mati secara otomatis. Cabut kabel daya dari proyektor lalu tunggu 30 detik dan nyalakan kembali. Jika indikator peringatan menyala atau berkedip, hubungi pusat layanan terdekat untuk mendapatkan bantuan.

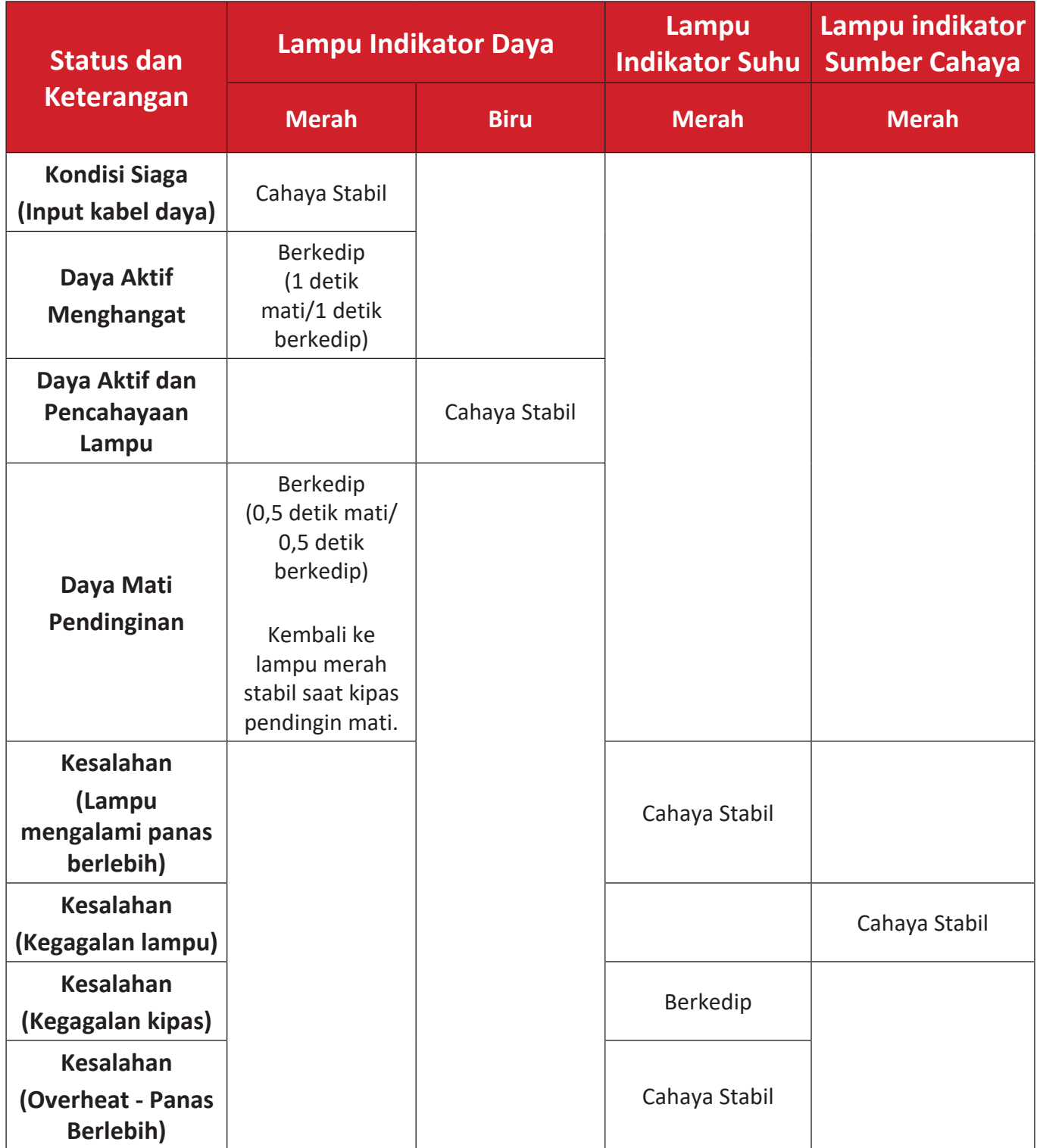

# <span id="page-58-0"></span>**Pemeliharaan**

## **Peringatan Umum**

- Pastikan proyektor telah dimatikan dan kabel daya telah dilepas dari stopkontak.
- Jangan lepas komponen apa pun dari proyektor. Hubungi ViewSonic® atau reseller kalau ada komponen proyektor yang perlu diganti.
- Jangan semprotkan atau alirkan cairan langsung ke casing.
- Pegang proyektor dengan hati-hati, karena proyektor yang berwarna lebih gelap, jika tergores, dapat menimbulkan tanda lebih jelas dibandingkan proyektor berwarna putih.

## **Membersihkan Lensa**

- Gunakan kaleng berisi udara yang terkompresi untuk menghilangkan debu.
- Jika lensa belum bersih, gunakan kertas pembersih lensa atau kain lembut yang dilembapkan dengan pembersih lensa, lalu seka permukaan secara perlahan.

**PERHATIAN:** Jangan gosok lensa menggunakan materi abrasif.

### **Membersihkan Casing**

- Gunakan kain yang lembut bebas serat yang kering untuk membersihkan kotoran atau debu.
- Jika casing belum bersih, berikan sedikit non-ammonia, berbasis non alkohol, deterjen non-abrasif lembut pada kain yang bersih, lembut, dan bebas tiras, lalu seka permukaan tersebut.

**PERHATIAN:** Jangan gunakan lilin, alkohol, benzena, thinner, atau deterjen kimia lainnya,

## **Menyimpan Proyektor**

Jika Anda bermaksud menyimpan proyektor untuk jangka waktu yang lama.

- Pastikan temperatur dan kelembapan ruang penyimpanan dalam kisaran yang disarankan.
- Tarik kaki penyetel seluruhnya.
- Keluarkan baterai dari remote control.
- Kemas proyektor dalam kemasan aslinya atau yang setara.

### **Pelepasan Tanggung Jawab Hukum**

- ViewSonic® tidak menyarankan penggunaan pembersih yang mengandung amonia maupun alkohol pada layar maupun casing. Pembersih kimia tertentu telah dilaporkan dapat merusak lensa dan/atau casing proyektor.
- ViewSonic® tidak akan bertanggung jawab atas kerusakan yang disebabkan oleh penggunaan pembersih apa pun yang mengandung amonia maupun alkohol.

# <span id="page-59-0"></span>**Informasi Peraturan dan Layanan**

# **Informasi Kepatuhan**

Bagian ini membahas semua persyaratan dan pernyataan terkait mengenai peraturan. Aplikasi sesuai yang dikonfirmasi harus mengacu pada label pelat spesifikasi dan penandaan yang relevan pada unit.

## **Pernyataan Kepatuhan FCC**

Perangkat ini mematuhi Bab 15 Peraturan FCC. Operasi tunduk pada dua ketentuan berikut: (1) perangkat ini tidak boleh menyebabkan gangguan berbahaya, dan (2) perangkat ini harus menerima gangguan yang diterima, termasuk gangguan yang dapat menyebabkan operasi yang tidak diinginkan. Peralatan ini telah diuji dan terbukti mematuhi batas untuk perangkat digital Kelas B, sesuai dengan Bab 15 Peraturan FCC.

Batas ini didesain untuk memberikan perlindungan yang wajar pada gangguan dalam pemasangan di pemukiman. Peralatan ini menghasilkan, menggunakan, dan dapat memancarkan energi frekuensi radio serta, jika tidak dipasang dan digunakan sesuai petunjuk, dapat menyebabkan interferensi berbahaya terhadap komunikasi radio. Namun, tidak ada jaminan bahwa interferensi tidak akan terjadi pada pemasangan tertentu. Jika peralatan ini memang menyebabkan gangguan berbahaya pada penerimaan radio atau televisi, yang dapat ditentukan dengan mematikan dan menghidupkan peralatan tersebut, pengguna dianjurkan untuk mencoba memperbaiki gangguan tersebut dengan satu atau beberapa tindakan berikut ini:

- Ubahlah arah atau letak antena penerima.
- Tambahkan pemisahan antara peralatan dan penerima.
- Hubungkan peralatan ke stopkontak pada sirkuit yang berbeda dengan sirkuit tempat penerima dihubungkan.
- Hubungi dealer atau teknisi radio/TV yang berpengalaman untuk memperoleh bantuan.
	- **PERINGATAN:** Anda diperingatkan bahwa perubahan atau modifikasi yang tidak disetujui secara tersurat oleh pihak yang bertanggung jawab atas kepatuhan dapat membatalkan wewenang Anda untuk mengoperasikan peralatan ini.

### **Pernyataan Industry Canada**

CAN ICES-003(B) / NMB-003(B)

### **CE Konformitas untuk Negara Eropa**

Perangkat ini mematuhi Pedoman EMC 2014/30/EU dan Pedoman Tegangan Rendah 2014/35/EU. Ecodesign Directive 2009/125/EC.

#### <span id="page-60-0"></span>**Informasi berikut hanya tersedia untuk negara anggota UE:**

Tanda yang ditunjukkan di sebelah kanan sesuai dengan Pedoman Peralatan Listrik dan Elektronik Limbah 2012/19/EU (WEEE). Tanda menunjukkan peralatan ini TIDAK boleh dibuang sebagai rumah tangga yang tidak disortir, tapi gunakan sistem pembelian dan pengumpulan sesuai dengan undang-undang setempat.

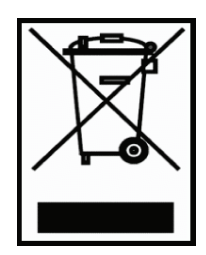

#### **Pernyataan Kepatuhan RoHS2**

Produk ini telah didesain dan diproduksi dengan mematuhi Pedoman 2011/65/EU Parlemen dan Dewan Eropa mengenai batasan penggunaan zat berbahaya tertentu dalam peralatan listrik dan elektronik (Pedoman RoHS2) dan dianggap mematuhi nilai konsentrasi maksimum yang diterbitkan oleh European Technical Adaptation Committee (TAC) sebagai mana dicantumkan di bawah ini :

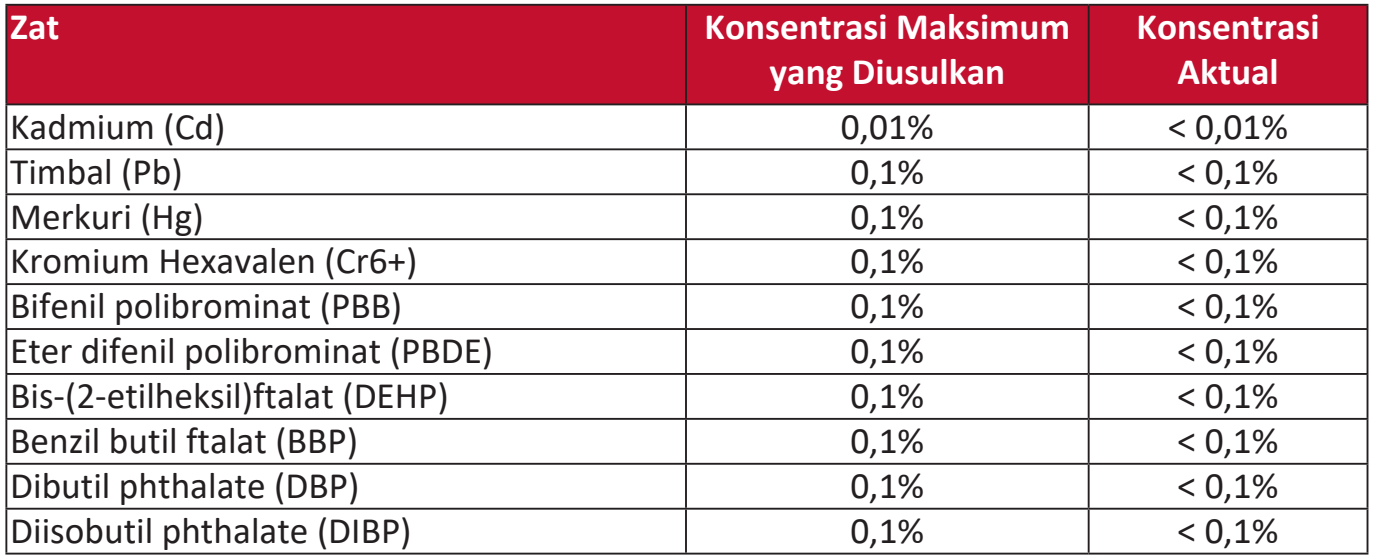

**Komponen tertentu produk yang dinyatakan di atas dikecualikan berdasarkan Lampiran III RoHS2 Pedoman yang dicantumkan di bawah ini:**

- Merkuri dalam lampu fluorescent katoda dingin dan lampu fluorescent elekroda eksternal (CCFL dan EEFL) untuk keperluan khusus tidak boleh melampaui (per lampu):
	- » Pendek (500 mm): maksimum 3,5 mg per lampu.
	- » Sedang (> 500 mm dan 1.500 mm): maksimum 5 mg per lampu.
	- » Panjang (> 1.500 mm): maksimum 13 mg per lampu.
- Timbal dalam tabung sinar katoda.
- Berat timbal dalam tabung fluorescent tidak boleh melampaui 0,2%.
- Berat timbal sebagai elemen aloi dalam aluminium yang mengandung timbal hingga 0,4%.
- Berat aloi tembaga yang mengandung tembaga hingga 4%.
- Tembaga dalam solder tipe temperatur tinggi (yaitu, berat aloi berbasis tembaga yang mengandung tembaga 85%).
- Komponen listrik dan elektronik yang mengandung tembaga dalam kaca atau keramik selain keramik dielektrik dalam kapasitor, mis. perangkat piezoelektri, atau dalam senyawa kaca atau matriks keramik.

#### <span id="page-61-0"></span>**Batas Zat Berbahaya India**

Pernyataan tentang Batas untuk Zat Berbahaya (India). Produk mematuhi "Peraturan Limbah Elektronik India 2011" dan melarang penggunaan tembaga, merkuri, kromium hexavalen, bifenil polibrominat atau eter difenil polibrominat dalam konsentrasi melampaui berat 0,1% dan berat 0,01% untuk kadmium, kecuali yang dikecualikan dalam Lampiran 2 Peraturan tersebut.

#### **Pembuangan Produk di Akhir Masa Pakai Produk**

ViewSonic® melestarikan lingkungan dan berkomitmen untuk mengupayakan dan menjalankan prosedur yang ramah lingkungan. Terima kasih telah menjadi bagian dari Komputasi yang Lebih Cerdas dan Ramah Lingkungan. Kunjungi situs web ViewSonic® untuk mengetahuinya lebih lanjut.

#### **AS & Kanada:**

<https://www.viewsonic.com/us/go-green-with-viewsonic>

#### **Eropa:**

<https://www.viewsonic.com/eu/go-green-with-viewsonic>

# <span id="page-62-0"></span>**Informasi Hak Cipta**

Hak cipta© ViewSonic® Corporation, 2023. Hak Cipta Dilindungi oleh Undang-Undang.

Microsoft, Windows, dan logo Windows adalah merek dagang terdaftar dari Microsoft Corporation di Amerika Serikat dan negara lainnya.

ViewSonic® dan logo tiga burung adalah merek dagang terdaftar dari ViewSonic® Corporation.

VESA adalah merek dagang terdaftar dari Video Electronics Standards Association. DPMS dan DDC adalah merek dagang dari VESA.

**Penyangkalan:** ViewSonic® Corporation tidak akan bertanggung jawab atas kesalahan teknis maupun editorial atau kekurangan yang terdapat dalam dokumen ini; serta atas kerugian insidental maupun konsekuensial yang disebabkan oleh kelengkapan materi, atau performa maupun penggunaan produk ini.

Dalam hal peningkatan produk yang berkelanjutan, ViewSonic® Corporation berhak mengubah spesifikasi produk tanpa pemberitahuan sebelumnya. Informasi dalam dokumen ini dapat berubah sewaktu-waktu tanpa pemberitahuan sebelumnya.

Tidak ada satu bagian pun dalam dokumen ini yang boleh disalin, diperbanyak, atau dipindahtangankan dengan cara apa pun dan untuk tujuan apa pun tanpa izin tertulis sebelumnya dari ViewSonic® Corporation.

## <span id="page-63-0"></span>**Layanan Pelanggan**

Untuk dukungan teknis atau layanan produk, lihat tabel di bawah ini atau hubungi penyalur Anda.

**CATATAN:** Anda perlu memberikan nomor seri produk.

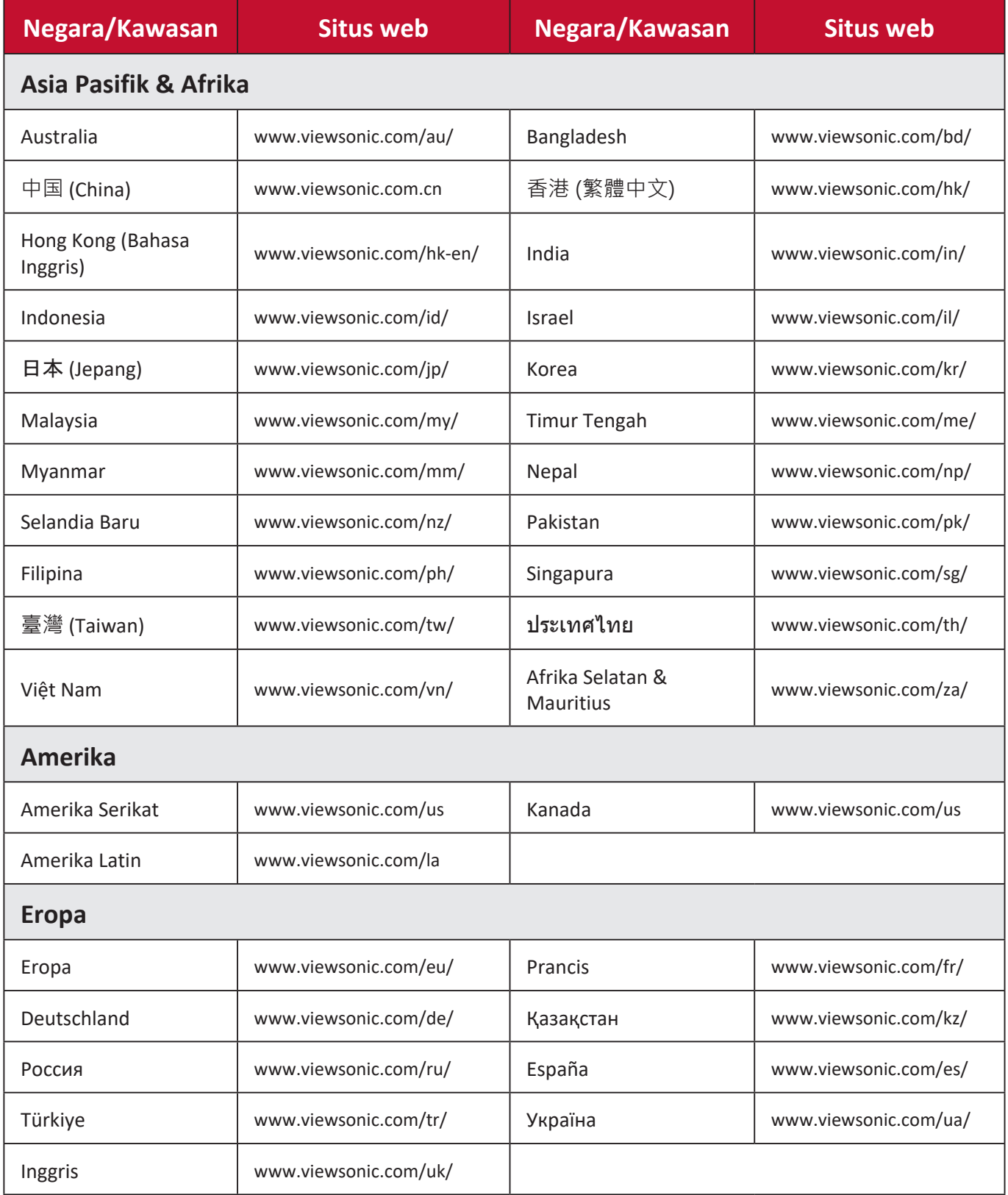

### **Jaminan terbatas**

Proyektor ViewSonic®

#### <span id="page-64-0"></span>**Pertanggungan jaminan:**

ViewSonic menjamin produknya terbebas dari kecacatan materi dan pengerjaan, dalam kondisi penggunaan normal, selama masa berlaku jaminan. Jika produk terbukti cacat materi maupun pengerjaan selama masa jaminan berlaku, maka ViewSonic akan, atas pilihannya sendiri, memperbaiki atau mengganti produk tersebut dengan produk yang sama. Penggantian produk maupun komponen dapat mencakup suku cadang atau komponen yang telah diproduksi ulang atau diperbarui.

#### **Jaminan Umum Terbatas Tiga (3) Tahun**

Bergantung pada jaminan lebih terbatas selama satu (1) tahun yang ditentukan di bawah ini, Amerika Utara dan Selatan: Jaminan tiga (3) tahun untuk semua komponen kecuali lampu, tiga (3) tahun untuk tenaga kerja, dan satu (1) tahun untuk lampu asli mulai dari tanggal pembelian pertama kali oleh konsumen.

Kawasan atau negara lainnya: Tanyakan kepada dealer setempat atau kantor ViewSonic setempat tentang informasi jaminan.

#### **Jaminan Terbatas Pemakaian Berat selama Satu (1) Tahun:**

Pada lingkungan pemakaian yang berat, di mana pemakaian proyektor lebih dari ratarata (14) jam per hari, Amerika Utara dan Selatan: Jaminan satu (1) tahun untuk semua komponen kecuali lampu, tiga (1) tahun untuk tenaga kerja, dan satu (90) tahun untuk lampu asli mulai dari tanggal pembelian pertama kali oleh konsumen; Eropa: Jaminan satu (1) tahun untuk semua komponen kecuali lampu, tiga (1) tahun untuk tenaga kerja, dan satu (90) tahun untuk lampu asli mulai dari tanggal pembelian pertama kali oleh konsumen.

Kawasan atau negara lainnya: Tanyakan kepada dealer setempat atau kantor ViewSonic setempat tentang informasi jaminan.

Jaminan lampu tunduk pada syarat dan ketentuan, verifikasi dan persetujuan. Hanya berlaku untuk lampu yang dipasang oleh pabrikan. Semua lampu aksesori yang dibeli secara terpisah dijamin selama 90 hari.

#### **Siapa yang dijamin oleh jaminan:**

Jaminan ini hanya berlaku untuk pembeli konsumen yang pertama.

### **Yang tidak dicakup oleh jaminan:**

- 1. Semua produk dengan nomor seri yang telah rusak, diubah atau dilepas.
- 2. Kerusakan, kualitas menurun, kegagalan, atau malafungsi yang diakibatkan dari:
	- a.Kecelakaan, kesalahan penggunaan, kelalaian, kebakaran, air, petir, atau bencana alam lainnya, modifikasi produk yang tidak disahkan, atau kegagalan mematuhi petunjuk yang diberikan bersama produk.
	- b.Pengoperasian di luar spesifikasi produk.
	- c. Pengoperasian produk untuk selain kondisi normal yang dimaksudkan.
	- d.Perbaikan atau upaya perbaikan oleh siapa pun selain yang ditunjuk oleh ViewSonic.
	- e.Kerusakan pada produk karena pengiriman.
	- f. Penghapusan instalan atau penginstalan produk.
	- g.Penyebab eksternal pada produk, misalnya fluktuasi atau kegagalan listrik.
	- h.Penggunaan suplai atau komponen yang tidak memenuhi spesifikasi ViewSonic.
	- i. Kerusakan karena pemakaian normal.
	- j. Penyebab lainnya yang tidak terkait dengan kecacatan produk.
- 3. Biaya pembuangan, pemasangan, dan servis.

#### **Cara mendapatkan servis:**

- 1. Untuk informasi tentang cara menerima servis berdasarkan jaminan, hubungi Dukungan Pelanggan ViewSonic (lihat halaman "Dukungan Pelanggan"). Anda harus memberikan nomor seri produk.
- 2. Untuk mendapatkan servis jaminan, Anda harus menyediakan (a) bukti penjualan yang mencantumkan tanggal asli, (b) nama Anda, (c) alamat Anda, (d) keterangan masalah, dan (e) nomor seri produk.
- 3. Bawa atau kirim produk yang telah dibayar sebelumnya dalam kemasan asli ke pusat servis resmi ViewSonic atau ViewSonic.
- 4. Untuk informasi tambahan atau nama pusat servis ViewSonic terdekat, hubungi ViewSonic.

### **Batasan jaminan tersirat:**

Tidak ada jaminan, baik tersurat maupun tersirat, di luar keterangan yang tercakup di sini, termasuk jaminan tersirat atas kelayakan jual dan kesesuaian untuk keperluan tertentu.

#### **Pengecualian kerusakan:**

Kewajiban ViewSonic terbatas pada biaya perbaikan atau penggantian produk. ViewSonic tidak berkewajiban atas:

- 1. Kerusakan pada harta benda lain yang disebabkan cacat apa pun pada produk, kerugian karena adanya ketidaknyamanan, kehilangan daya pakai produk, kehilangan waktu, kehilangan laba, kehilangan peluang bisnis, kehilangan kepercayaan, gangguan hubungan bisnis, atau kerugian komersial lainnya, meskipun telah disampaikan adanya kemungkinan atas kerugian tersebut.
- 2. Semua kerugian lain baik insidental, konsekuensial, atau yang lainnya.
- 3. Semua klaim terhadap pelanggan oleh pihak ketiga.

#### **Pemberlakuan undang-undang setempat:**

Jaminan ini memberi Anda hak hukum spesifik, Anda punya hak lain yang bervariasi dari otoritas setempat. Sejumlah pemerintahan melarang pembatasan pada jaminan yang berlaku dan/atau melarang pengecualian terhadap kerugian insidental maupun konsekuensial, sehingga pembatasan dan pengecualian tersebut di atas mungkin tidak berlaku untuk Anda.

#### **Penjualan di luar AS dan Kanada:**

Untuk informasi jaminan dan servis produk ViewSonic yang dijual di luar AS dan Kanada, hubungi ViewSonic atau dealer ViewSonic setempat.

Masa berlaku jaminan untuk produk ini di Tiongkok Daratan (kecuali Hong Kong, Makao, dan Taiwan) diatur dalam persyaratan dan ketentuan dalam Kartu Jaminan Pemeliharaan.

Bagi pengguna di Eropa dan Rusia, rincian lengkap tentang jaminan dapat ditemukan di www.viewsoniceurope.com ada Informasi Dukungan/Jaminan.

Template Istilah Jaminan Proyektor dalam UG VSC\_TEMP\_2005

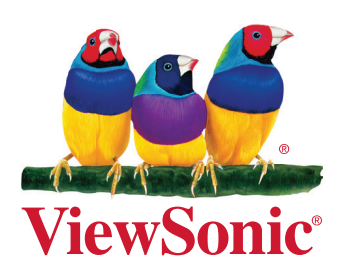